# **UNIVERSIDAD NACIONAL AUTÓNOMA DE MÉXICO**

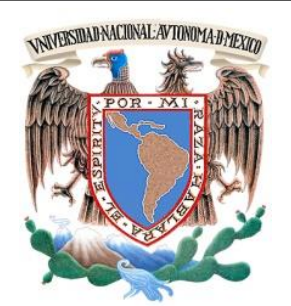

**PROGRAMA ÚNICO DE ESPECIALIZACIONES DE INGENIERIA FACULTAD DE INGENIERIA CAMPO DE CONOCIMIENTO: INGENIERIA CIVIL**

**"ANALISIS DE UNA PRESA UTILIZANDO UN PROGRAMA DE ELEMENTOS FINITOS"**

# **TESINA**

QUE PARA OBTENER EL GRADO DE:

**ESPECIALISTA EN GEOTECNIA**

P R E S E N T A : **CARLOS ALBERTO GUTIERREZ ROSAS**

DIRECTOR DE TESINA: **DR. ALBERTO JAIME PAREDES INSTITUTO DE INGENIERIA**

MÉXICO, D.F. AGOSTO 2015

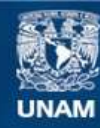

Universidad Nacional Autónoma de México

**UNAM – Dirección General de Bibliotecas Tesis Digitales Restricciones de uso**

#### **DERECHOS RESERVADOS © PROHIBIDA SU REPRODUCCIÓN TOTAL O PARCIAL**

Todo el material contenido en esta tesis esta protegido por la Ley Federal del Derecho de Autor (LFDA) de los Estados Unidos Mexicanos (México).

**Biblioteca Central** 

Dirección General de Bibliotecas de la UNAM

El uso de imágenes, fragmentos de videos, y demás material que sea objeto de protección de los derechos de autor, será exclusivamente para fines educativos e informativos y deberá citar la fuente donde la obtuvo mencionando el autor o autores. Cualquier uso distinto como el lucro, reproducción, edición o modificación, será perseguido y sancionado por el respectivo titular de los Derechos de Autor.

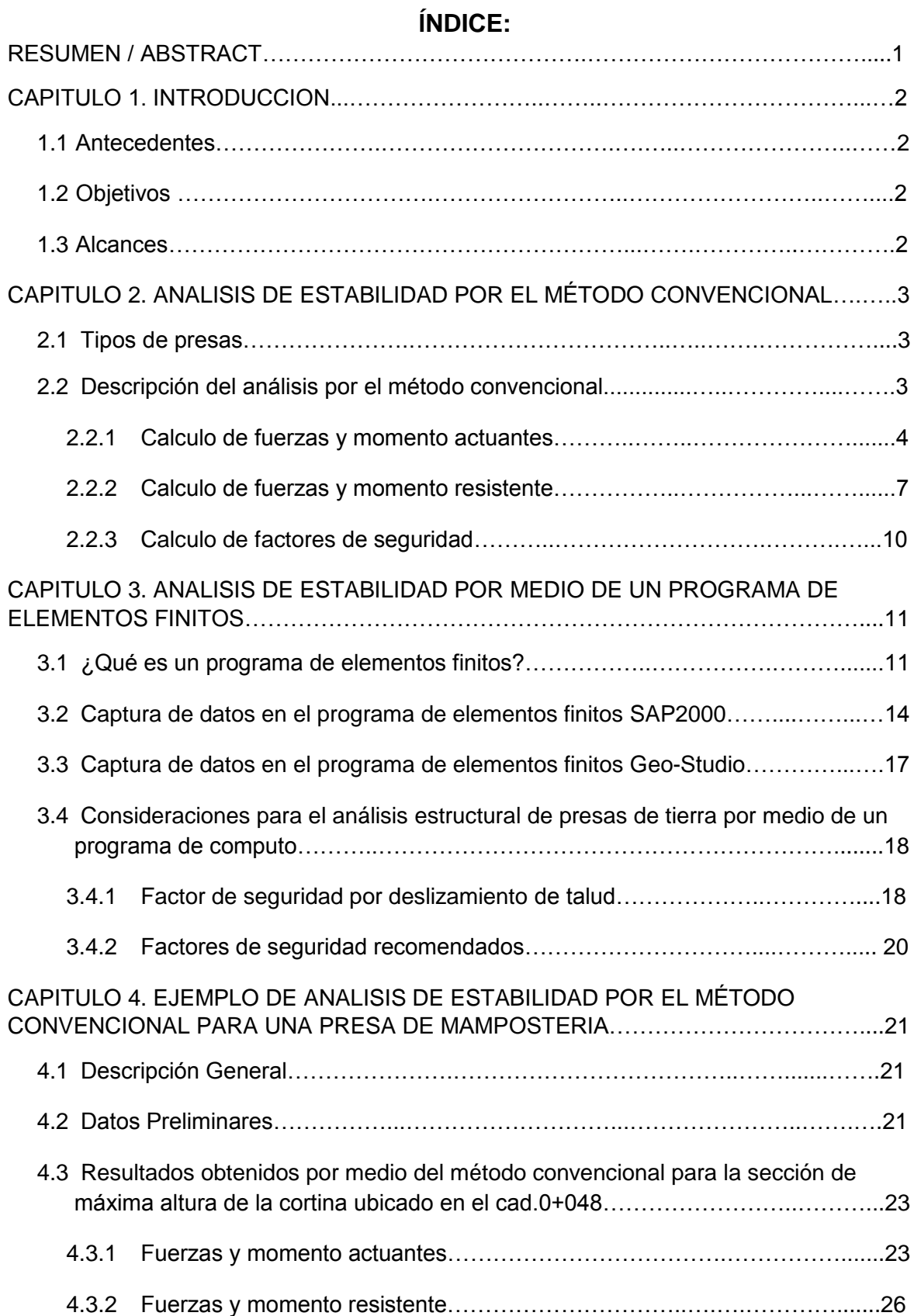

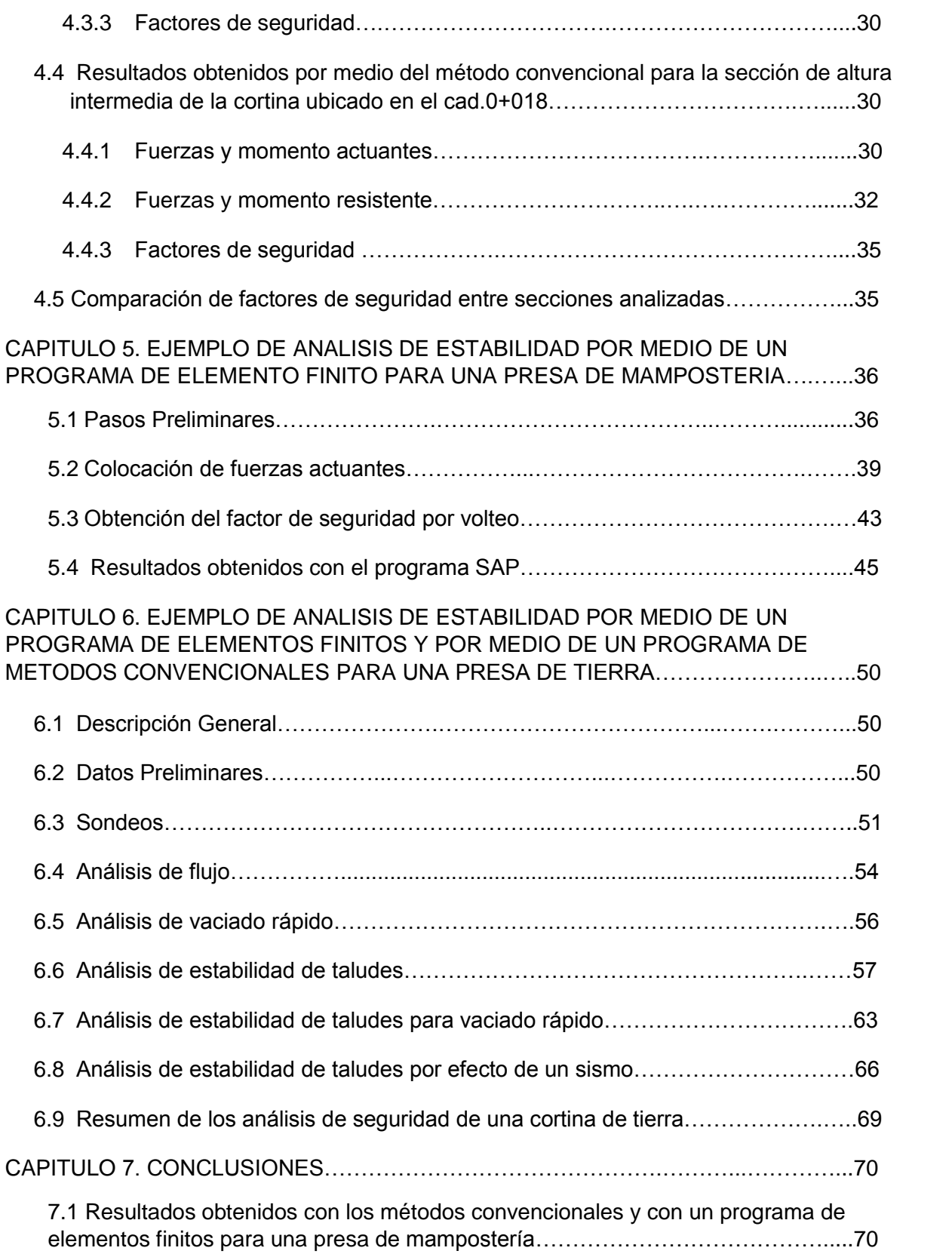

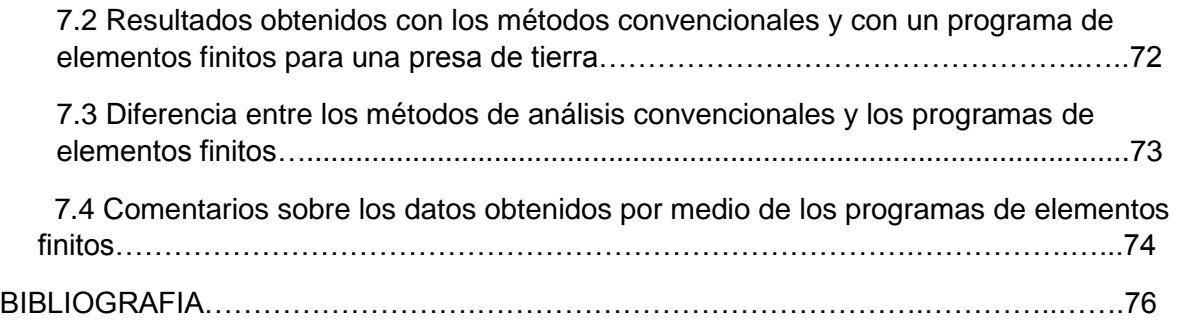

## **RESUMEN**

- En el primer capítulo se explican los antecedentes de los análisis de presas de mampostería, se describen los objetivos de este trabajo y su alcance
- En el segundo capítulo se muestra una clasificación de los tipos de presas y se describen los métodos convencionales utilizados para el análisis de estabilidad de presas de gravedad
- En el tercer capítulo se describen los pasos a seguir para un análisis de estabilidad por medio de un programa de elementos finitos
- En el cuarto capítulo se presenta como estudio de caso una presa de mampostería ubicada en el estado de Zacatecas, México; utilizando los métodos convencionales.
- En el quinto capítulo se presenta el mismo caso de análisis de estabilidad de la presa mencionada en el capítulo anterior, pero utilizando el programa de elementos finitos SAP.
- En el sexto capítulo se presenta el caso de una presa de tierra ubicada también en el estado de Zacatecas, México, utilizando el programa de computo Geo-Studio se analizara su estabilidad estructural.
- En el séptimo capítulo se dan conclusiones en base a la comparación de resultados obtenidos mediante el análisis por métodos convencionales contra los resultados obtenidos por los programas de elemento finito.

# **1. INTRODUCCION.**

#### **1.1 ANTECEDENTES.**

Se denominan presas de mampostería a aquellas estructuras hechas con bloques de piedra, unidos con mortero, el cual puede ser de cemento-arena o cal-arena. Son de tipo gravedad, aunque algunas están también conformadas con contrafuertes (Ref.1). Estas estructuras se construyeron desde la época colonial hasta principios del siglo XX; en la actualidad ya no se construyen debido a su costo en mano de obra en su ejecución y al avance de la tecnología para construir presas tipo gravedad de concreto.

Se denominan presas de tierra, aquellas estructuras hechas por medio de la colocación, en capas (terraplenes), de materiales graduados, dichos materiales son suelos cuyas propiedades mecánicas e hidráulicas son aptas para contener vasos lacustres creados por el hombre (Ref. 10).

Los programas computacionales (*software*) de elementos finitos son utilizados para calcular los esfuerzos a los cuales están sometidas las estructuras civiles. Hasta los años sesentas del siglo XX, los cálculos para conocer los esfuerzos a los que estaba sometido un elemento estructural cualquiera, se resolvían analíticamente utilizando reglas de cálculo y métodos numéricos, esto daba resultados satisfactorios para elementos que tuvieran (o pudieran dividirse en) geometrías sencillas que permitieran su resolución a través de un algoritmo. Sin embargo, cuando el elemento presentaba una geometría complicada y requería de la formulación de ecuaciones más complejas, los métodos numéricos disponibles para su resolución, implicaban una considerable cantidad de algoritmos e iteraciones que llevaban muchas horas-hombre en su resolución.

#### **1.2 OBJETIVOS.**

Analizar por métodos convencionales y por medio de un programa de elementos finitos, la estabilidad estructural de una presa de gravedad hecha con mampostería de piedra, así como el de una presa de tierra.

#### **1.3 ALCANCES.**

El presente trabajo describe el análisis de una presa de mampostería y un análisis de una presa de tierra, tanto por métodos convencionales, como por medio de un programa (*software*) de elementos finitos. Se explican los análisis a los que se somete la estructura, se evalúan las cargas estáticas (peso propio de la estructura, empuje hidrostático, empuje del azolve contenido en el vaso) así como las cargas dinámicas (empuje hidrodinámico provocado por sismos).

# **2. ANALISIS DE ESTABILIDAD POR EL MÉTODO CONVENCIONAL.**

#### **2.1 TIPOS DE PRESAS.**

Las presas se pueden clasificar en dos grandes grupos (Referencias 1 y 10):

#### **Presas de mampostería y/o concreto**:

- 1) Por su comportamiento estructural se clasifican en.
- a) Tipo Gravedad
- b) Presa de machones (contrafuertes)
- c) Presas de Arco
- 2) Por el tipo de material empleado en su construcción, se clasifican en:
	- a) Presas de mampostería
	- b) Presas de concreto:

Que se subdividen, por el procedimiento constructivo en:

- b.1) Construcción con concreto masivo
- b.2) Construcción con concreto compactado con rodillo (RCC)
- c) Presas compuestas: Son combinaciones de los dos materiales arriba mencionados

#### **Presas de tierra**:

1) Homogéneas:

Por su composición y acomodo de los materiales se subdividen en:

- a) Presas de relleno compactado homogéneo: Están hechas con un solo tipo de material, sin incluir la protección del talud
- b) Presas de relleno compactado zonificada: Consisten en un núcleo central impermeable flanqueado por zonas de materiales más resistente y más permeables que los del núcleo (respaldos)
- 2) De materiales graduados:

Por su composición y acomodo de los materiales se subdividen en:

- a) Presas de enrocamiento con cara de concreto
- b) Presas de enrocamiento de núcleo central impermeable

## **2.2 DESCRIPCIÓN DEL ANALISIS POR EL MÉTODO CONVENCIONAL.**

Se calculan las fuerzas que actúan sobre la estructura; conocida estas fuerzas, se calculan los momentos que actúan en esta cortina en base a un punto de origen

(fig.2.2); obtenidos estos momentos, se calculan los factores de seguridad por volteo, por deslizamiento y por capacidad de carga (ref.5), los cuales deben cumplir con los valores mostrados en la tabla 2.1.

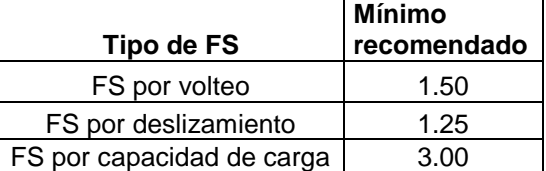

Tabla 2.1. Factores de seguridad

#### **2.2.1) Calculo de fuerzas y momento actuantes:**

#### **Empuje hidrostático**

Para obtener el empuje hidrostático (figura 2.1), se utiliza la siguiente ecuación (Ref.3):

$$
F_{\rm W} = \left(\frac{1}{2}\gamma_{\rm W}(H_{\rm W}^2)\right) \tag{1}
$$

Dónde:

Fw: Fuerza hidrostática, en t

 $\gamma$ w: Peso volumétrico del agua, t/m<sup>3</sup>

Hw: Altura a la que se encuentra el nivel de agua, en m

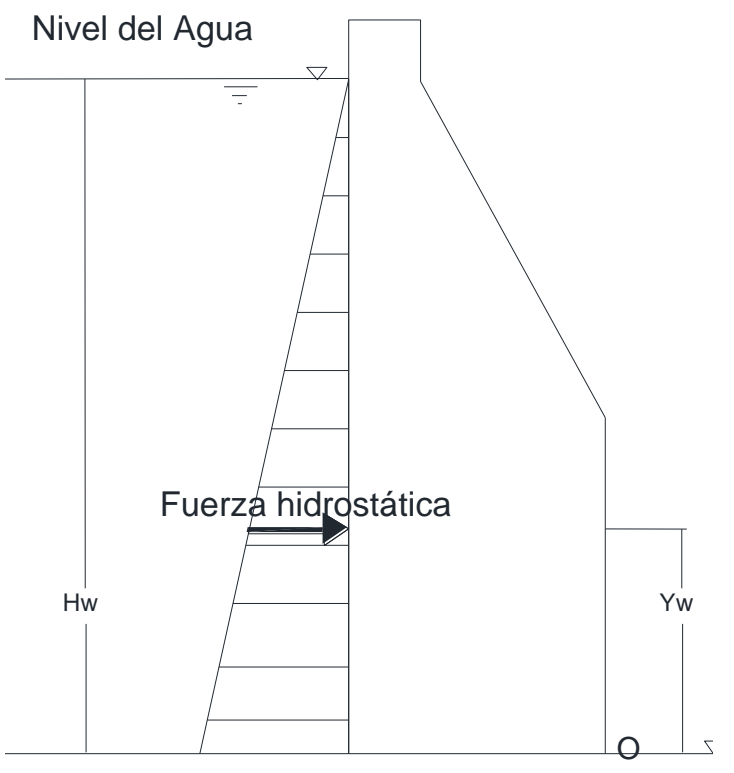

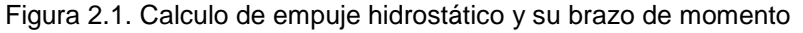

#### **Empuje por azolve**

Para el obtener del empuje del azolve (figura 2.2), la ecuación es (Ref.9):

$$
F_{\rm az} = (\frac{1}{2} \gamma_{\rm az} (H_{\rm az}^2))
$$
 (2)

Dónde:

Faz: Fuerza ejercida por el azolve sobre la cortina, en t

 $\gamma$ az: Peso volumétrico del azolve, t/m<sup>3</sup>

Haz: Altura a la que se encuentra el nivel de azolve, en m

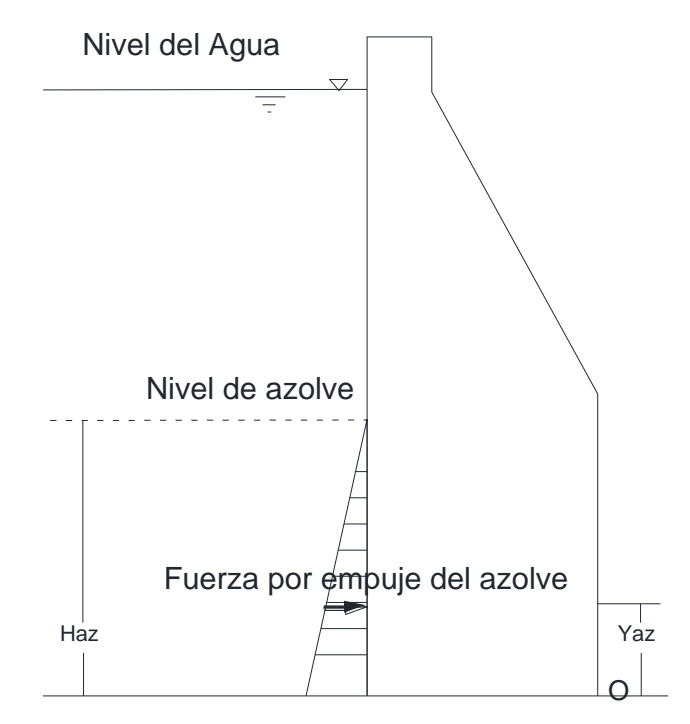

Figura 2.2. Calculo de empuje por azolve y su brazo de momento

#### **Empuje hidrodinámico**

Para calcular el empuje hidrodinámico generado por sismo, se utiliza el método pseudoestático de Westergaard. Este no toma en cuenta la naturaleza cíclica del sismo y lo considera como si se aplicara una fuerza estática adicional a la cortina (figura 2.3). Este método propone la siguiente ecuación (Ref.9):

$$
F_{\rm wd} = \left[\frac{7}{8} a h \gamma w \sqrt{(Y_{\rm W}(Hw^2))}\right]
$$
 (3)

Dónde:

Fwd= Fuerza dinámica, en t

Hw= Altura a la que se encuentra el nivel de agua, en m

 $\gamma_{w}$ =Peso volumétrico del agua, en t/m<sup>3</sup>

Yw= Tirante máximo del agua, en m

ah = Coeficiente sísmico horizontal en m/s<sup>2</sup>

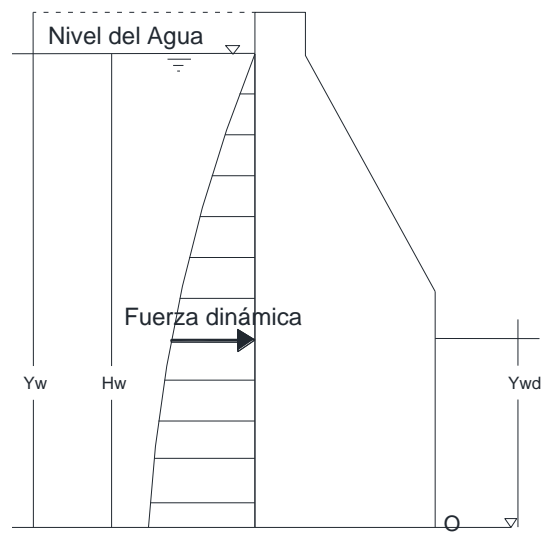

Figura 2.3. Calculo de empuje hidrodinámico y su brazo de momento

## **Subpresión**

Para el cálculo de la subpresión (figura 2.4), se utiliza la ecuación (Ref.3):

$$
U=\frac{1}{2}k\gamma wHwB
$$
 (4)

Donde:

U= Subpresión, en t

 $\gamma$ w: Peso volumétrico del agua, t/m<sup>3</sup>

Hw: Altura a la que se encuentra el nivel de agua, en m

B=Ancho de la base de la cortina, en m

k=Coeficiente de subpresión

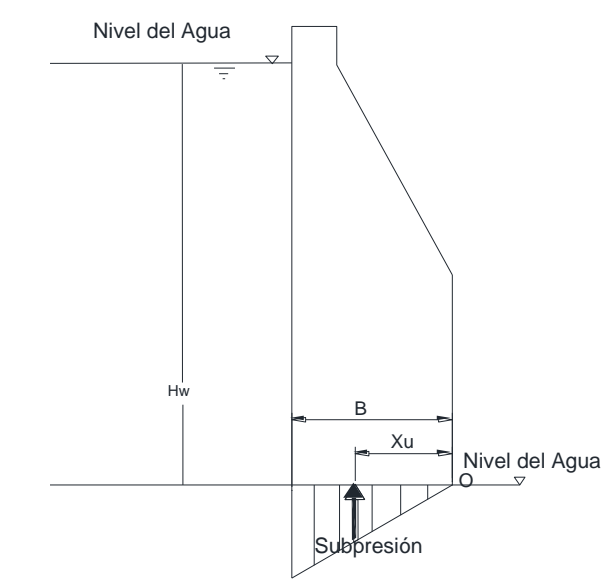

Figura 2.4. Calculo de la subpresión y su brazo de momento

#### **Momento de fuerzas actuantes**

El momento actuante (figuras 2.1, 2.2, 2.3 Y 2.4) se obtiene de la suma de los momentos generados por los empujes estáticos y dinámicos (Ref.3):

$$
M_0 = (Fwyw) + (Fazyaz) + (Fwdywd) + (Uxu) (5)
$$

Dónde:

M0: Momento actuante, en t-m

y: Distancia del centroide, en el eje vertical, desde el punto de origen de rotación de la presa (O), en m

Fw: Fuerza hidrostática, en t

Faz: Fuerza ejercida por el azolve sobre la cortina, en t

Fwd= Fuerza dinámica, en t

U=Supresión, en t

x= Distancia del centroide, en el eje horizontal, desde el punto de origen de rotación de la presa (O), en m

#### **2.2.2) Calculo de fuerzas y momento resistente:**

#### **Peso propio de la cortina**

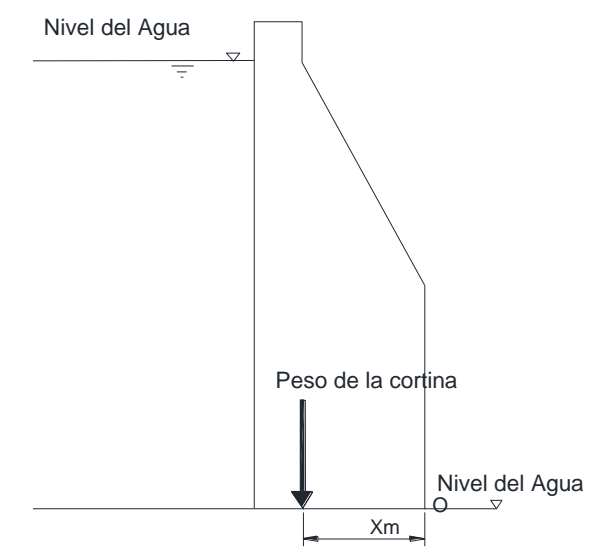

Figura 2.5. Peso de la cortina y su brazo de momento

Para calcular el peso muerto de la estructura, se utiliza esta ecuación (Ref.3):

$$
W\mathrm{m}=V\gamma\mathrm{m} \quad \text{(6)}
$$

Dónde:

Wm: Peso muerto de la estructura, en t

V: Volumen de la estructura, en m<sup>3</sup>

 $\gamma$ m: Peso volumétrico del material que conforma la cortina, en t/m<sup>3</sup>

#### **Momento de fuerza resistente**

El momento por resistencia al volteo (figura 2.5), se calcula así (Ref.3):

 $M_{\rm R} = W_{\rm m} x_{\rm m}$  (7)

Dónde:

MR: Momento resistente al volteo, en t-m

Wm: Peso muerto de la estructura, en t

xm=Brazo de palanca, en m

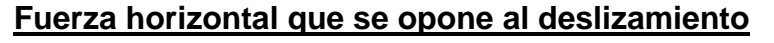

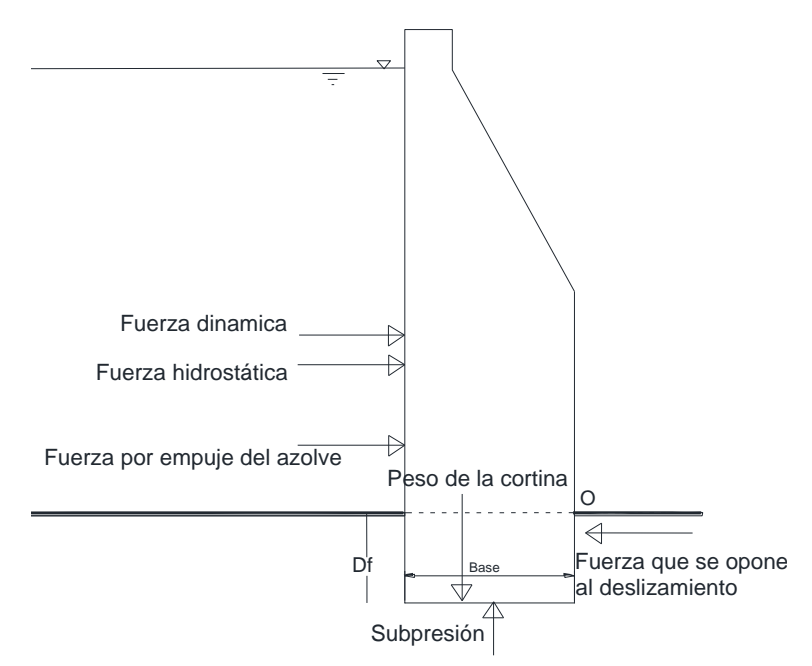

Figura 2.6. Fuerzas que actúan en la cortina

Se obtiene la fuerza resistente al deslizamiento, con esta ecuación (Ref.9):

$$
F_{\rm R} = \left[\Sigma Fvtan\phi\right] + \left[\gamma_{\rm m}(D_{\rm f}-0.6)Btan\phi\right] + \left[\frac{1}{2}kp(D_{\rm f}^2)cos\delta\right] \tag{8}
$$

Donde:

FR: Fuerza resistente, en t

 $\Sigma$ Fv: Suma de fuerzas verticales, en t

: Angulo de fricción interna del material que conforma la cortina

B: Ancho de la base de la cortina, en m

Df: Profundidad de desplante, en m

kp: Empuje pasivo

: Angulo de contacto entre el suelo de desplante y la cortina

 $\gamma_{\rm m}$ : Peso volumétrico del material que conforma la cortina, en t/m<sup>3</sup>

#### **Excentricidad de la cortina**

Para tomar en cuenta las cargas no axiales, que se desarrollan en la estructura, generando esfuerzos a tensión, se revisa la excentricidad de la base de la cortina (figura 2.7):

$$
e = \left(\frac{B}{2}\right) - \left(\frac{\Sigma M}{\Sigma F v}\right) \tag{9}
$$

Donde:

B=Ancho de la base de la cortina, en m

e: Excentricidad, en m

M: Suma de momentos, en t-m

Fv: Suma de fuerzas verticales, en t

El momento de inercia de un área de sección rectangular, está dada por:

$$
I = \frac{B*(h^3)}{12} \quad (10)
$$

Donde:

I=Momento de inercia en la dirección del ancho de la base, en m<sup>4</sup> B=Ancho de la base de la cortina, en m

h= profundidad de la base, en m

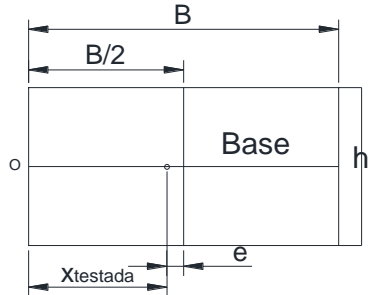

Figura 2.7. Excentricidad en el área de la base de la cortina

#### **Esfuerzo vertical de la cortina**

Para obtener el esfuerzo que se genera por la excentricidad de la cortina, se utiliza la siguiente ecuación (Ref. 3):

$$
\sigma_{v} = \left(\frac{\Sigma F v}{A}\right) + \frac{[\Sigma M * e]}{I} \quad (11)
$$

Dónde:

 $\sigma_{\rm v}$ : Esfuerzo vertical de la cortina, en t/m<sup>2</sup>

 $W_m$ : Peso de la cortina, en m<sup>3</sup>

A: Área de la base de la cortina

e: Excentricidad, en m

M: Suma de momentos, en t-m

 $I=$ Momento de inercia en la dirección del ancho de la base, en  $m<sup>4</sup>$ 

#### **Capacidad de carga del suelo de desplante**

La capacidad de carga ultima de los suelos se determina tomando la ecuación de Terzaghi para cimentaciones corridas (Ref. 9):

$$
q_{\rm u} = (cN_{\rm c}) + (\gamma_{\rm suelo} D_f N q) + (\frac{1}{2} \gamma_{\rm suelo} B N \gamma) \quad (12)
$$

Cuyos parámetros  $N_{\gamma}$ , Nq y Nc se obtienen:

$$
N\gamma = (N\phi)^{0.5} (N\phi^2 - 1)
$$
 (13)  

$$
Nc = 2(N\phi)^{0.5} (N\phi + 1)
$$

$$
Nq=N\phi^2
$$

Se tiene que  $N\phi$  es:

$$
N\phi = ((\tan^2 45 + \left(\frac{\phi}{2}\right)) (14)
$$

Donde:

 $q<sub>u</sub>$ : Capacidad de carga del macizo rocoso donde desplanta la presa, en t/m<sup>2</sup> c=Cohesión, en t/m<sup>2</sup>

=Angulo de fricción interna de la roca

Df=Profundidad de desplante, en m

B=Ancho de la base de la cortina, en m

 $\gamma$ suelo=Peso volumétrico del suelo de desplante, en t/m<sup>3</sup>

## **2.2.3) Calculo de factores de seguridad:**

#### **Factor de seguridad por volteo:**

El factor de seguridad contra volteo es (Ref.9):

$$
F.S. \text{ volteo} = \frac{M_R}{M_0} \text{ (15)}
$$

Dónde:

F.S.volteo: Factor de seguridad contra volteo MR: Momento resistente al volteo, en t-m M0: Momento actuante, en t-m

## **Factor de seguridad por deslizamiento:**

Para el cálculo del factor de seguridad por deslizamiento (Ref.9):

$$
F.S. \text{ deslizamiento} = \frac{F_{\text{R}}}{\text{Fw} + \text{Faz} + \text{Fwd}} \text{ (16)}
$$

Donde:

F.S.deslizamiento: Factor de seguridad por deslizamiento FR: Fuerza que se opone al deslizamiento, en t Fw: Fuerza hidrostática, en t Faz: Fuerza ejercida por el azolve sobre la cortina, en t Fwd= Fuerza dinámica, en t

## **Factor de seguridad por capacidad de carga:**

Para obtener el factor de seguridad por capacidad de carga (Ref.9):

$$
F.S. \text{ cap.} = \frac{qu}{\sigma v} \quad (17)
$$

Dónde:

F.S.cap.: Factor de seguridad por capacidad de carga  $q<sub>u</sub>$ : Capacidad de carga del macizo rocoso donde desplanta la presa, en t/m<sup>2</sup>  $\sigma_{\rm v}$ : Esfuerzo vertical en la cortina, en t/m<sup>2</sup>

En la tabla 2.1 se indicaron los factores de seguridad mínimos recomendados.

## **3. ANALISIS DE ESTABILIDAD POR MEDIO DE UN PROGRAMA DE ELEMENTOS FINITOS**

## **3.1. ¿QUE ES UN PROGRAMA DE ELEMENTOS FINITOS?**

Un programa de elemento finito es aquel que utiliza métodos numéricos basados en la aproximación de soluciones de ecuaciones de la mecánica: estática y/o dinámica por medio de iteraciones hechas por una computadora (ref.8).

Un programa de elementos finitos se basa en la representación del dominio de un problema mediante una serie de puntos separados una cierta distancia en ejes *x, y, z* prefijados. Los distintos materiales involucrados en el problema suelen formar parte de una geometría específica, definida por sus fronteras. Cada parte del problema puede representarse mediante regiones solidas de propiedades iguales, interconectadas entre sí (ref.8).

Un requisito de los programas de elementos finitos es que las ecuaciones constitutivas y las ecuaciones de evolución temporal del problema a considerar sean conocidas de antemano (ref.8).

Las ecuaciones constitutivas son aquellas que relacionan los componentes de esfuerzo con los componentes de deformación en cualquier punto de un cuerpo. Pueden ser muy simples o extremadamente complejas dependiendo del tipo de material y de las condiciones de equilibrio. Los parámetros, en muchas ocasiones, no constituyen propiedades intrínsecas del material, sino que representan la respuesta mecánica de un cuerpo ante determinadas solicitaciones de carga, las cuales a su vez, pueden estar sujetas a factores externos que también condicionen el comportamiento constitutivo. Bajo ciertas condiciones ideales, se formulan modelos constitutivos que sean lo suficientemente representativos del comportamiento de los materiales (ref.8).

Las ecuaciones de evolución temporal son aquellas que determinan la posición futura de un objeto en función de otras variables que afectan su movimiento junto con las condiciones iniciales (ref.8).

Para las estructuras a base de mampostería o de concreto, utilizaremos el programa SAP 2000 version14, tomando en cuenta lo siguiente:

Las estructuras se modelan como un conjunto de elementos finitos que están interconectados por medio de nodos, estos elementos deben tener propiedades ya definidas como pueden ser: Coeficiente de dilatación, densidad, módulo de elasticidad, relación de poisson, módulo de rigidez, entre otros.

Los elementos pueden ser:

- Marcos (en inglés *frame*):Para el modelo de vigas y columnas
- Cables (en inglés *cable*): Para el modelado de cables
- Contornos (en inglés *asolid*):Para el modelado de esfuerzos planos o deformación plana
- Superficies (en inglés *shell*):Para modelar estructuras o elementos formados por placas
- Solidos (en inglés *solid*):Para el modelado de cuerpos en tres dimensiones

Los elementos deben cubrir el dominio (cuerpo a analizar) lo más preciso posible. Los nodos tendrán vectores de desplazamiento nodal (grados de libertad), los cuales tienen que incluir traslaciones y rotaciones. Cuando los nodos se desplazan deforman a los elementos. El vector resultante de dicha deformación depende de las propiedades mecánicas asignadas a los elementos así como a las cargas a las que está sometido (ref.8).

Los desplazamientos de los elementos son interpolados a partir de los desplazamientos que se dan en los nodos. El comportamiento de los elementos refleja en conjunto, las acciones dominantes del sistema (cuerpo a analizar). Se deben imponer restricciones adecuados de soporte al sistema (ref.8).

Se plantea entonces un sistema de ecuaciones resultado de aplicar las ecuaciones de compatibilidad de la deformación y las relaciones constitutivas a los elementos de la estructura. Este sistema de ecuaciones se esquematiza de la siguiente manera:

#### $f = K * u$

Donde:

f=Vector de fuerzas que se aplican en los nodos K=Matriz de rigidez de los elementos que forman el dominio u= Vector de desplazamiento de los nodos

Resolviendo esta ecuación es posible obtener los desplazamientos de cada nodo de la estructura.

Para el caso de presas de tierra utilizaremos un programa para cálculo de taludes (métodos convencionales) y un programa para cálculo de filtraciones (método del elemento finito) que están incluidos en el paquete de Geo-Studio 2012, el cual toma en cuenta lo siguiente.

Para el cálculo de la estabilidad de los taludes, el programa de computo por métodos convencionales, utiliza cualquiera de los siguientes algoritmos:

- Janbu
- Morgenstern- Price
- Spencer
- Bishop
- Fellenius

Para el cálculo de las filtraciones, el programa de elementos finitos trabaja mediante la elaboración de redes de flujo equipotenciales, el cual se utiliza para calcular el gasto de filtración que se genera en la estructura de la cortina. Dichas equipotenciales son trazadas por el dependiendo de la permeabilidad de los materiales que conforman la presa, de los tirantes de agua máximos y mínimos que se genere en el vaso debido a vaciado rápido, así como del empuje estático y empuje dinámico que soporte la cortina.

El desarrollo de un algoritmo de elementos finitos para resolver un problema definido requiere de las siguientes etapas (ref.8):

a) El problema debe formularse mediante ecuaciones tratables mediante los métodos de algebra lineal sobre un espacio vectorial

- b) El dominio de variables independientes (dominio espacial) debe dividirse mediante una partición de subdominios llamados elementos finitos. Asociada a la partición anterior se construye un espacio vectorial de dimensión finita, llamado especio de elementos finitos. Siendo la solución numérica aproximada obtenida por una combinación lineal de dicho espacio vectorial.
- c) Se obtiene la proyección del problema original sobre el espacio de elementos obtenidos de la partición. Esto da lugar a un sistema con un numero de ecuaciones finito y, generalmente, con un número elevado de ecuaciones incógnitas. El número de incógnitas será igual a la dimensión del espacio vectorial de elementos finitos obtenido y, en general, cuanto mayor sea el número de elementos mayor será la aproximación numérica obtenida.
- d) Calculo numérico de la solución de ecuaciones.

#### **3.2 CAPTURA DE DATOS EN EL PROGRAMA DE ELEMENTOS FINITOS SAP2000**

Para el análisis de estabilidad de la presa de mampostería descrita en este trabajo, se utilizó el programa SAP2000 versión 14. A continuación se explica de manera general la carga de datos en SAP (ref.4):

- 1. Se crea un archivo de SAP, al cual se le define sistema de coordenadas a utilizar [SAP utiliza *de facto* el sistema global de coordenadas (GCS por sus siglas en inglés)], unidades a utilizar para la obtención de medidas de dimensiones, peso y temperatura, espaciamiento entre nodos y cantidad máxima de elementos a modelar.
- 2. Se definen las propiedades mecánicas del material de la estructura que forma la presa, como tipo de material, peso volumétrico, módulo de elasticidad, módulo de rigidez, relación de poisson, entre otros.
- 3. En base al levantamiento topográfico, se procede a la generación de la geometría de la presa mediante el uso de una malla de elementos finitos de dimensiones lo más homogéneas posible (es decir que cada elemento tenga las mismas medidas) pero que en conjunto su forma y dimensiones sea la misma que la estructura a analizar.
- 4. Una vez dibujando el modelo, se procede a poner restricciones que se ubiquen en donde se apoya la estructura, estas restricciones pueden considerar al elemento como empotrado, simplemente apoyado o con

alguna restricción adicional en cualquiera de los eje del sistema coordenado que estemos utilizando.

5. Se definen grupos de cargas puntuales y grupos de cargas superficiales (condiciones de carga), estos grupos a su vez se utilizan para formar combinaciones. Para la captura en SAP de fuerzas que actúan en la cortina cuyo comportamiento se puede representar como una ecuación lineal:

$$
Ax + By + Cz + D = 0 \quad (18)
$$

Donde:

Ax= Fuerzas en el eje x (horizontal, en dirección a la longitud de la cortina) By=Fuerzas en el eje y (vertical, se considera valor negativo en dirección de la de gravedad)

Cz=Fuerzas en el eje z (horizontal, en dirección del ancho de la cortina, se considera positivo si se dirige aguas abajo y negativo si se dirige aguas arriba) D=Valor constante

- 6. Se procede a la aplicación de las cargas, que actuaran en la estructura, en los nodos, dichas cargas se dividirán en las siguientes familias de fuerzas:
	- Fuerza hidrostática
	- Fuerza por empuje de azolve
	- Fuerza por empuje sísmico
	- Peso propio de la estructura (esta fuerza la obtiene directamente el SAP utilizando el número de elementos que forman el dominio y el peso volumétrico asignado a la estructura)
- 7. Las fuerzas ya aplicadas en cada nodo, se agrupan en los siguientes combinaciones:
	- Combinación al nivel de aguas máximo extraordinario (NAME)
	- Combinación al nivel de aguas máximo ordinario (NAMO)
	- Combinación considerando un excedente de volumen de agua que rebase la capacidad del vaso y la capacidad de desfogue del vertedor (sobrecarga de la cortina)
	- Combinación donde la carga activa de la cortina considere solo esfuerzos hidrostáticos sin presencia de azolve
	- Combinación donde se incluye la carga dinámica generada por un sismo, las demás combinaciones solo consideran cargas estáticas
- 8. Hecha la colocación de cargas en los nodos, se procede a la aplicación de cargas en la superficie de la cortina donde actúan las fuerzas (cara aguas

arriba), al igual que en los nodos, estas fuerzas se colocan de acuerdo a las combinaciones que se quieran analizar.

- 9. Se define las combinaciones y cargas requeridas en el análisis, se asignan estos parámetros y se corre (del inglés *run*) el archivo.
- 10.Hecha la corrida, el programa muestra las deformaciones a los cuales está sometido cada uno de los elementos que forma la estructura, asimismo muestra los esfuerzos a tensión y compresión que actúan en cada elemento. Se procede a la búsqueda de los máximos valores para esfuerzos a compresión, esfuerzos a tensión. Se hace la aclaración que en SAP las compresiones se muestran con valores negativos y las tensiones con valores positivos. Los valores máximos de esfuerzos a tensión y esfuerzos a compresión se comparan para ver que estén dentro de los parámetros recomendados.
- 11.Se toman las dos secciones trasversales, una sección será la de mayor altura de la cortina y otra sección tendrá una altura intermedia; para encontrar sus deformaciones máximas, se hace un ajuste a los módulos de elasticidad dándole valores del 80%, 60%, 40%, 20% y 10%, debido a que no todos los elementos que conforman la estructura de mampostería tiene un módulo de elasticidad homogéneo; en base a estos valores de deformación obtenidos por cada porcentaje del módulo de elasticidad, se calculan sus distorsiones, estas distorsiones se comparan contra los parámetros recomendados las distorsiones se obtienen con la siguiente ecuación:

$$
\Phi = \delta/H \quad (19)
$$

Donde: =Distorsión  $\delta$ =deformación, en cm H=Altura de la sección transversal, en cm

En base a los valores que arroje al análisis por medio de SAP y comparándolos con los resultados de los factores de seguridad obtenidos por medio de métodos convencionales, se puede tener una idea de las condiciones estructurales en que se encuentra la presa.

#### **3.3 CAPTURA DE DATOS EN EL PROGRAMA DE ELEMENTOS FINITOS GEO-STUDIO**

Se explica de manera general la carga de datos en el paquete Geo-Studio :

- 1. Al abrir el paquete de Geo-Studio, el *software* pregunta por el tipo de programa a utilizar, para el análisis de presas, se requiere del Geo-Slope y del Geo-Seep, para calcular su estabilidad de taludes y su flujo de filtraciones respectivamente, cada programa crea un archivo por separado
- 2. Para el dibujo de la presa a analizar se utiliza el sistema coordenado presentado por el software, el cual solo permite calcular a través de secciones transversales (ya que solo permite dibujos bidimensionales), por lo cual se debe elegir las secciones de cortina a revisar por separado. Se recomienda además que se importe el dibujo de la sección trasversal desde AutoCAD para tener dimensiones más realistas de la cortina a analizar. En este dibujo se indican los niveles del vaso tanto en tirante máximo como en tirante mínimo, la superficie afectada por flujo de agua, la superficie a tomar en cuenta para el cálculo de estabilidad de talud, el área que está en contacto con el vaso del agua, se definen las propiedades mecánicas e hidráulicas de los materiales de la cortina.
- 3. Al abrir un archivo nuevo en Geo-Slope, se le indica que tipo de algoritmo a utilizar para nuestro análisis de presas se utilizan:
	- Morgenster-Price
	- Bishop

Los cuales generan valores muy similares entre si y permiten cotejar los resultados de uno y otro. Una vez elegido el tipo de cálculo de factor de seguridad, se dibuja la línea piezometrica y se indica en el programa si se toman en cuenta solo esfuerzos efectivos o esfuerzos totales. Se indica hacia qué dirección se hace el análisis de talud. Una vez indicados estos datos se corre el programa hasta que calcule los factores de seguridad, se elige el mínimo que este dentro del rango de los valores admisibles.

4. Al abrir un archivo nuevo en Geo-Seep, se le indica si en el análisis de flujo se incluye o no flujo de aire y el tiempo en que tardaría en darse la filtración. Se señala el área de la cortina que está en contacto con el vaso, el nivel piezómetro dentro de la estructura térrea y el área de la cortina que tendría filtraciones. Hecho lo anterior se corre el programa y se revisan los resultados.

#### **3.4 CONSIDERACIONES PARA EL ANALISIS DE ESTABILIDAD ESTRUCTURAL DE PRESAS DE TIERRA POR MEDIO DE UN PROGRAMA DE CÓMPUTO.**

Las presas de tierra se analizan a partir de un factor de seguridad que determina la confiabilidad estructural, debido a la complejidad de los cálculos, se recomienda utilizar un programa de cómputo, para este caso se utiliza un programa de métodos convencionales (Geo-Slope) para conocer la estabilidad estructural de los taludes de la cortina.

#### **3.4.1 Factor de seguridad por deslizamiento de talud:**

Como se mencionó líneas arriba, el programa de elementos finitos Geo-Slope utiliza dos métodos de análisis de estabilidad de taludes debido a que sus factores de seguridad obtenidos son muy similares:

#### **Método de Bishop:**

- Considera que la superficie de rotura es circular
- Solo actúan las dovelas en dirección vertical
- Asume que las fuerzas entre dovelas son horizontales y no toma en cuenta las fuerzas cortantes
- Satisface solamente el equilibrio de momentos
- Es un procedimiento iterativo

Su ecuación es la siguiente:

$$
FS = \frac{\sum_{i=1}^{n} \left[\frac{c'b \cdot+(W \cdot - u \cdot b \cdot) \cdot \tan\phi'}{\cos\alpha \left[\frac{1+tan\alpha \tan\phi'}{FS}\right]}\right]}{\sum_{i=1}^{n} W \cdot \tan\alpha + \frac{1}{2} \gamma \omega (z^{2}) \left(\frac{a}{R}\right)} \tag{20}
$$

Donde (figura 3.1):

FS= Factor de seguridad por deslizamiento de talud

- $c'$  = Cohesión en términos de esfuerzos efectivos, en t/m<sup>2</sup>
- bi = Ancho de la dovela, en m
- $u_i$  = Presión de poro, en t/m<sup>2</sup>

'= Angulo de fricción interna en términos de esfuerzos efectivos W<sup>i</sup> = Peso de la dovela, en t

 $\alpha$  = Angulo de la base de la dovela con respecto a la horizontal

 $\gamma_w$  = Peso específico del agua, en t/m<sup>3</sup>

z= Altura del nivel del agua en la dovela, en m

a= Altura desde el eje de rotación de la falla hasta el centroide de la dovela, en m

R=Radio de giro de la falla, en m

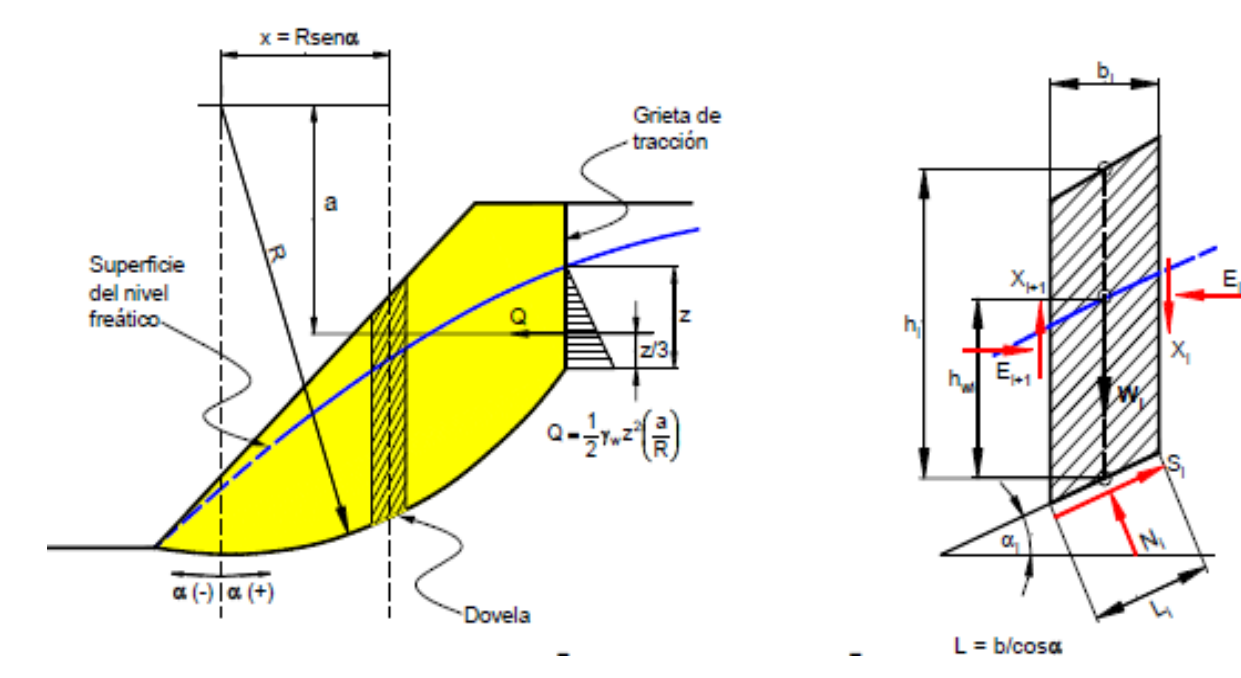

Figura 3.1. Dovelas para cálculo de FS

#### **Método de Morgenstern-Price:**

- La superficie de rotura no necesariamente es circular
- Actúan las dovelas tanto vertical como horizontalmente
- Satisface el equilibrio de momentos  $(FS<sub>m</sub>)$  y el equilibrio de fuerzas (FSf) a los cuales calcula sus respectivos factores de seguridad

Sus ecuaciones son las siguientes:

$$
FSm = \frac{\sum_{i=1}^{n} [(c'bcosa) + (N_1 - u_1b_1)tan\phi' cos\alpha]}{\sum_{i=1}^{n} (N_1sen\alpha) + \sum_{i=1}^{n} (WL + b cos\alpha)}
$$
(21)

$$
FSf = \frac{\sum_{i=1}^{n} [(c'cos\alpha) + (N_1 - u_1b_1)tan\phi' cos\alpha]}{\sum_{i=1}^{n} (N_1sen\alpha) + \sum_{i=1}^{n} (Ecos\alpha)}
$$
(22)

Donde (figura 3.1): FSm= Factor de seguridad por momento  $FS_f= Factor$  de seguridad por equilibrio de fuerzas  $c'$  = Cohesión en términos de esfuerzos efectivos, en t/m<sup>2</sup>

bi = Ancho de la dovela, en m

- $u_i$  = Presión de poro, en t/m<sup>2</sup>
- '= Angulo de fricción interna en términos de esfuerzos efectivos W<sup>i</sup> = Peso de la dovela, en t
- $\alpha$  = Angulo de la base de la dovela con respecto a la horizontal

N= Fuerzas normales que actúan en la dovela, en t

E= Fuerzas tangenciales que actúan en la dovela, en m

L= Longitud de la rotura, en m

#### **3.4.2 Factores de seguridad recomendados:**

A continuación se muestra en la tabla 3.1, los factores de seguridad recomendados dependiendo el tipo de operación a la que esté sometida la cortina (Ref.10):

- NORMAL: Cuando el nivel del vaso está en NAME (Nivel de aguas máximo extraordinario), con un flujo establecido dentro del cuerpo de la cortina
- INUSUAL: Cuando el nivel del vaso desciende a NAMINO (Nivel de aguas mínimo), ocurriendo un vaciado rápido del cuerpo de agua, y
- EXTREMO: Cuando se dan empujes dinámicos en la cortina por efecto de sismos

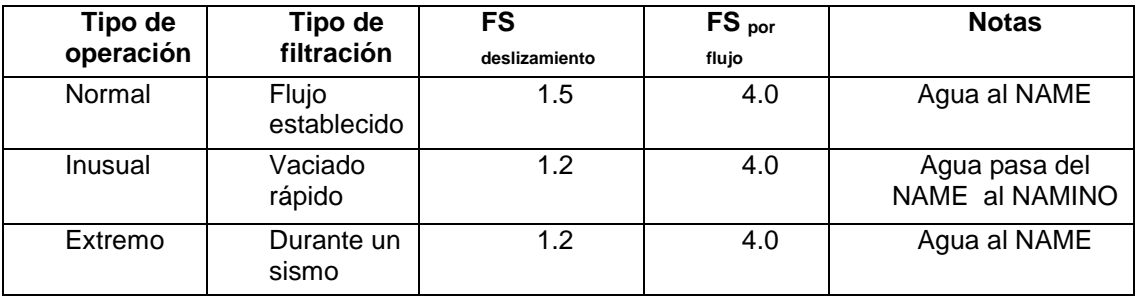

Tabla 3.1. Factores de seguridad mínimos recomendados

# **4. EJEMPLO CON ANALISIS DE ESTABILIDAD POR EL MÉTODO CONVENCIONAL PARA UNA PRESA DE MAMPOSTERIA**

#### **4.1 DESCRIPCION GENERAL.**

La cortina es de gravedad, construida de mampostería de piedra braza, junteada con mortero de cemento Portland y en la parte externa en todas las juntas se colocaron grecas con mortero. Se ubica dentro de un cañón que tiene paredes de roca riolita. El paramento aguas arriba tiene una inclinación casi vertical desde la corona hasta el cauce (88º), en tanto que el paramento aguas abajo arranca desde la cimentación en vertical con una altura de 13.80 m, y después continúa hasta una altura de 14.00 m con una inclinación de 55º y finalmente, un último tramo de 1.00 m hasta la corona.

#### **4.2 DATOS PRELIMINARES**

- Propósito de la obra: Almacenamiento
- Ubicación: Estado: Zacatecas
- Año de construcción: 1990
- Altura a la que se encuentra el nivel de agua (H<sub>w</sub>): 27.8 m
- Ancho de la base de la cortina (B): 11.35 m
- Longitud de corona: 68.7 m
- Peso volumétrico del agua  $(y_w)$ : 1 t/m<sup>3</sup>
- Peso volumétrico del azolve  $(\gamma_{az})$ : 0.2 t/m<sup>3</sup>
- **•** Peso volumétrico de la mampostería utilizada en la presa  $(\gamma_m)$ : 2.4 t/m<sup>2</sup>
- **•** Peso volumétrico del macizo rocoso ( $\gamma$ roca): 2.4 t/m<sup>2</sup>
- Angulo de fricción interna del macizo rocoso  $(\phi)$ : 47°
- Coeficiente sísmico horizontal  $(a_h)$ : 0.03g.

Las dimensiones de la cortina a analizar, tanto en alzado como en cortes transversales se presentan a continuación (figuras 4.1, 4.2 y 4.3):

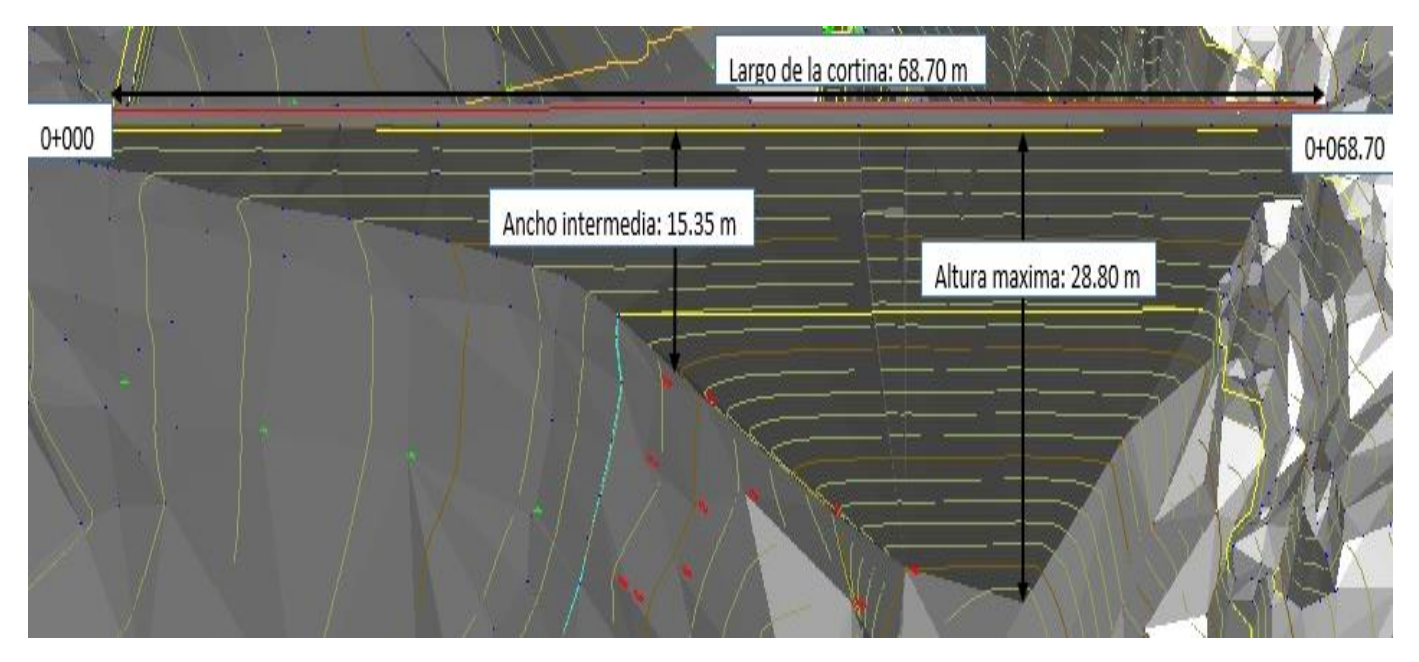

Figura 4.1. Dibujo de la cortina, desde aguas arriba, indicando longitud y alturas

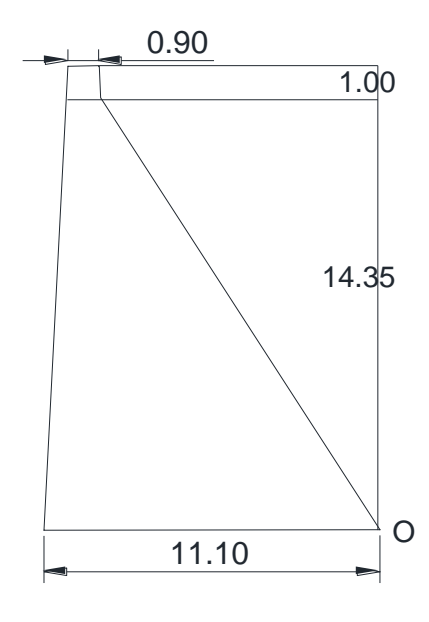

Figura 4.2. Sección transversal con una altura intermedia de la cortina, cad.0+018

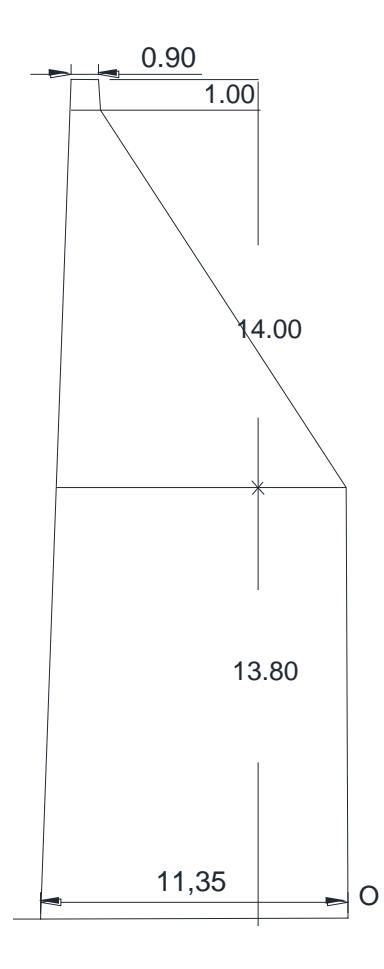

Figura 4.3. Sección transversal con la mayor altura de cortina, cad.0+048

El cálculo con el método tradicional considera el NAMO (Nivel de aguas máximo ordinario), se analizaran dos secciones de la cortina: una en su máxima profundidad medida (cad.0+048), y otra sección con una profundidad intermedia (cad.0+018). Los cálculos se efectuaran mediante una hoja de cálculo y en este trabajo solo se mostraran los valores que arrojen dichos cálculos.

#### **4.3 RESULTADOS OBTENIDOS POR MEDIO DEL METODO CONVENCIONAL PARA LA SECCION DE MAXIMA ALTURA DE LA CORTINA UBICADO EN EL CAD.0+048.**

#### **4.3.1) Fuerzas y momento actuantes:**

#### **Empuje hidrostático**

Para obtener el empuje hidrostático (figura 4.4), se utiliza la ecuación 1:

 $F_w = \left[\frac{1}{2}\right]$  $\frac{1}{2}$ (1 t/m<sup>3</sup>)(27.8 m)<sup>2</sup>]= <u>386.42 t</u>

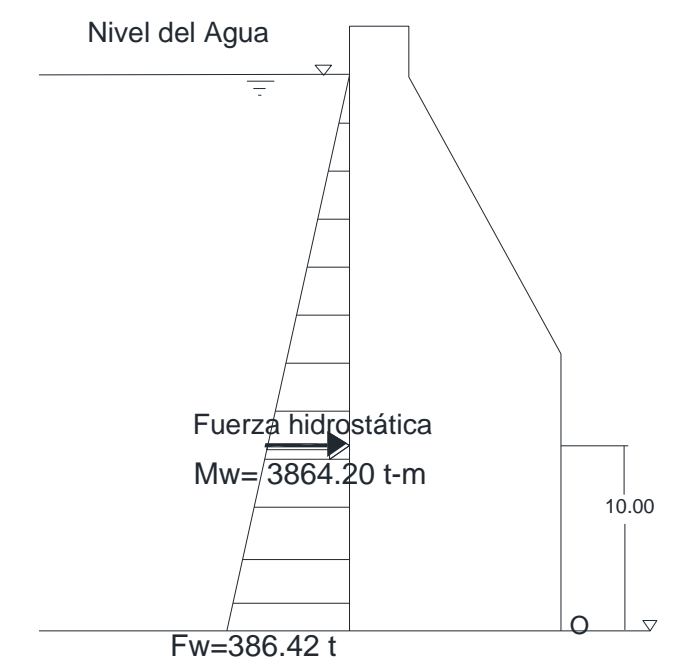

Figura 4.4. Empuje hidrostático (Fw) y su momento (Mw)

#### **Empuje por azolve**

Para el obtener del empuje del azolve (figura 4.5), se utiliza la ecuación 2:

# $\underline{\mathsf{F}}_{\text{az}}$  [( $\frac{1}{2}$ (0.2)(5.8 m)<sup>2</sup>]= <u>3.36 t</u>

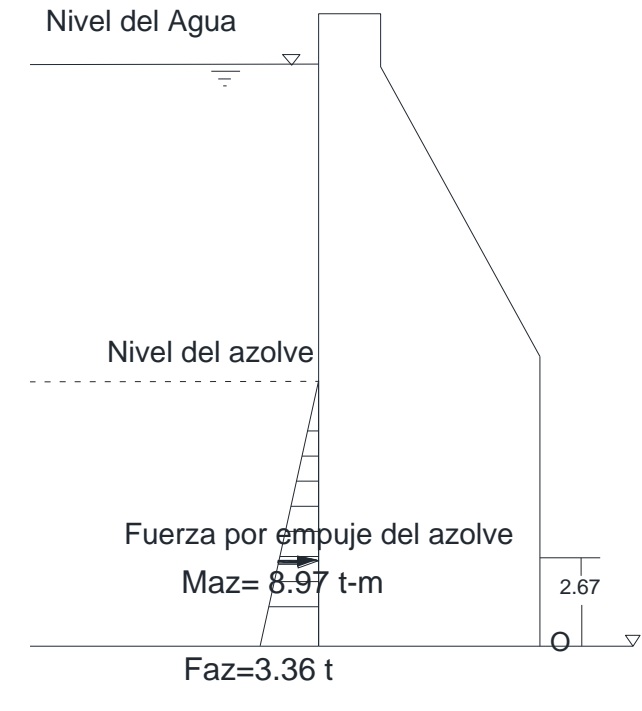

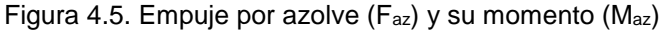

#### **Empuje hidrodinámico**

Se utiliza la ecuación de Westergaard (ecuación 3 y figura 4.6):

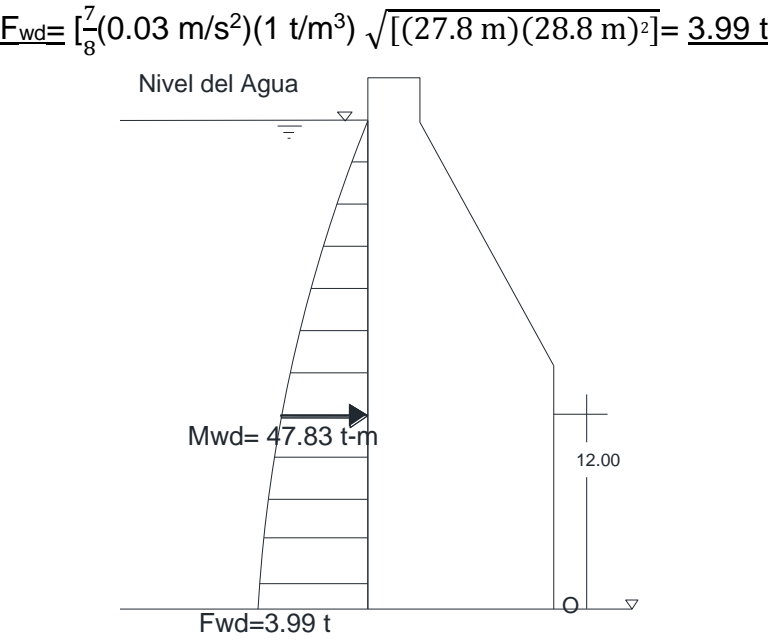

Figura 4.6. Empuje hidrodinámico (Fwd) y su momento (Mwd)

#### **Subpresión**

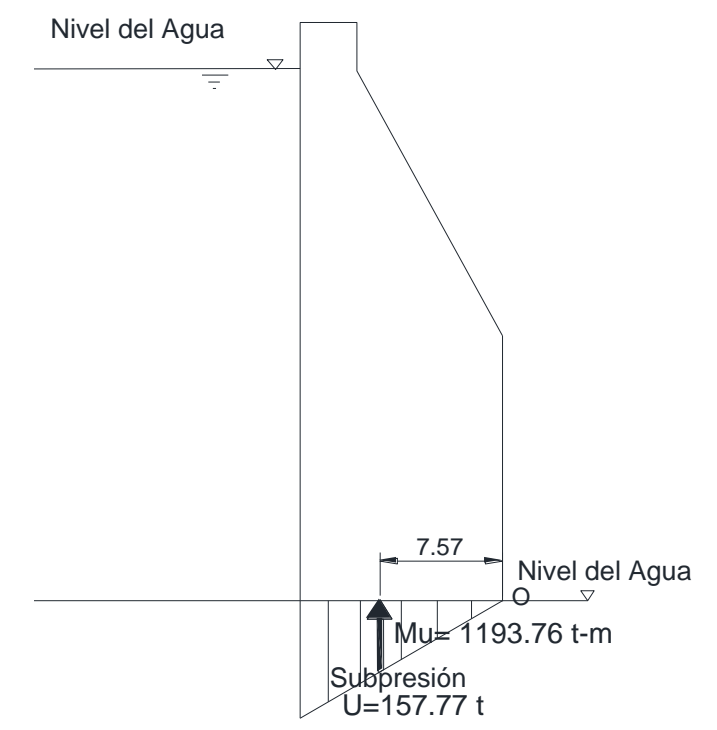

Figura 4.7. Subpresión y su momento

Para el cálculo de la subpresión (figura 4.7), se utiliza la ecuación 4:

$$
\underline{\mathsf{U}} = \frac{1}{2} (1)(1 \text{ t/m}^3)(27.8 \text{ m})(11.35 \text{ m}) = \frac{157.77 \text{ t}}{2}
$$

Se considera un coeficiente de supresión (k=1), debido a la ausencia de drenes.

#### **Momento de fuerzas actuantes**

El momento actuante se obtiene de la suma de los momentos generados por los esfuerzos estáticos y dinámicos (ecuación 5 y figuras 4.4, 4.5, 4.6 y 4.7):

 $M_0 = [(386.42 \text{ t})(10 \text{ m}) + (3.36 \text{ t})(2.67 \text{ m}) + (3.99 \text{ t})(12 \text{ m}) + (157.77 \text{ t})(7.57 \text{ m})]$ 

#### $M<sub>O</sub> = 5114.76$  t-m

#### **4.3.2) Fuerzas y momento resistente:**

#### **Peso propio de la cortina**

Primeramente se obtiene el volumen de la estructura, se divide la sección transversal como se muestra en la figura 4.8, donde se obtienen lo siguiente:

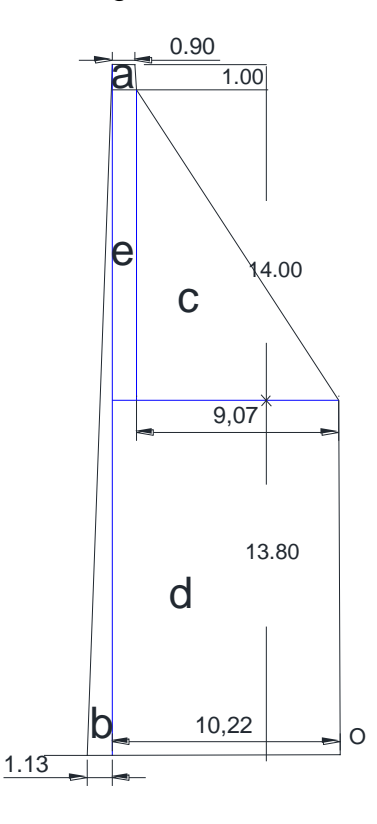

Figura 4.8. Obtención de superficies para cálculo de volumen

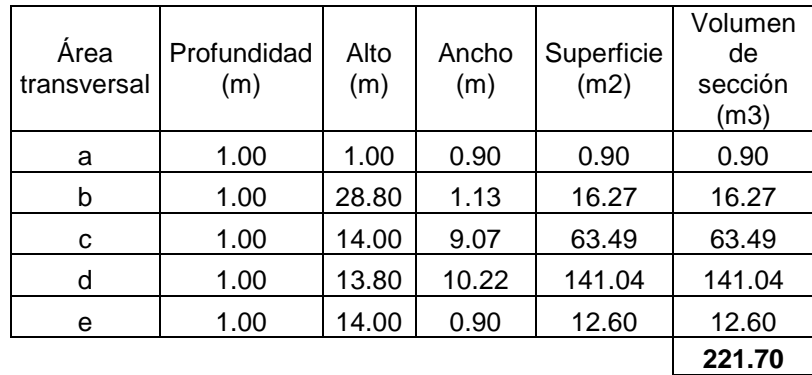

Tabla 4.1. Calculo de volumen de la sección transversal

Para calcular el peso muerto de la estructura, se utiliza la ecuación 6:

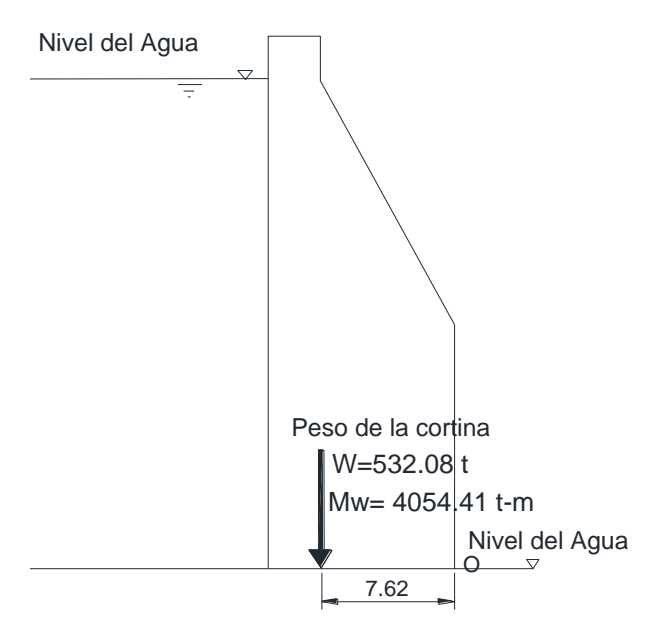

<u>W<sub>m</sub>=</u> (221.70 m<sup>3</sup>)(2.4 t/m<sup>3</sup>)= <u>532.08 t</u>

Figura 4.9. Peso muerto de la cortina y su momento

#### **Momento de fuerzas resistentes**

El momento por resistencia (figura 4.9), se calcula con la ecuación 7:

 $M_{R=}$  (532.08 t)(7.62 m) =  $4054.41$  t-m

#### **Fuerza horizontal que se opone al deslizamiento**

Debido a que la estructura desplanta directamente sobre el macizo rocoso, tenemos que D<sub>f</sub>=0, por lo tanto, la ecuación 8 se simplifica de esta manera:

 $F_{\rm R} = \left[ \Sigma Fv \tan \phi \right]$  (8)

Al ponerle valores tenemos (figura 4.10):

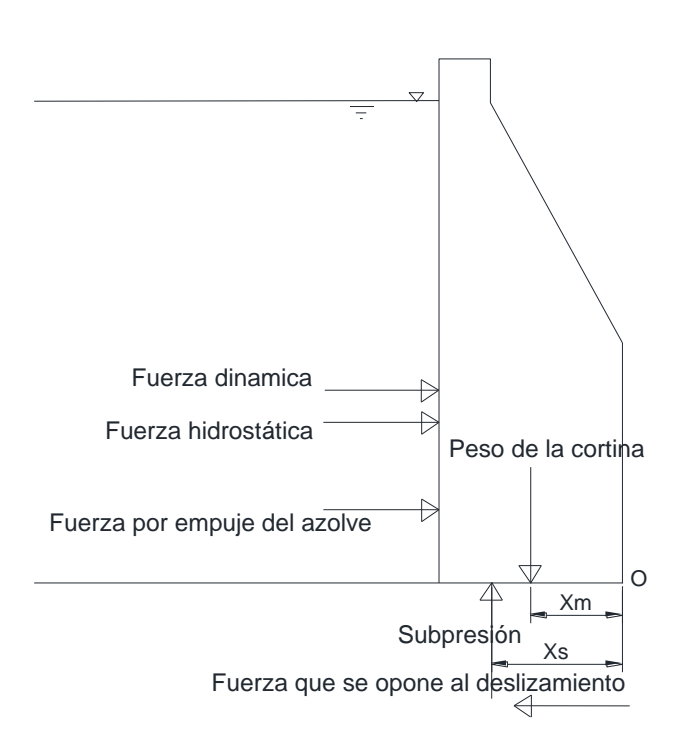

 $F_{R=}$  [(532.08 t –157.77 t)(tan 47°)]=  $401.40$  t

Figura 4.10. Fuerzas que actúan en la cortina

#### **Excentricidad y esfuerzo vertical en la cortina:**

Debido a que la presión que se ejerce en la roca de desplante no es uniforme, ya que varía con el grado de excentricidad, dicha excentricidad se calcula por medio de la ecuación 9 (excentricidad):

> <u>e=</u> (11.35 m / 2) – <u>[(5114.76 t-m – 4054.41 t-m)</u> =<u>2.84 m</u>  $(532.08 t - 157.77 t)]$

Utilizamos la ecuación 10 para calcular el momento de inercia, considerando una profundidad h de 1 m (figura 4.11):

<u>l=</u> [1 m x (11.35 m)<sup>2</sup>] / 12= <u>121.84 m<sup>4</sup></u>

En base a estos valores obtenemos el esfuerzo vertical  $(\sigma_v)$  con la ecuación 11, se calculara cada término de la ecuación por separado, al final se suman:

 $\Sigma$ F<sub>v</sub> / A= (532.08 t – 157.77 t) / (11.35 m x 1.00 m)= 32.98 t/m<sup>2</sup>

 $[(\Sigma M)(e)] / I = [((5114.76 t-m - 4054.41 t-m)(2.84 m)] / 121.84 m<sup>4</sup> = 24.73 t/m<sup>2</sup>$ 

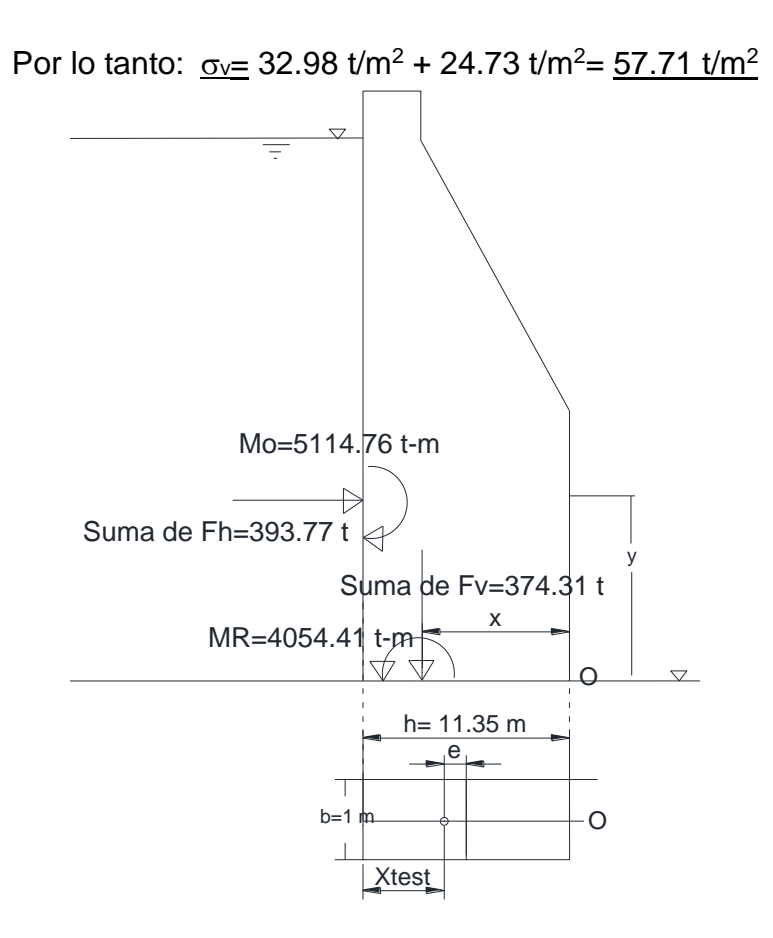

Figura 4.11. Ubicación de la excentricidad, fuerzas y momentos que actúan en la cortina

#### **Capacidad de carga de la roca de desplante**

Debido a que la estructura desplanta directamente sobre el macizo rocoso, tenemos que Df=0, por lo tanto, la ecuación 12 se simplifica de esta manera:

$$
q_{\rm u}=\frac{1}{2}\gamma_{\rm roca}BN\gamma\quad(12)
$$

Primeramente se obtiene el valor de  $N\phi$  (ecuación 14):

$$
N\phi = \tan^2[45^\circ + (47^\circ/2)] = 6.44
$$

Luego se obtiene el valor de N $\gamma$  (ecuación 13):

$$
Ny = (6.44^{0.5})(6.44^{2}-1) = 102.90
$$

Al ponerle valores tenemos:

q<sub>u</sub>= (0.5)(2.4 t/m<sup>3</sup>)(11.35 m)(102.90)= <u>1401.50 t/m<sup>2</sup></u>

#### **4.3.3) Factores de seguridad:**

El factor de seguridad contra volteo se calcula con la ecuación 15:

 $F.S.\text{voltee} = (4054.41t-m) / (5114.76 t-m) = 0.79$ 

El factor de seguridad por deslizamiento se calcula con la ecuación 16:

F.S. deslizamiento=  $(401.40 \text{ t})$  /  $(386.42 \text{ t} + 3.36 \text{ t} + 3.99 \text{ t}) = 1.02$ 

El factor de seguridad por capacidad de carga se calcula con la ecuación 17:

 $F.S._{cap.} = (1401.50 \text{ t/m}^2) / (57.71 \text{ t/m}^2) = 24.28$ 

Estos factores de seguridad se comparan con los obtenidos en el cad.0+018 a fin de obtener valores promedio que representen a la estructura.

#### **4.4 RESULTADOS OBTENIDOS POR MEDIO DEL METODO CONVENCIONAL PARA LA SECCION DE ALTURA INTERMEDIA DE LA CORTINA UBICADO EN EL CAD.0+018.**

**4.4.1) Fuerzas y momento actuantes:**

#### **Empuje hidrostático**

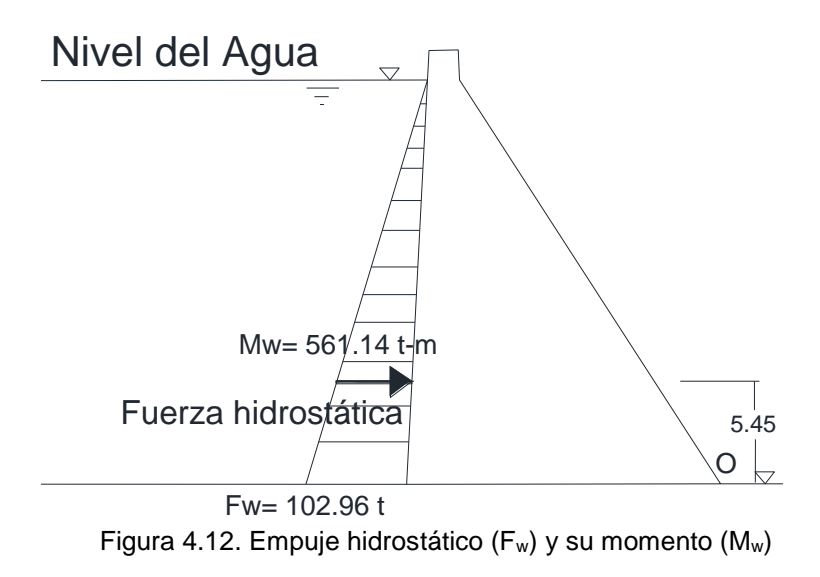

Para obtener el empuje hidrostático (figura 4.12), se utiliza la ecuación 1:

#### $F_w =$  $\left[\frac{1}{2}\right]$  $\frac{1}{2}$ (1 t/m<sup>3</sup>)(14.35 m)<sup>2</sup>]= <u>102.96 t</u>

#### **Empuje hidrodinámico**

Se utiliza la ecuación de Westergaard (ecuación 3 y figura 4.13):

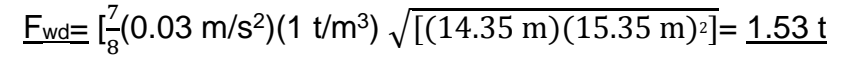

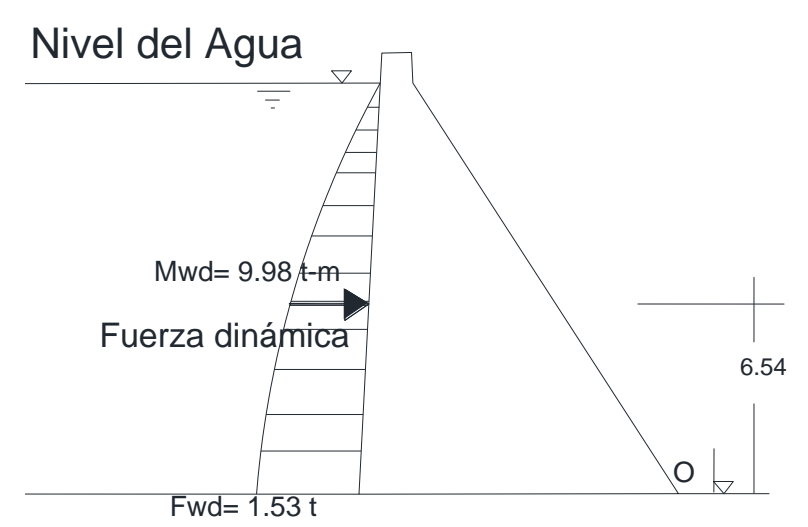

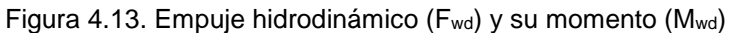

#### **Subpresión**

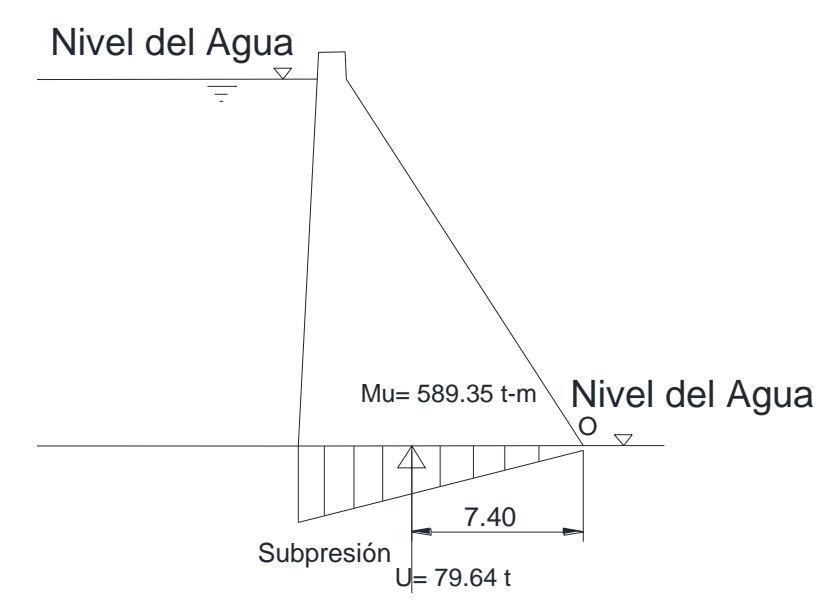

Figura 4.14. Subpresión y su momento

Para el cálculo de la subpresión (figura 4.16), se utiliza la ecuación 4:
<u>U=</u> $\frac{1}{2}$ (1)(1 t/m<sup>3</sup>)(14.35 m)(11.10 m)= <u>79.64 t</u>

Se considera un coeficiente de supresión (k=1), debido a la ausencia de drenes.

#### **Momento de fuerzas actuantes**

El momento actuante se obtiene de la suma de los momentos generados por los esfuerzos estáticos y dinámicos (ecuación 5 y figuras 4.12, 4.13 y 4.14):

 $M<sub>0</sub> = [(102.96 t)(5.45 m) + (1.53 t)(6.54 m) + (79.64)(7.4) = 1160.48 t-m$ 

#### **4.4.2) Fuerzas y momento resistente:**

#### **Peso propio de la cortina**

Primeramente se obtiene el volumen de la estructura, se divide la sección transversal como se muestra en la figura 4.14, donde se obtienen lo siguiente:

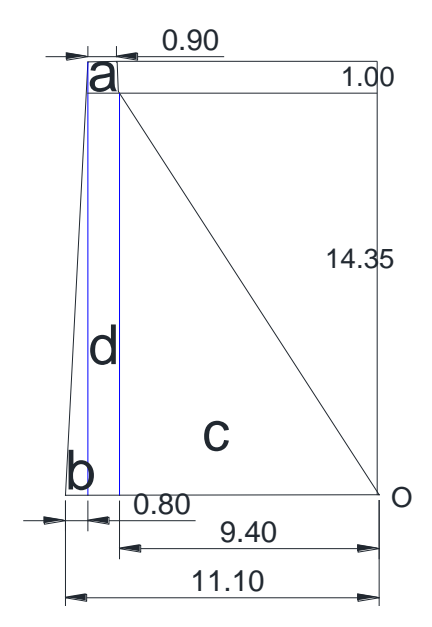

Figura 4.15. Obtención de superficies para cálculo de volumen

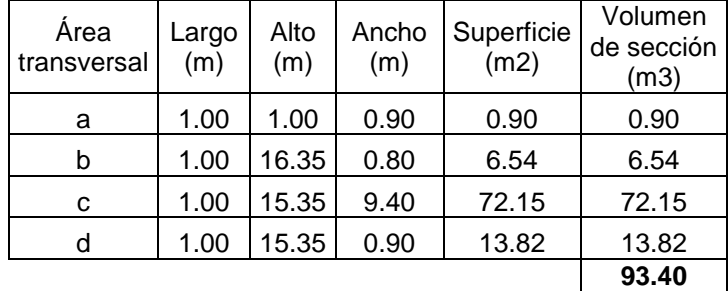

Tabla 4.2. Calculo de volumen de la sección transversal

Para calcular el peso muerto de la estructura, se utiliza la ecuación 6 (Figura 4.15):

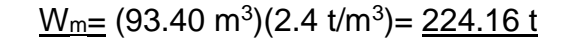

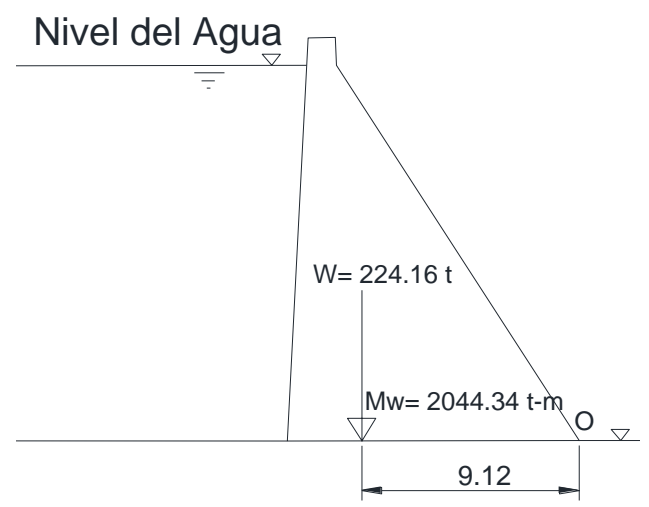

Figura 4.16. Peso muerto de la cortina y su momento

#### **Momento de fuerzas resistentes**

El momento por resistencia (figura 4.16), se calcula con la ecuación 7:

 $M_{\text{R}}$  (224.16 t)(9.12 m) = 2044.34 t-m

# **Fuerza horizontal que se opone al deslizamiento**

Debido a que la estructura desplanta directamente sobre el macizo rocoso, tenemos que Df=0, por lo tanto, la ecuación 8 se simplifica de esta manera:

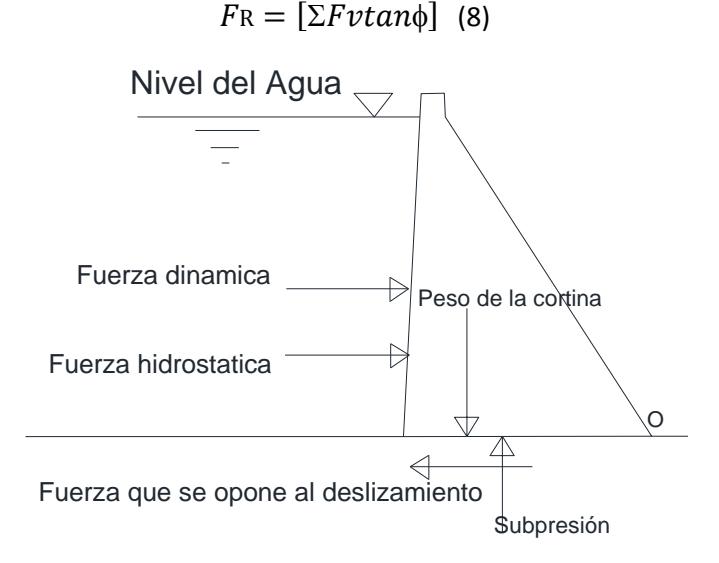

Figura 4.17. Fuerzas que actúan en la cortina

Al ponerle valores tenemos (figura 4.17):

FR= [(224.16 t – 79.64 t)(tan 47°)]= 154.98 t

#### **Excentricidad y esfuerzo vertical en la cortina:**

Debido a que la presión que se ejerce en la roca de desplante no es uniforme, ya que varía con el grado de excentricidad, dicha excentricidad se calcula por medio de la ecuación 9 (excentricidad):

<u>e=</u> (11.10 m / 2) – <u>[(1458.98t-m – 571.12 t-m) = 0.57 m</u> (se toma como valor absoluto  $(224.16 t - 79.64 t)]$ 

Utilizamos la ecuación 10 para calcular el momento de inercia, considerando una profundidad h de 1 m (figura 4.18):

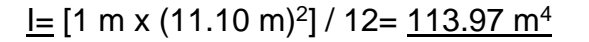

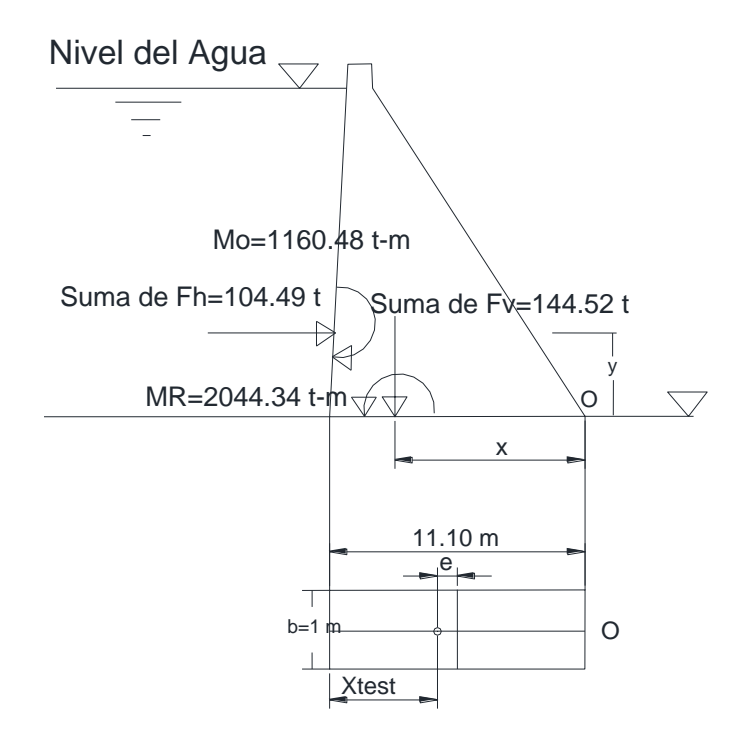

Figura 4.18. Ubicación de la excentricidad, fuerzas y momentos que actúan en la cortina

En base a estos valores obtenemos el esfuerzo vertical  $(\sigma_{\rm v})$  con la ecuación 11, se calculara cada término de la ecuación por separado, al final se suman:

 $\Sigma$ F<sub>v</sub> / A= (224.16 t – 79.64 t) / (11.10 m x 1.00 m)= 13.02 t/m<sup>2</sup>

 $[(\Sigma M)(e)] / I = [(1458.98t-m - 571.12 t-m)(0.57 m)] / 113.97 m<sup>4</sup> = 4.39 t/m<sup>2</sup>$ 

Por lo tanto: 
$$
\sigma_v = 13.02 \text{ t/m}^2 + 4.39 \text{ t/m}^2 = 17.41 \text{ t/m}^2
$$

#### **Capacidad de carga de la roca de desplante:**

Debido a que la estructura desplanta directamente sobre el macizo rocoso, tenemos que  $D_f=0$ , por lo tanto, la ecuación 12 se simplifica de esta manera:

> $q_{\rm u}=\frac{1}{2}$  $\frac{1}{2}$ γroca $BN\gamma$  (12)

Recordamos que N $\phi$ = 6.44 y N $\gamma$ = 102.90, por lo cual tenemos:

qu= (0.5)(2.4 t/m<sup>3</sup>)(11.10 m)(102.90)= <u>1370.63 t/m<sup>2</sup></u>

#### **4.4.3) Factores de seguridad:**

El factor de seguridad contra volteo se calcula con la ecuación 15:

 $F.S.\text{volteo} = (1244.34 \text{ t-m}) / (1160.48 \text{ t-m}) = 1.76$ 

El factor de seguridad (por deslizamiento se calcula con la ecuación 16:

 $F.S.$  deslizamiento=  $(154.98 t) / (102.96 t + 1.53 t) = 1.48$ 

El factor de seguridad por capacidad de carga se calcula con la ecuación 17:

<u>F.S.<sub>cap.</sub></u>= (1370.63 t/m<sup>2</sup>) / (17.41 t/m<sup>2</sup>) = <u>78.73</u>

Estos factores de seguridad se comparan con los obtenidos en el cad.0+048 a fin de obtener valores promedio que representen a la estructura.

# **4.5 COMPARACION DE FACTORES DE SEGURIDAD ENTRE SECCIONES ANALIZADAS:**

En la tabla 4.3 se presentan los valores promedio de factores de seguridad obtenidos por medio de métodos convencionales:

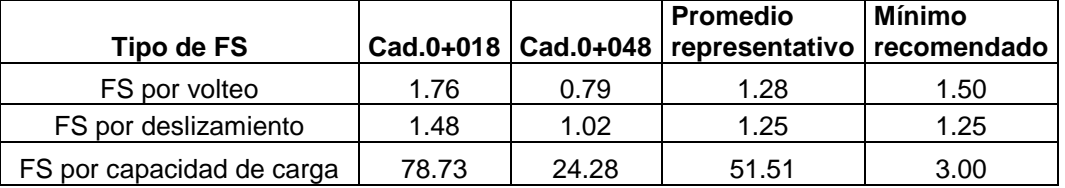

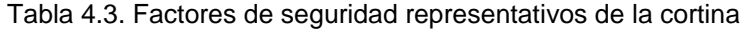

Como se nota en la tabla 4.3, el factor de seguridad por volteo para el cad.0+048 es menor a 1, sin embargo, el factor de seguridad en el cad.0+018 es de 1.76. Esto se debe a que en los métodos convencionales se calculan las secciones como si fueran entidades independientes.

Respetando los resultados obtenidos en este capítulo, este ejemplo nos permitirá ver la importancia de los programas de elemento finito para el análisis de estabilidad estructural de las presas.

En el siguiente capítulo se analizara el factor de seguridad por volteo por medio de un programa de elemento finito donde se calculan los empujes y momentos que se generan en la estructura como una interacción de nodos y secciones, donde cada elemento que forma el modelo geométrico interactúa con las demás elementos que forman la cortina. Se obtendrá un factor de seguridad representativo de la cortina como un todo y se notara que por medio del análisis, bajo las condiciones de frontera que se coloquen al programa, el resultado es diferente.

# **5. EJEMPLO DE ANALISIS DE ESTABILIDAD POR MEDIO DE UN PROGRAMA DE ELEMENTO FINITO PARA UNA PRESA DE MAMPOSTERIA**

# **5.1 PASOS PRELIMINARES.**

Se creara en el programa SAP un modelo tridimensional de la presa, en la cual sus elementos tendrán medidas homogéneas de 1 m $3$  cada uno, asimismo se tomara en cuenta la combinación que incluye las cargas actuantes estáticas del agua, del azolve, del peso propio de la estructura, así como la carga dinámica por sismo, esto en el nivel de aguas máximo ordinario (NAMO).

Antes de comenzar a dibujar el modelo de la cortina, se abre un archivo de SAP donde se asignan el sistema global de coordenadas rectangulares (*x,y,z*), se asignan las unidades de peso, medición y temperatura, asimismo se cargan el SAP las propiedades mecánicas de la estructura (figura 5.1):

- Tipo de material: Mampostería de piedra riolita, obtenida del mismo macizo rocoso donde se apoya la presa
- $\bullet$  Peso volumétrico de la mampostería: 2.4 t/m<sup>3</sup>
- $\bullet$  Módulo de elasticidad (E): 200000 kg/cm<sup>2</sup>
- Relación de poisson  $(v)$ : 0.25
- Módulo de rigidez (G): 80000 kg/cm<sup>2</sup>

#### MODELADO DE PRESAS DE MAMPOSTERIA UTILIZANDO UN PROGRAMA DE ELEMENTOS FINITOS

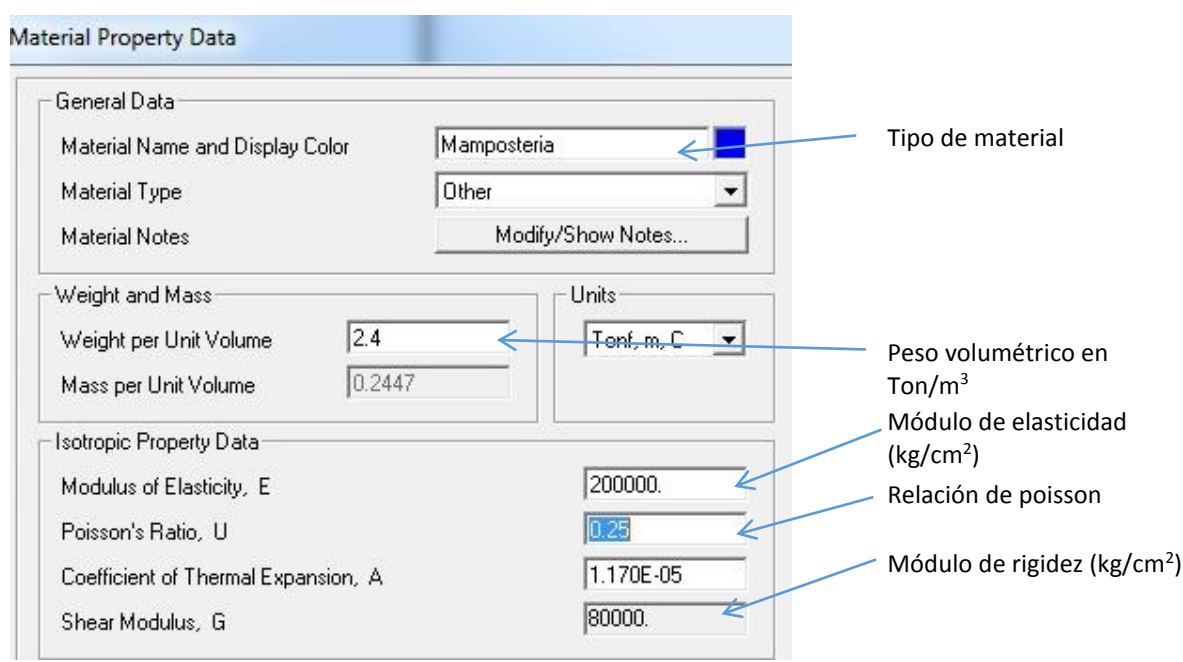

Figura 5.1. Propiedades de la piedra utilizada en la mampostería de la presa

Se procede a la modulación de la presa en base a los levantamientos topográficos, para este caso todos los nodos estarán separados a 1 m en las 3 dimensiones (figuras 5.2 y 5.3):

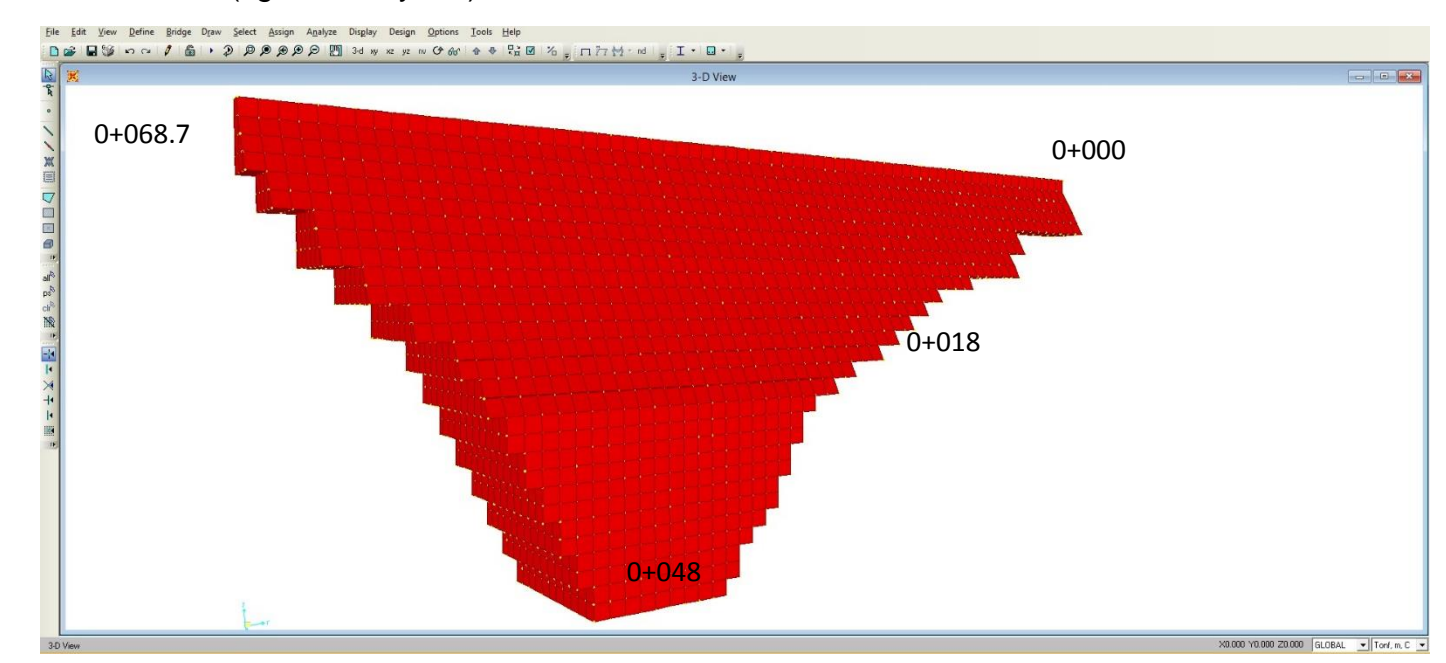

Figura 5.2. Modelado en SAP, aguas abajo, se aprecian los bloques (son 6645 elementos)

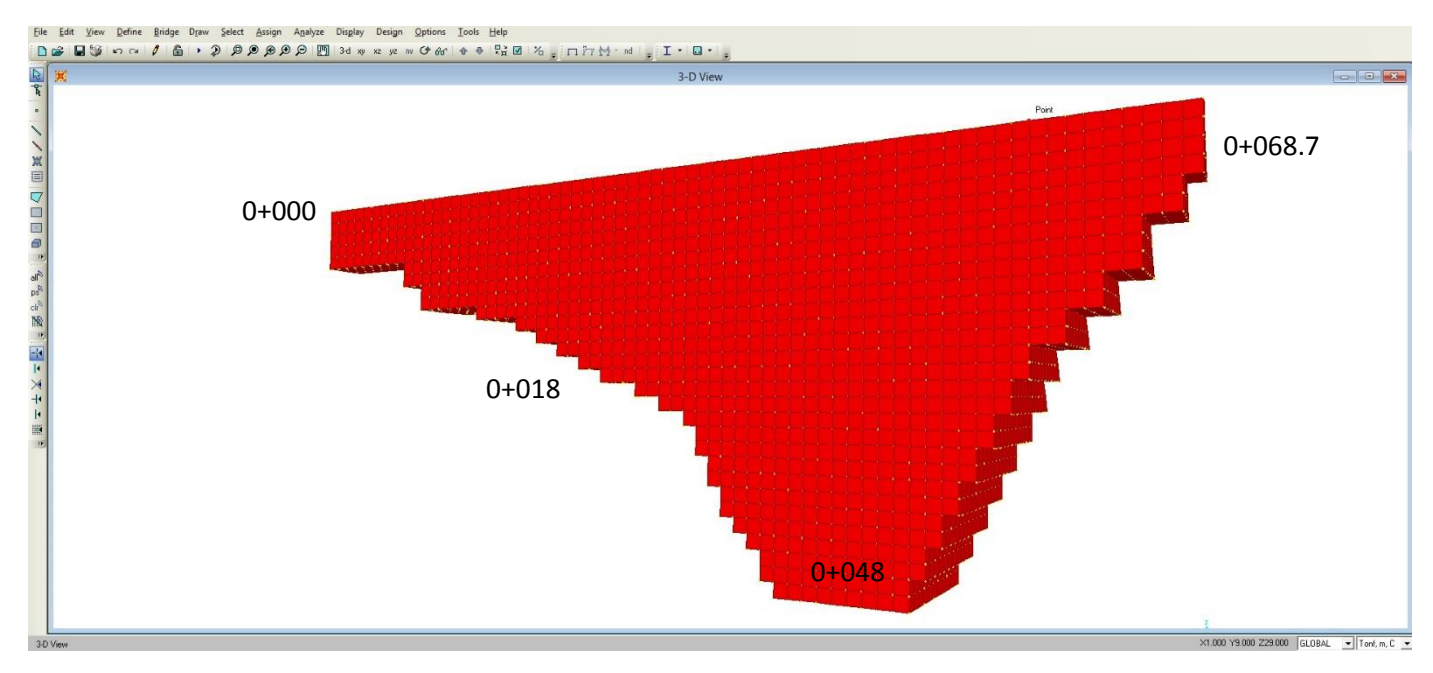

Figura 5.3. Modelado en SAP, aguas arriba, los nodos son de 1 m<sup>3</sup>

Una vez dibujado el modelo, se procede a colocarle restricciones en el área de contacto suelo-estructura, para este análisis se considera que la estructura esta empotrada en todas las restricciones (figura 5.4):

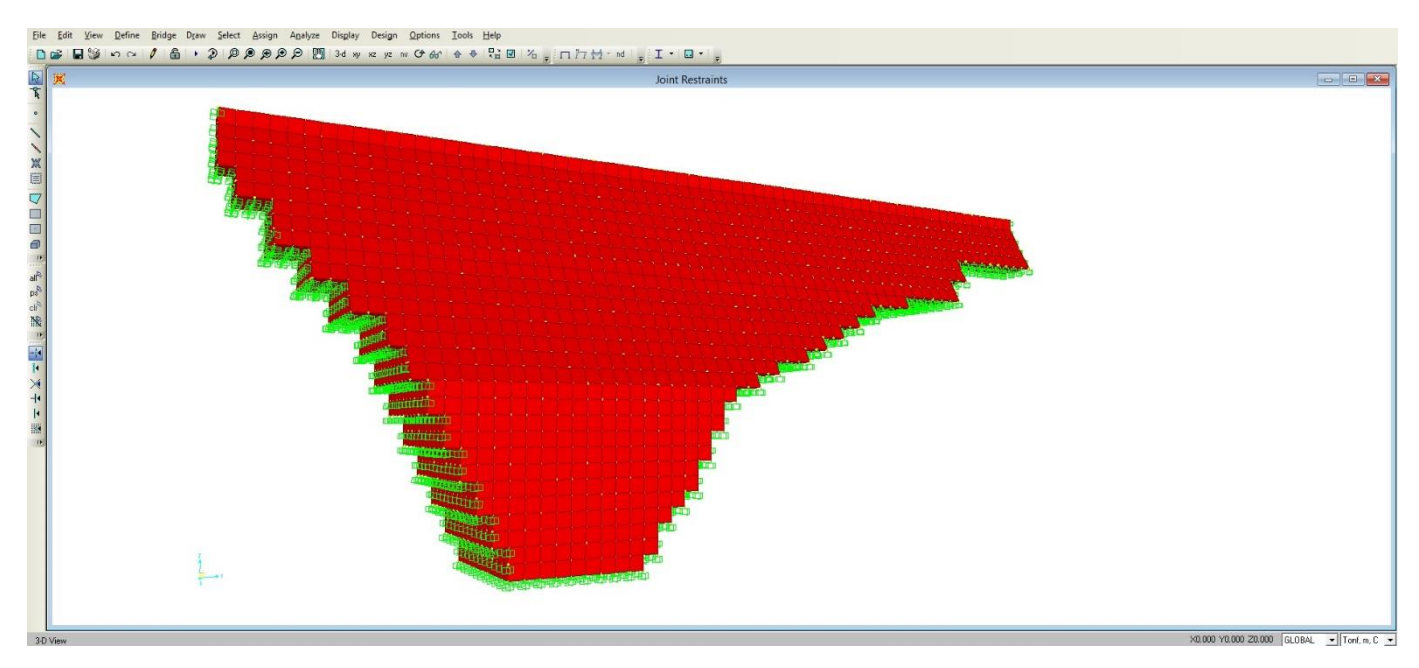

Figura 5.4. Vista de restricciones por contacto suelo-estructura (las restricciones están en verde). La cortina esta empotrada a la roca de desplante

# **5.2 COLOCACION DE FUERZAS ACTUANTES**

Las fuerzas se clasifican en las siguientes familias:

- Cargas estáticas de agua
- Cargas estáticas de azolve
- Peso propio de la estructura (peso muerto)
- Carga sísmica

El conjunto de estos familias a su vez formaran parte de una combinación que incluye cargas estáticas y dinámicas al nivel de aguas máximo ordinario (NAMO), que es en a condición en la que vamos a analizar nuestro ejemplo para estar en la misma condición con la cual se calculó la estabilidad de esta cortina con los métodos convencionales.

La colocación de fuerzas en los nodos de la cortina se muestra en las siguientes figuras 5.5 y 5.6, más adelante se explica cómo se resolvió la ecuación lineal para este ejemplo.

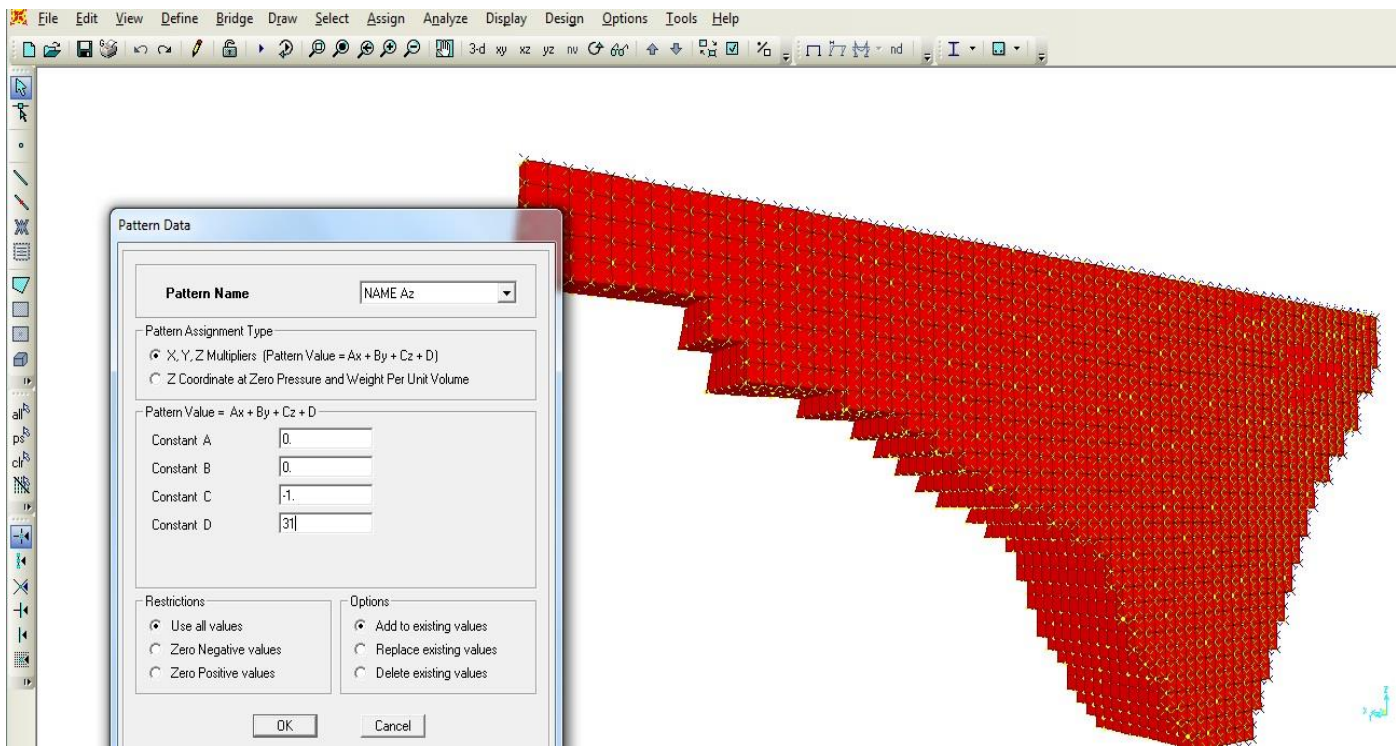

Figura 5.5. Colocación de fuerzas en los nodos, obtenidos al resolver la ecuación lineal

La colocación de las familias de fuerzas (figura 5.6) se hace resolviendo la ecuación lineal para el empuje a que está sometido el muro (ecuación 18), debido a que las cargas actuantes solo están en la dirección *z* que según el sistema de coordenadas GCS de SAP, corresponde a la dirección horizontal en sentido del ancho de la cortina, por lo cual la ecuación 18 se simplifica de la siguiente forma:

$$
Cz+D=0
$$

Debido a que los valores de Ax=By=0, por lo cual se resuelve esta ecuación lineal para asignar datos a cada nodo, los cuales están separados entre sí, en todas las direcciones, a 1 m. Se hace la aclaración que en estas tablas no aparecen los cálculo para el peso muerto y volumen de la cortina, debido a que como se mencionó en el capítulo 3, SAP obtiene directamente estos datos conociendo el número de elementos que forman el dominio (la estructura) y el peso volumétrico que se le asignó a los mismos.

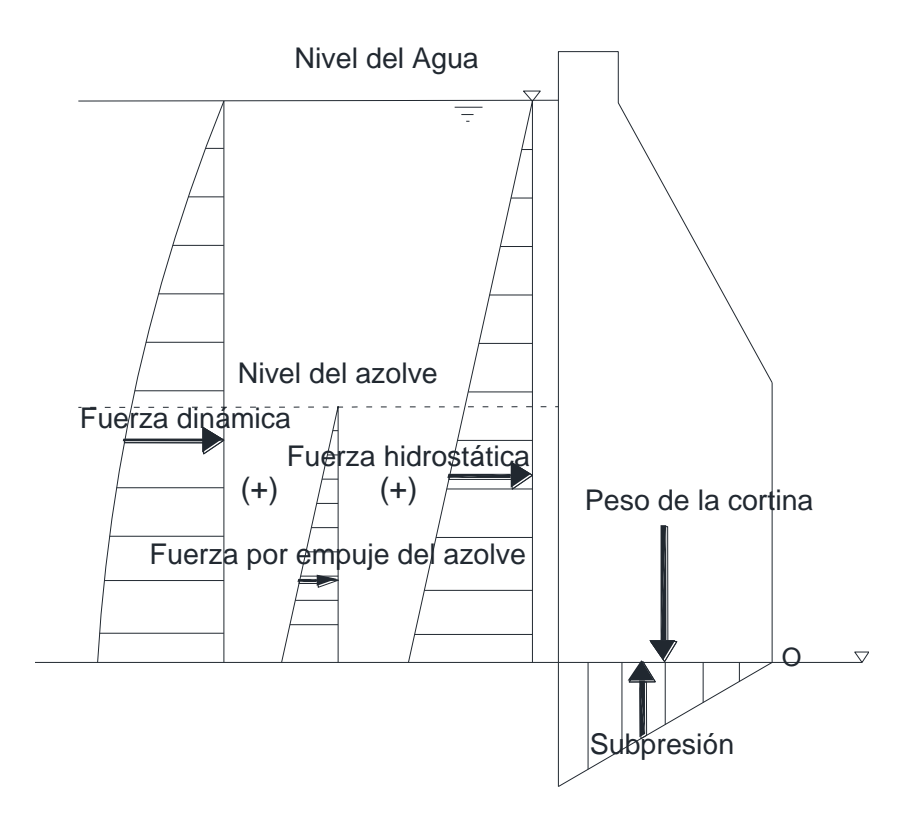

Figura 5.6. Fuerzas actuantes en la presa

Antes de cargar a SAP los datos para las fuerzas actuantes en la cortina, se obtienen dichos valores por medio de una hoja de cálculo, a fin de compararlos con las cantidades que se reflejen en las fuerzas que actúan en los nodos al momento de resolver y capturar los valores de *C* y *D* de la ecuación 19 (comportamiento lineal) presentada en SAP, tómese en cuenta que dicha ecuación solo sirve para mostrar el comportamiento de fuerzas hidrostáticas y empuje por azolve, que son lineales; para las fuerzas hidrodinámicas se recomienda hacer familias de subgrupos donde se capture, en los nodos, el valor puntual a cada metro de profundidad, que se obtiene al resolver la ecuación de Weestergard, ya que su comportamiento es no lineal.

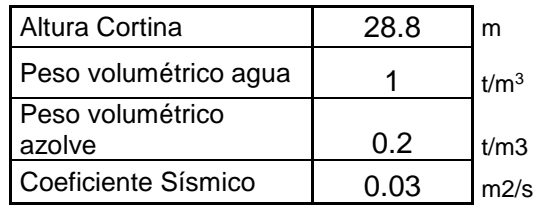

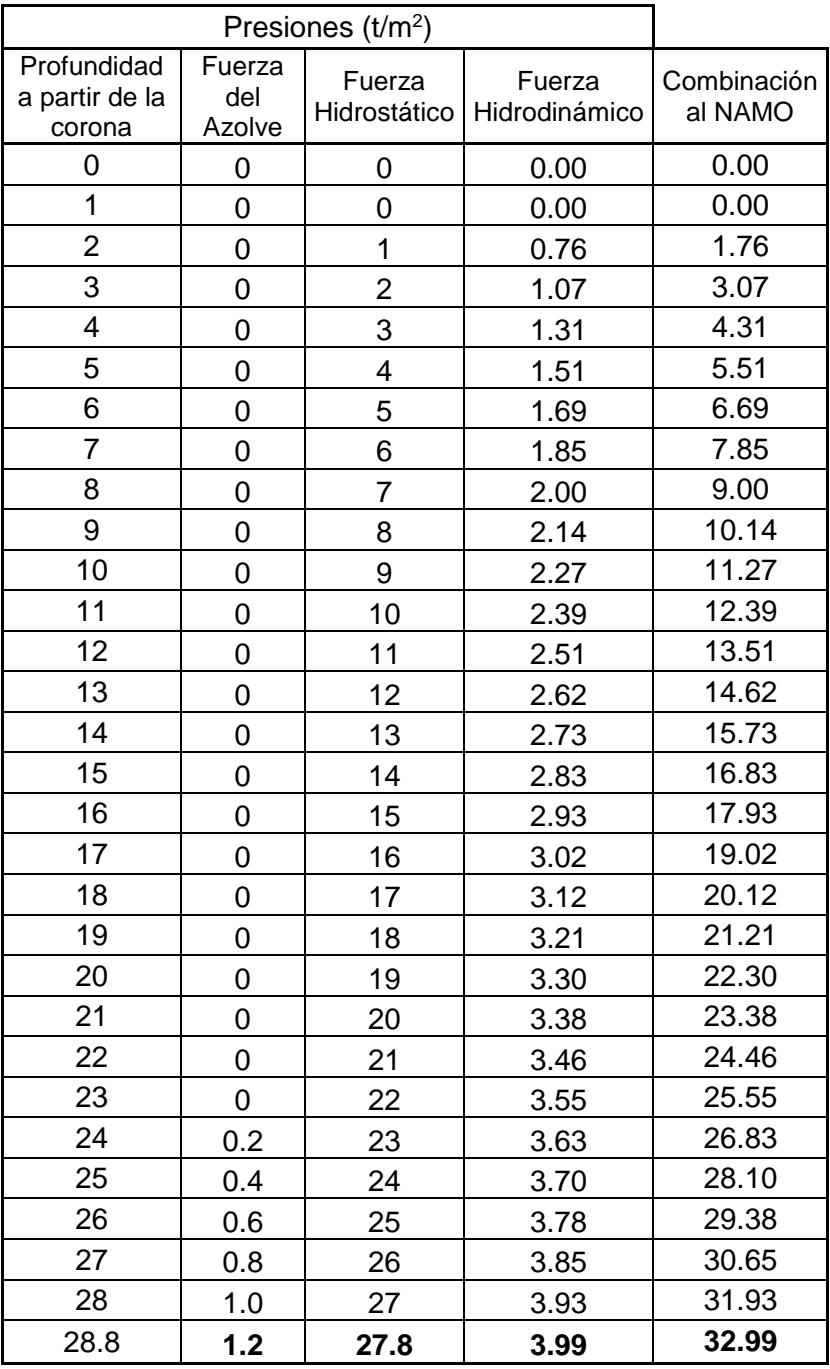

Tabla 5.1. Tabla para carga en SAP de las fuerzas que actúan en la cortina

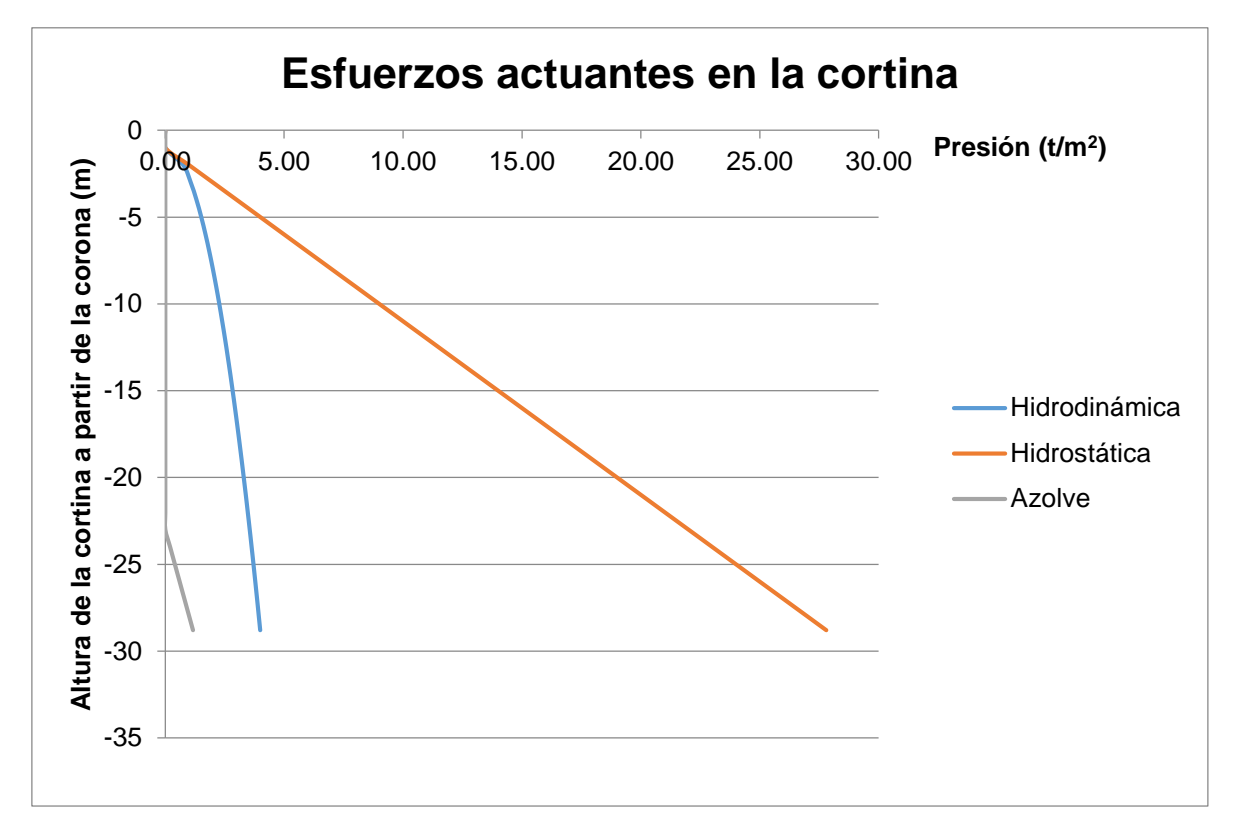

Figura 5.7. Grafica de esfuerzos que actúan en la cortina

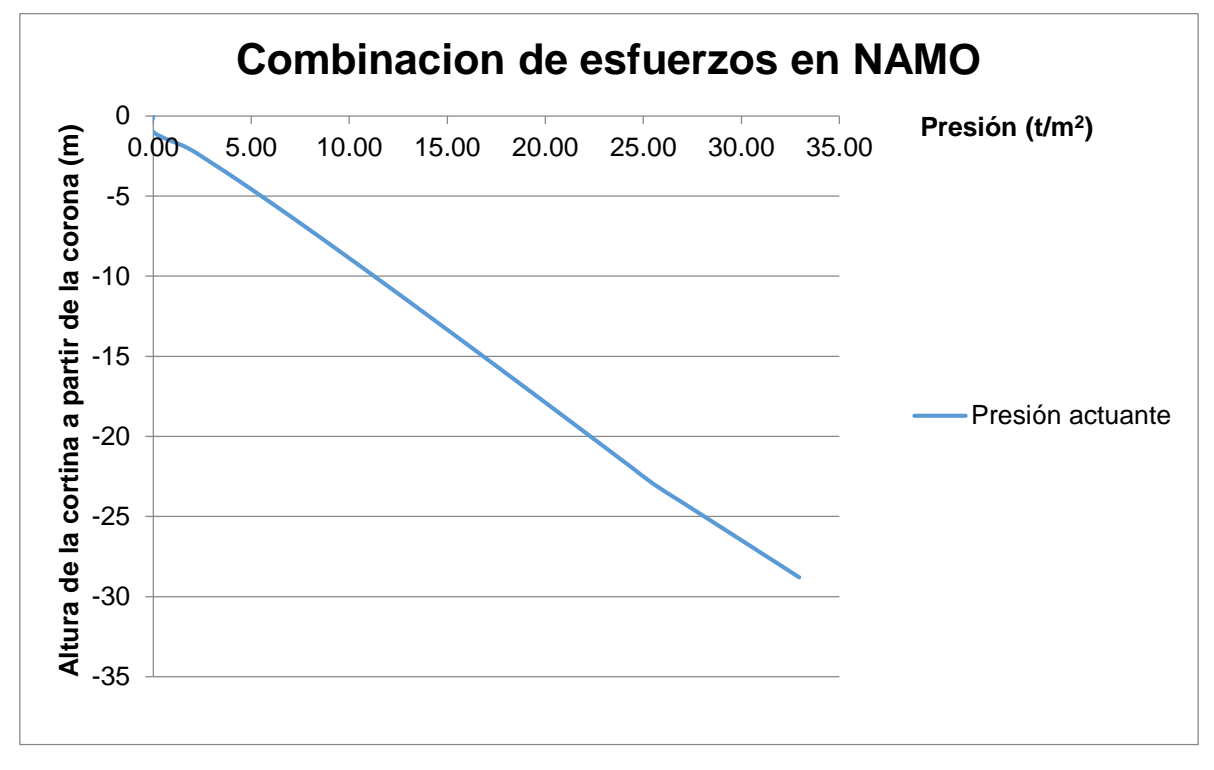

Figura 5.8. Grafica de combinación de esfuerzos que actúan en la cortina

En la figura 5.7 se muestra el comportamiento de la combinación para nivel de aguas máximo ordinario (NAMO), en la tabla 5.1 los valores correspondientes a cada metro de profundidad que deben colocarse en los nodos de la cortina de la presa, y en la figura 5.8 se muestra la gráfica donde se reflejan el comportamiento de las fuerzas actuantes.

Después de la colocación de las fuerzas actuantes en los nodos, se colocaran las fuerzas que actúan en la superficie de la cortina, en la cara aguas arriba, que estará en contacto con el vaso (figura 5.10):

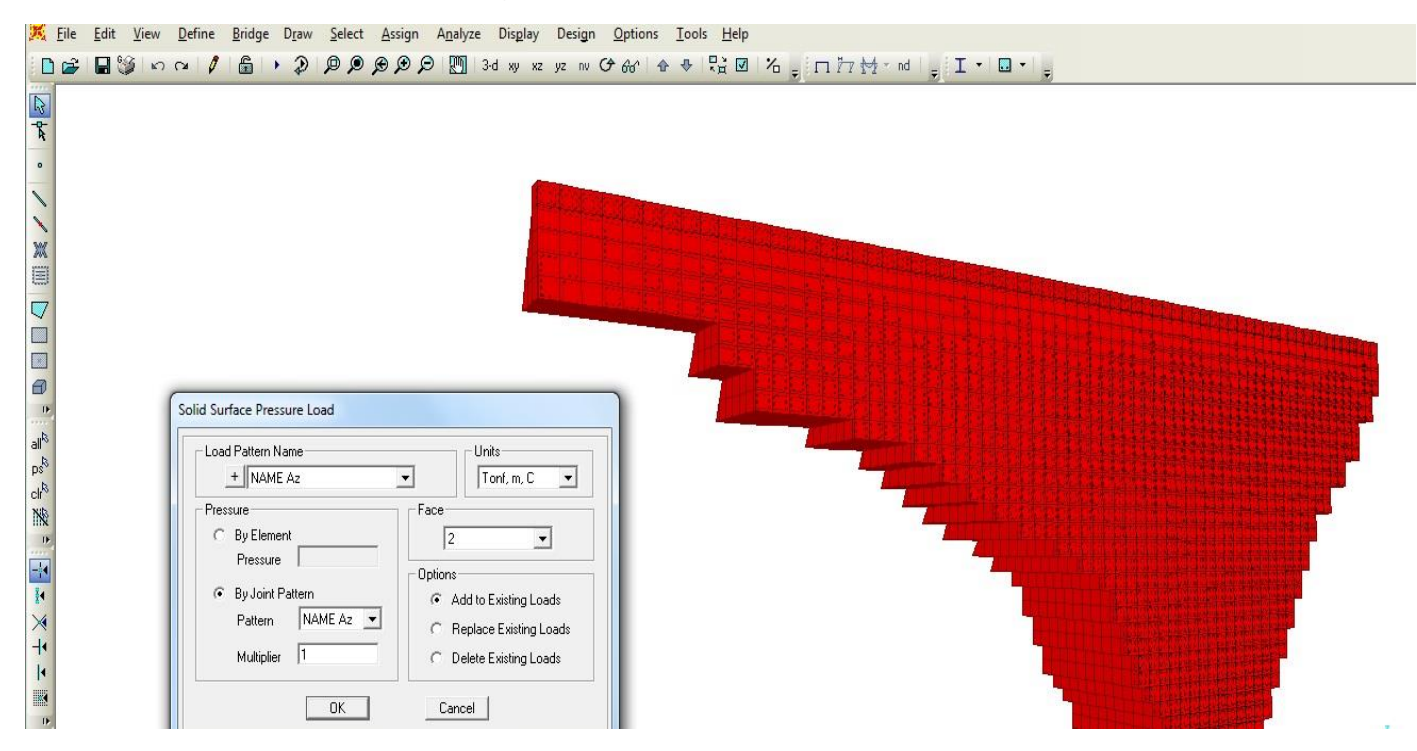

Figura 5.9. Carga en SAP de las fuerzas superficiales en la cara agua arriba de la presa

#### **5.3 OBTENCIÓN DEL FACTOR DE SEGURIDAD POR VOLTEO**

Como se vio al final del capítulo 4, al calcular por los métodos convencionales el factor de seguridad por volteo, como se vio en la tabla 4.3, el factor de seguridad en la sección de máxima altura es menor a 1 y en su conjunto, el factor de seguridad por volteo de la cortina es menor al recomendado. Para estos casos, se recomienda hacer un análisis de los esfuerzos y momentos utilizando el programa de elementos finitos, ya que como se había comentado al final del capítulo 4, permiten analizar las fuerzas y momentos que actúan en la cortina como un solo cuerpo sólido, por lo cual los valores de momentos obtenidos corresponden a la totalidad de la estructura (lo que permite explicar por qué se dan valores de momentos muy grandes), los valores para los momentos actuante y resistente, que se obtuvieron por medio de SAP se muestran en la figura 5.10 y en las tablas 5.2 y 5.3:

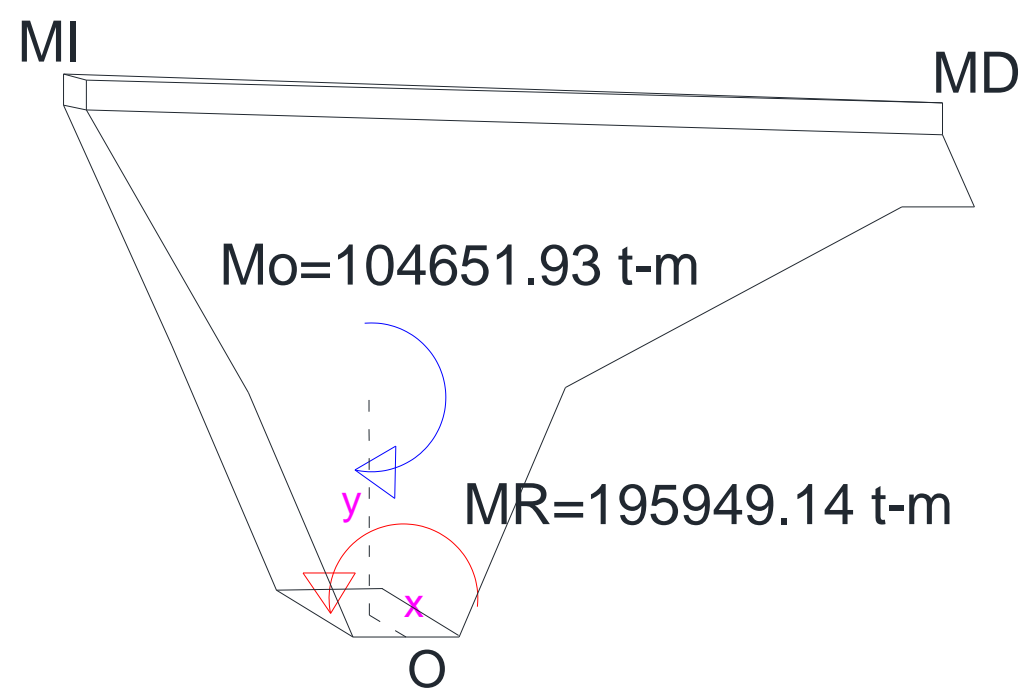

Figura 5.10. Croquis que indica los momentos totales: actuante (Mo) y resistente (MR), que se generan en el cuerpo de la cortina, se indica el punto de origen O. Vista desde aguas abajo

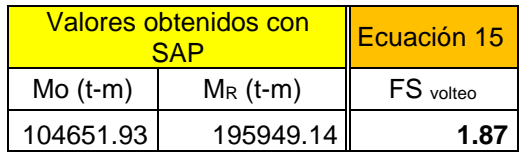

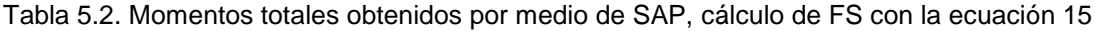

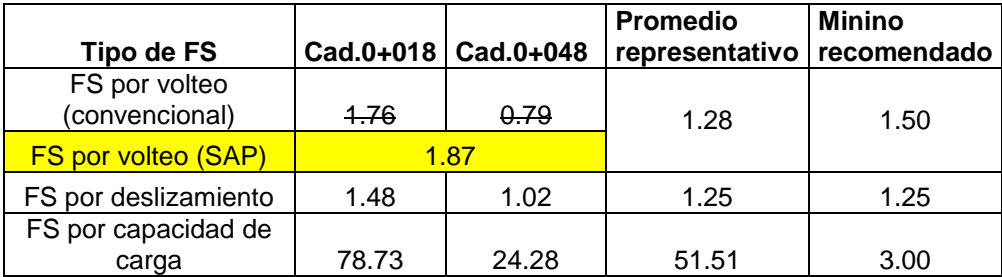

Tabla 5.3. Comparación del factor de seguridad por volteo obtenido por los métodos convencionales y el obtenido por medio de SAP, así como los factores de seguridad por deslizamiento y por capacidad de carga, estos últimos obtenidos por métodos convencionales

En la tabla se muestran los momentos actuante y resistente que se obtuvieron por medio de SAP, utilizamos la ecuación 15:

$$
F.S. \text{ volteo} = \frac{M_R}{M_0}
$$

 $F.S.$ <sub>volteo</sub>= (195949.14 t-m) / (104651.93 t-m) =  $1.87$ 

Este valor es muy diferente al de 1.28 obtenido por los métodos tradicionales, donde también se tenía que la sección más alta daba un FS=0.79; se considera este valor como el bueno, debido a que el planteamiento de las condiciones de frontera por medio de SAP permiten una aproximación más precisa a cómo trabaja realmente la presa. Esto nos indica que la cortina si está dentro de los valores recomendados.

# **5.4 RESULTADOS OBTENIDOS CON EL PROGRAMA SAP**

Hecha la colocación de fuerzas actuantes y asignación de las restricciones, se corre el archivo con esta combinación al NAMO, los resultados obtenidos para esfuerzos a compresión y esfuerzos a tensión máximos en la cortina son los siguientes (figuras 5.11, 5.12, 5.13, 5.14 y tabla 5.4):

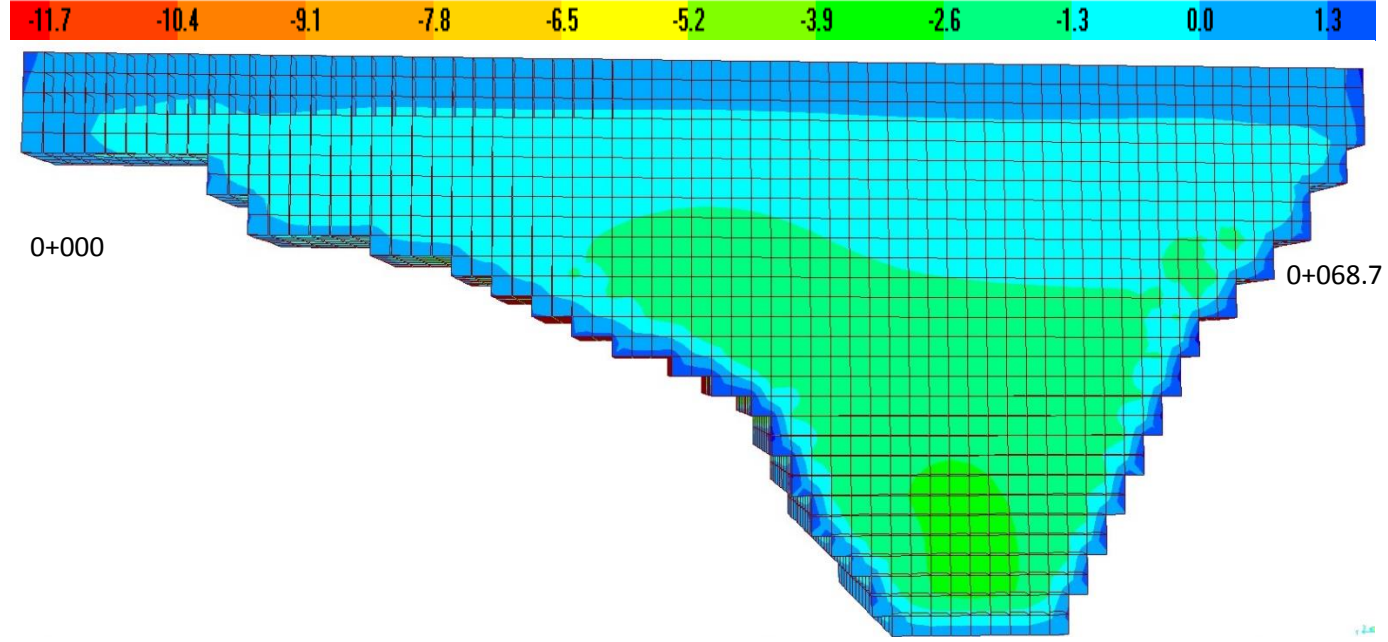

Tabla 5.4. Comparativa de los esfuerzos máximos.

Figura 5.11. Distribución de esfuerzos aguas arriba de la cortina.

# MODELADO DE PRESAS DE MAMPOSTERIA UTILIZANDO UN PROGRAMA DE ELEMENTOS FINITOS

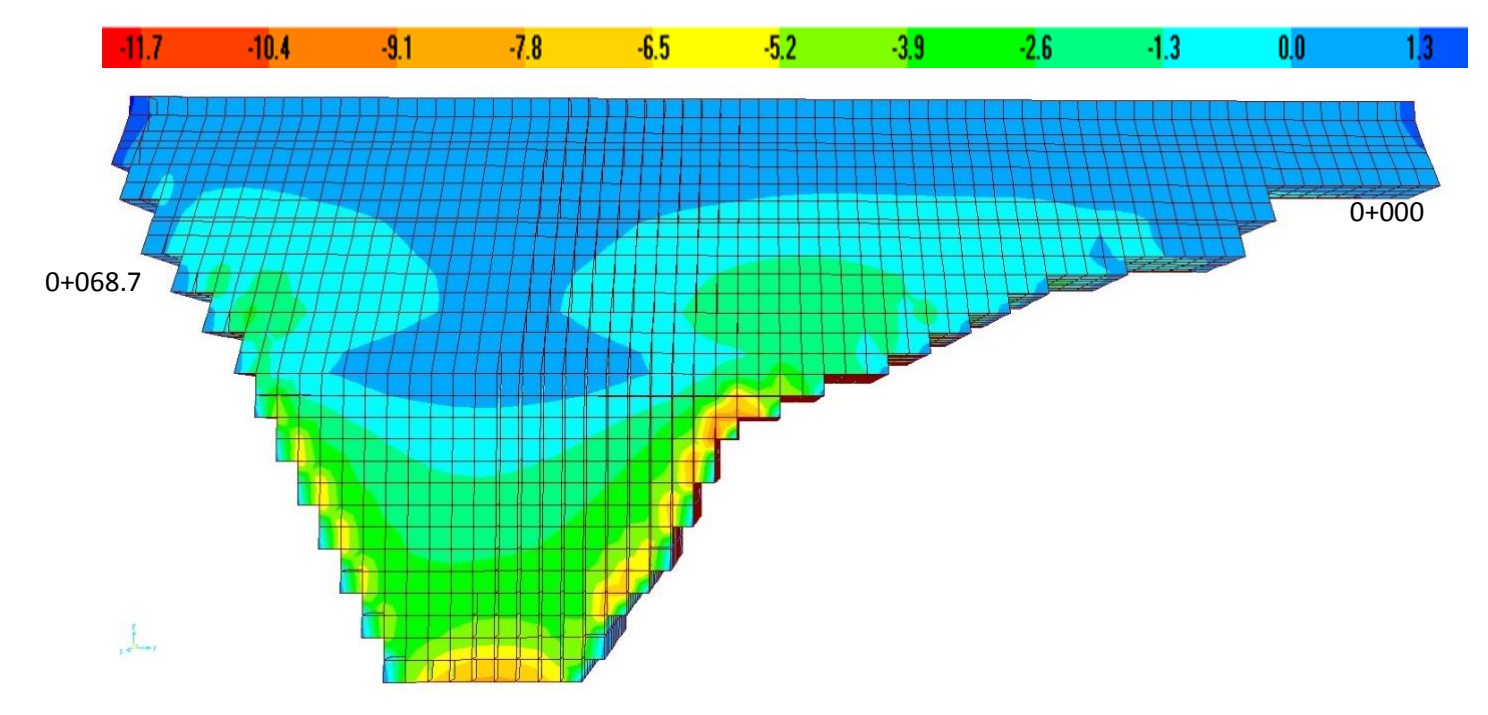

Figura 5.12. Distribución de esfuerzos aguas abajo de la cortina.

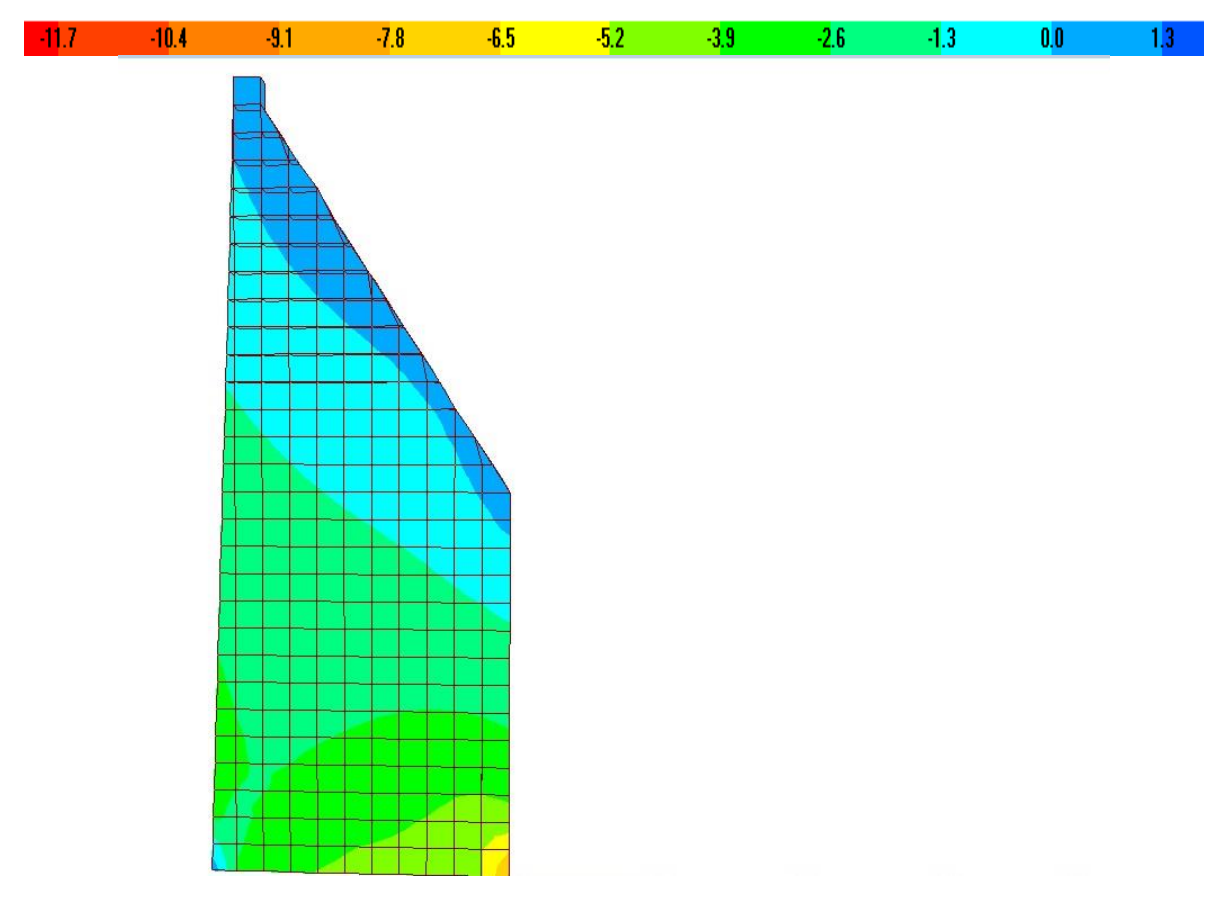

Figura 5.13. Distribución de esfuerzos en cad.0+048

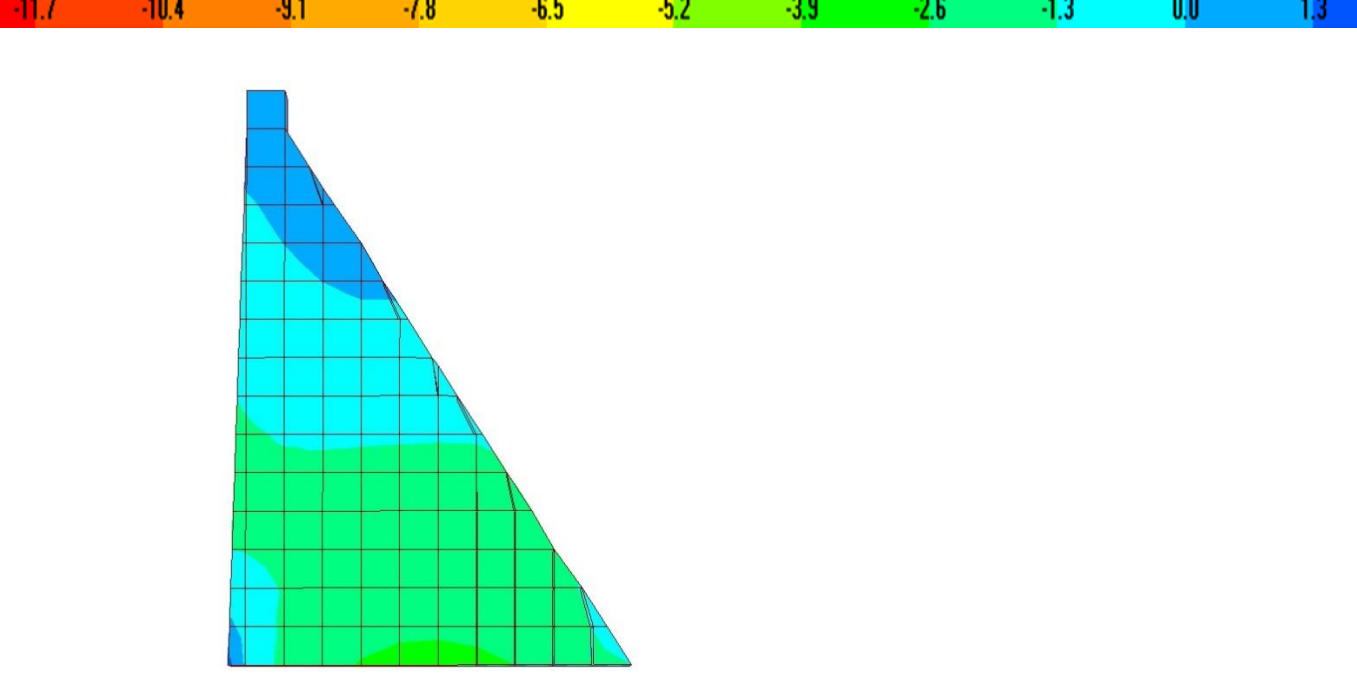

Figura 5.14. Distribución de esfuerzos en cad.0+018

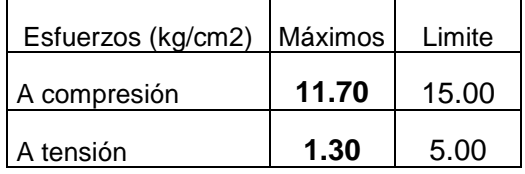

Los esfuerzos máximos obtenidos para tensión y compresión están dentro de los parámetros recomendados (tabla 5.3).

Se debe de tomar en cuenta que los esfuerzos que se generan en la presa también están influidos por estos dos factores:

- La geometría del vaso
- La geometría de la cortina
- La magnitud y distribución de las cargas que se aplica a la estructura
- El tipo de cimentación y/o apoyo estructural de la presa, influida en gran medida por el tipo de suelo donde desplanta la cortina

Lo cual explica por qué en algunas áreas de la presa se presentan mayores esfuerzos a compresión y en otros esfuerzos notables a tensión, como se muestra en las figuras 5.11, 5.12, 5.13 y 5.14

Se busca además, la sección transversal con la mayor altura de la cortina (cad.0+018) y la sección transversal de altura intermedia (cad.0+040) para el análisis de sus deformaciones y distorsiones máximas, como se verá en la figuras

5.15 y 5.16, sus deformaciones máximas son similares con una diferencia de 0.0002 cm entre secciones, la cual se desprecia, en la tabla 5.4 se presentan los valores de deformación obtenidos al reducir el módulo de elasticidad, las cantidades aplican para ambas secciones y por lo tanto (debido a que el promedio de datos de las secciones se considera representativa de la estructura) para toda la cortina:

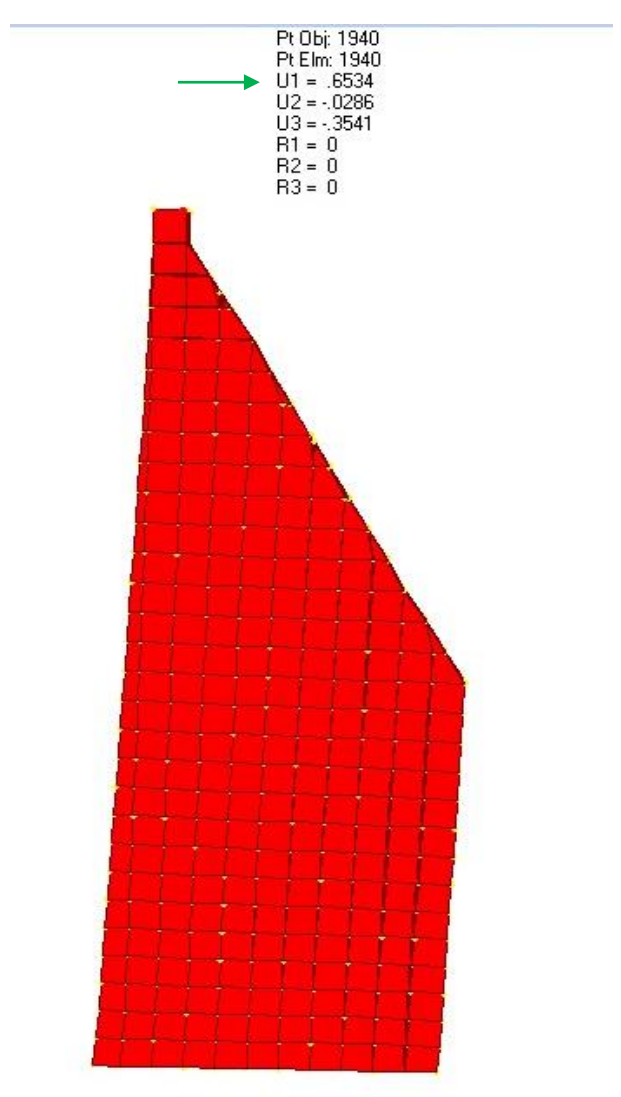

Figura 5.15. Deformación máxima obtenida en el cad.0+018 (sección de máxima altura)

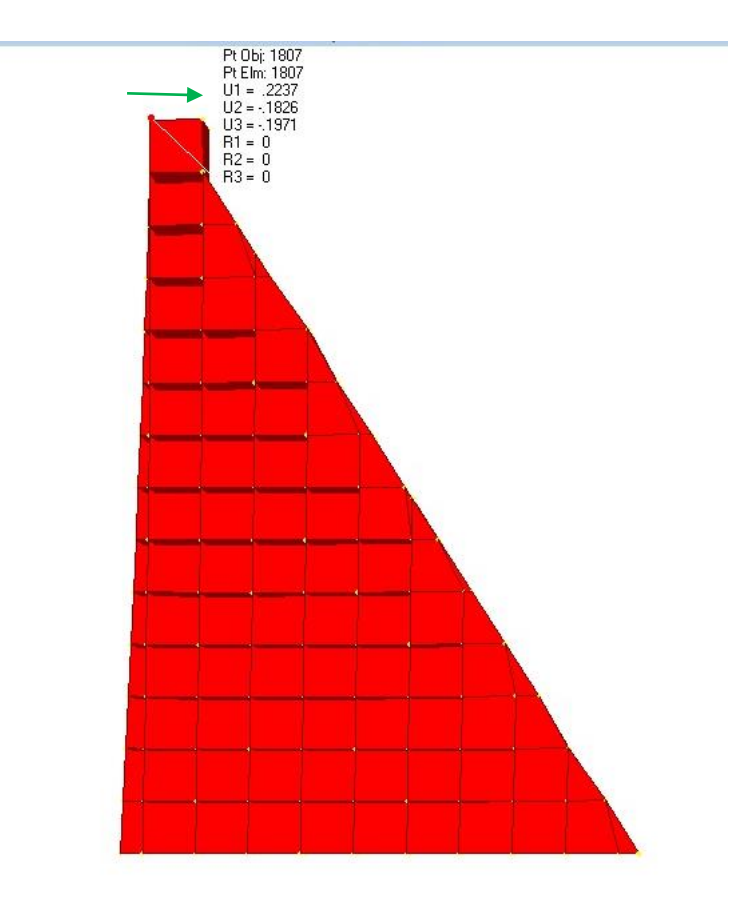

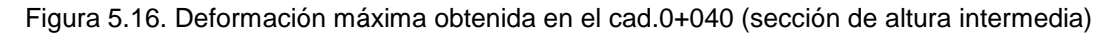

Si bien el análisis se hace considerando un 100% del módulo de elasticidad obtenido al hacer ensayes en muestras de mampostería, como se mencionó en el capítulo 3, se hace un ajuste a los módulos de elasticidad dándole valores del 80%, 60%, 40%, 20% y 10%, debido a que no todos los elementos que conforman la estructura de mampostería tiene un módulo de elasticidad homogéneo (tabla 5.5)

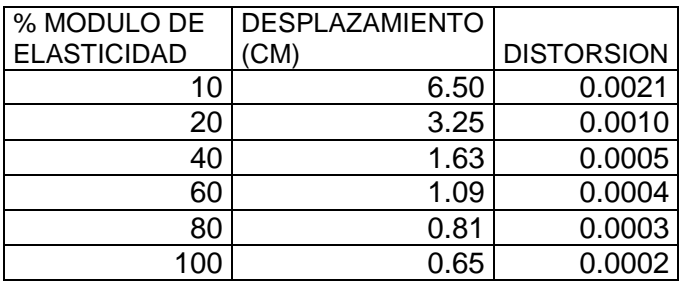

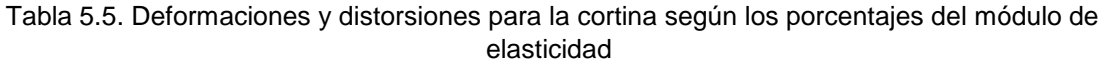

Las deformaciones son calculadas directamente por el programa SAP, las distorsiones se obtienen utilizando la ecuación 19. Los datos obtenidos en la tabla 5.5, se comparan con la tabla presentada en la tabla 5.5 (ref.6) la cual indica la interpretación estructural de los valores obtenidos para las distorsiones:

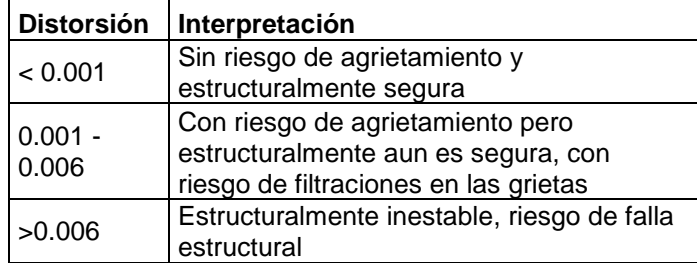

Tabla 5.6. Interpretación de valores de distorsión

Según la tabla 5.6, las distorsiones ubicadas del 100% al 20% del módulo de elasticidad (E) se consideran estructuralmente seguros, los valores de 10% E se considera que tienen riesgos de filtraciones en grietas sin afectar la estabilidad de la presa. Sin embargo, por experiencia en otros análisis de seguridad realizados en el Instituto de Ingeniería, se ha obtenido que el 60% del módulo de elasticidad (tabla 5.5) se puede considerar estadísticamente representativo de toda la presa, por lo cual su valor de distorsión, para el caso que estamos analizando, indica que la presa es estructuralmente sana.

# **6. EJEMPLO DE ANALISIS DE ESTABILIDAD POR MEDIO DE UN PROGRAMA DE ELEMENTO FINITO Y POR MEDIO DE UN PROGRAMA DE METODOS CONVENCIONALES PARA UNA PRESA DE TIERRA.**

#### **6.1 DESCRIPCION GENERAL.**

La cortina es de tierra homogénea, (arena con grava con arcilla de baja plasticidad) desplantada sobre un conglomerado constituido por clastos (fragmentos de distintos tamaños formados por desintegración) de rocas volcánicas; así como una capa de suelo de depósito aluvial, relativamente permeable, pero competente, que se encuentra entre los afloramientos de la roca.

#### **6.2 DATOS PRELIMINARES**

Las propiedades mecánicas e hidráulicas de la cortina son:

- $\bullet$  Cohesión: 6.12 t/m<sup>2</sup>
- Angulo de fricción: 30°
- Valor promedio de la permeabilidad: 1.005E<sup>-05</sup>
- Propósito de la obra: Almacenamiento
- Ubicación: Estado: Zacatecas
- $\bullet$  Altura máxima de la cortina (H<sub>w</sub>): 15 m
- Tirante máximo del agua  $(Y_w)$ = 10 m
- Longitud de corona: 350 m
- Ancho de la base: 53.32 m
- Peso volumétrico del agua  $(y_w)$ : 1 t/m<sup>3</sup>
- **Peso volumétrico del material utilizada en la presa**  $(\gamma_m)$ : 1.86 t/m<sup>2</sup>
- Coeficiente sísmico en la presa (a): 0.04g

Las dimensiones de la cortina a analizar, así como la ubicación de sondeos, se presentan en las siguientes imágenes (figuras 6.1y 6.2):

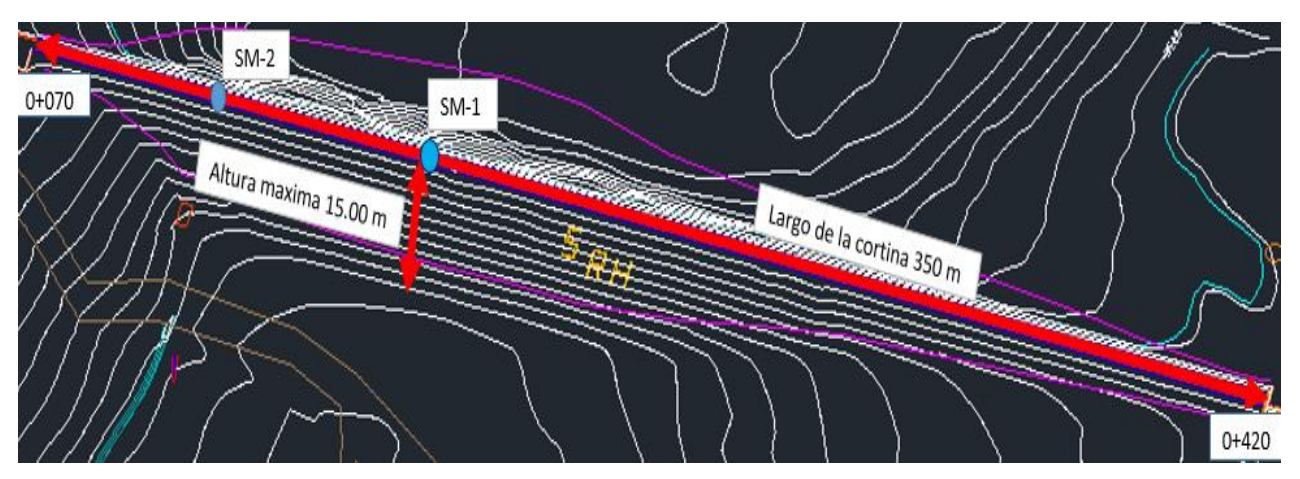

Figura 6.1. Dibujo de la cortina, desde aguas abajo, indicando longitud y alturas

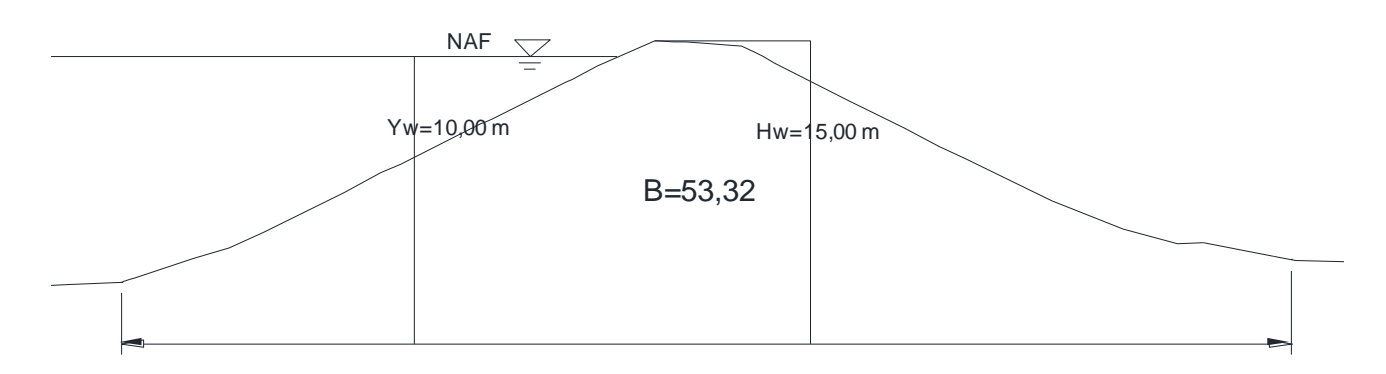

Figura 4.2. Sección transversal con altura máxima de la cortina, cad.0+260

# **6.3 SONDEOS.**

El Sondeo-1 se localiza hacia el centro de la cortina, en la zona de mayor altura, con una profundidad explorada de 15.60 m. (figura 4.1)

El Sondeo 2 se localiza hacia la margen derecha de la cortina, con una profundidad explorada de 12.25 m. (figura 4.1)

# MODELADO DE PRESAS DE MAMPOSTERIA UTILIZANDO UN PROGRAMA DE ELEMENTOS FINITOS

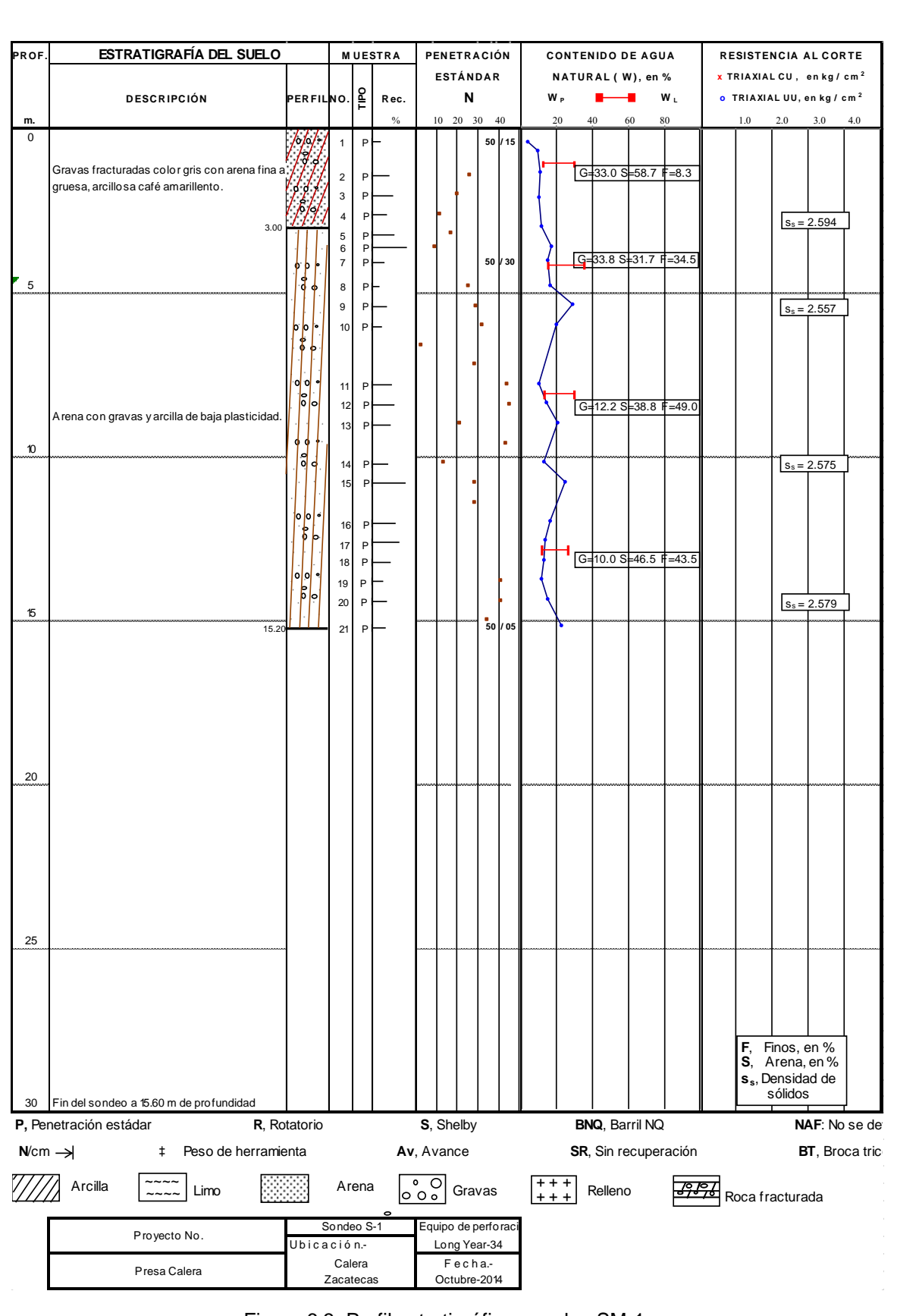

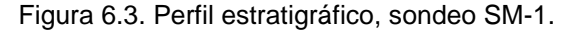

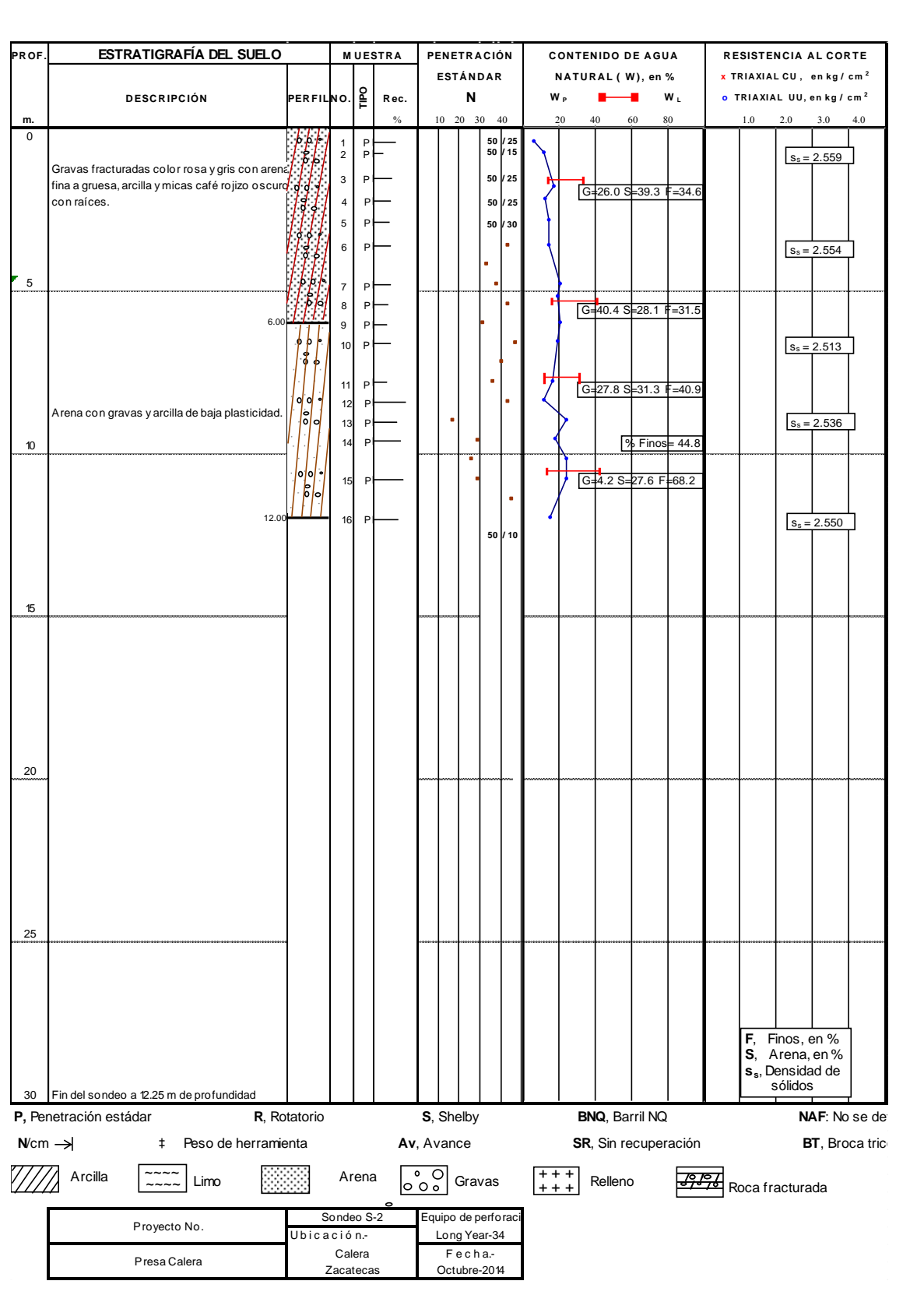

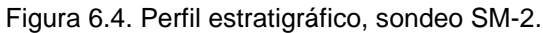

De acuerdo con los resultados de los trabajos de campo y ensayes de laboratorio ejecutados en la campaña de exploración, se realizó la interpretación geotécnica de la cortina y contacto de suelo o roca de cimentación hasta la profundidad explorada. La descripción de la estratigrafía detectada para la cortina y su cimentación se mostraron en las figuras 6.3 y 6.4

# **6.4 ANALISIS DE FLUJO.**

Para realizar el análisis, se parte de la condición de flujo establecido, utilizamos el programa Geo-Seep.

La primera etapa consiste en realizar los análisis de flujo establecido para las secciones de la cortina donde se ubican los sondeos, por medio de un programa de elemento finito. De estos análisis se determina el gasto que pasa a través de la misma y las condiciones iniciales para los análisis de estabilidad de taludes. En las figura 6.5 se muestra la sección máxima de la cortina y sus materiales.

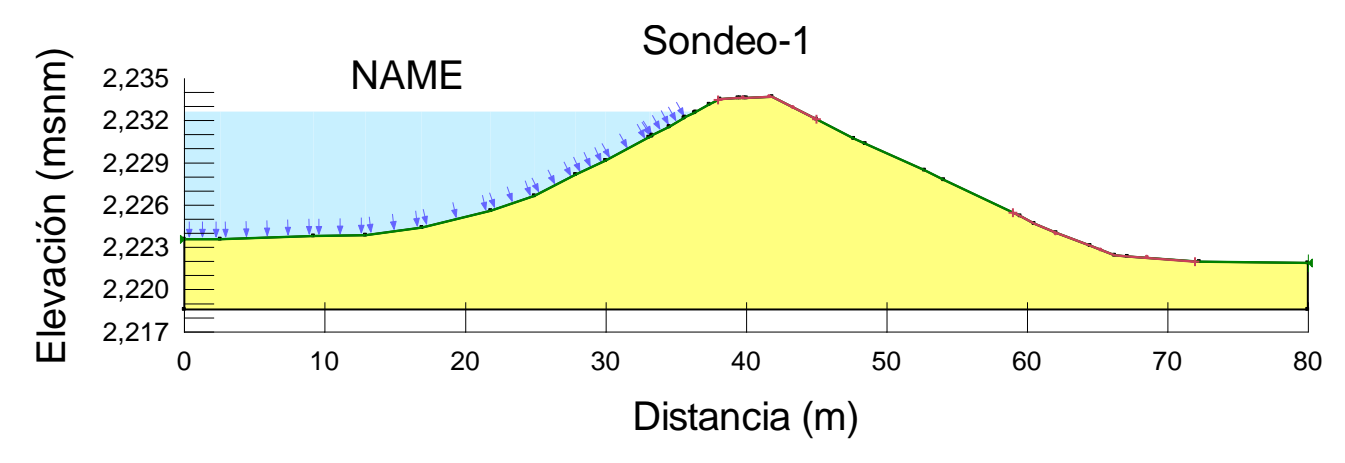

Figura 6.5. Geometría de la cortina, sección máxima, modelado en Geo-Studio.

Los análisis de flujo establecido se realizaron para el nivel de aguas máximas extraordinarias (NAME) y el nivel de aguas máximas ordinarias (NAMO).

En las figuras 6.6 y 6.7, se presentan el comportamiento del flujo establecido al NAME para cada sección. El gasto total que pasa a través de cortina al NAME es de 5.64E-05 *m<sup>3</sup> /s* o 4.87 *m<sup>3</sup> /día*.

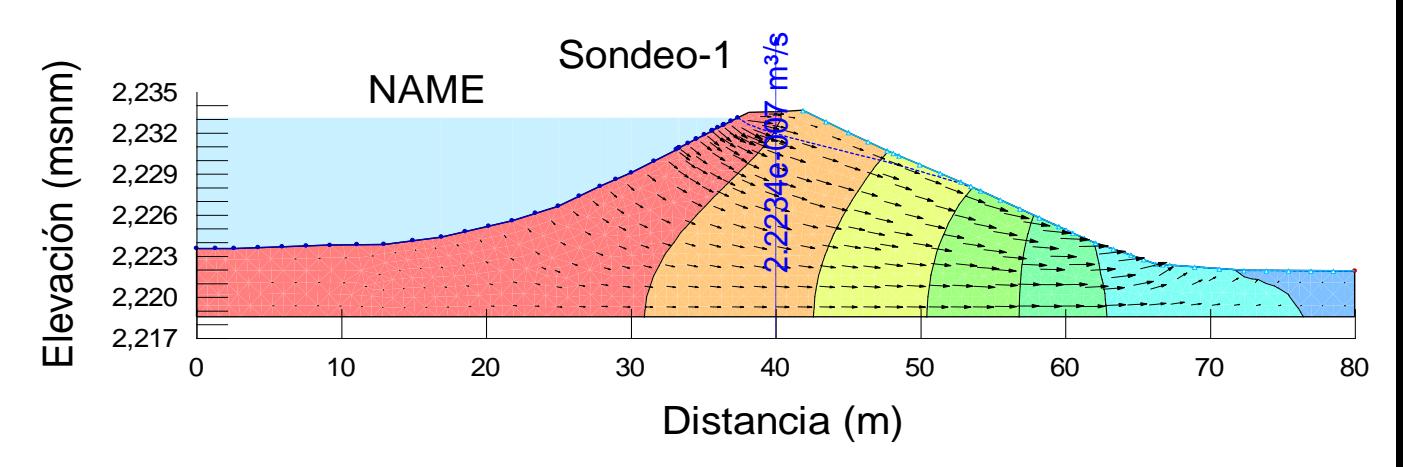

Figura 6.6. Carga total y gasto al NAME, flujo establecido, sondeo SM-1.

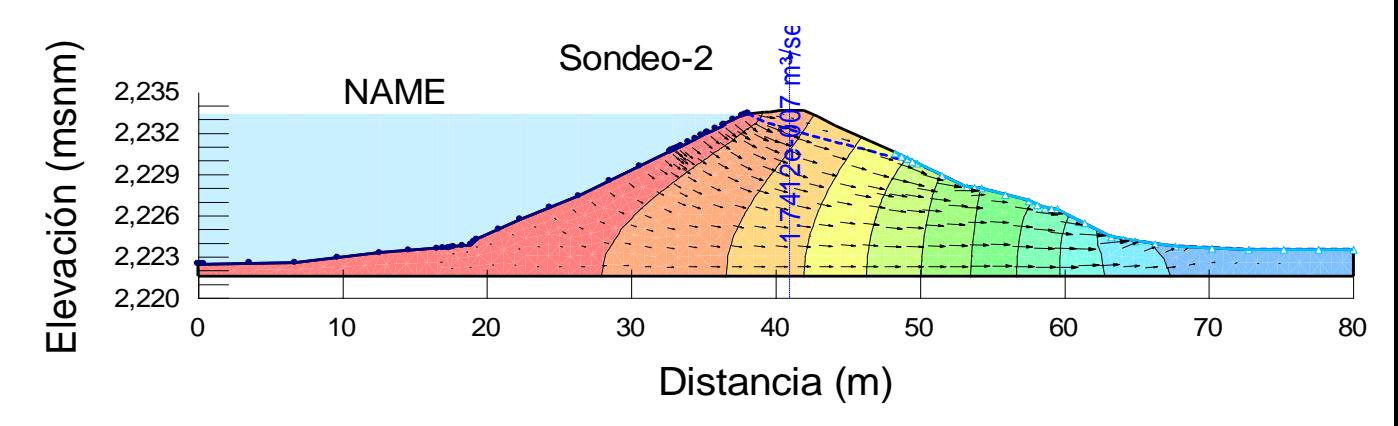

Figura 6.7. Carga total y gasto al NAME, flujo establecido, sondeo SM-2.

También, en las figuras 6.8 y 6.9 se presentan los resultados de flujo establecido al NAMO para cada sección.

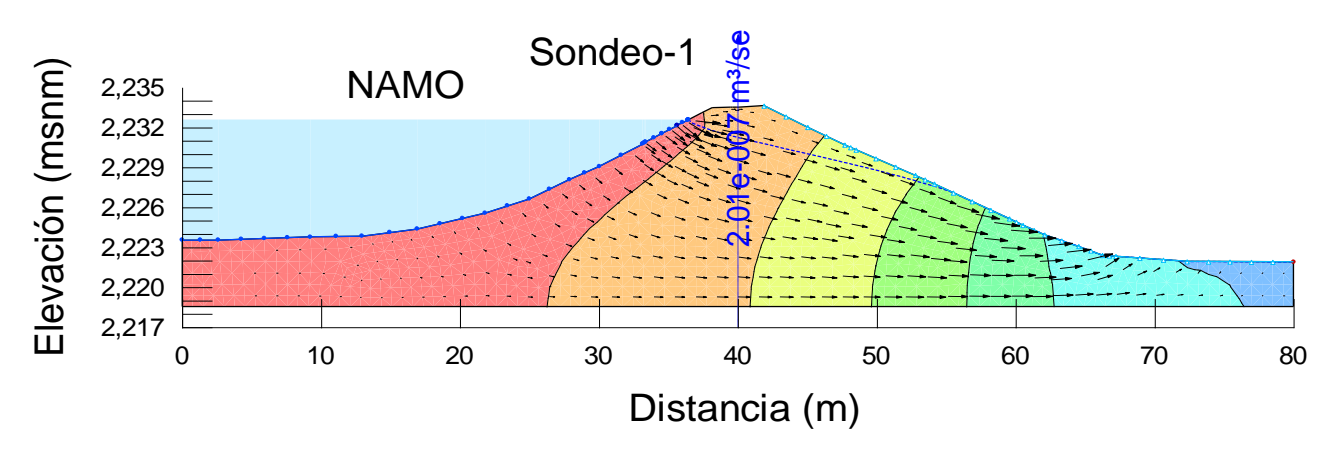

Figura 6.8. Carga total y gasto al NAMO, flujo establecido, sondeo SM-1.

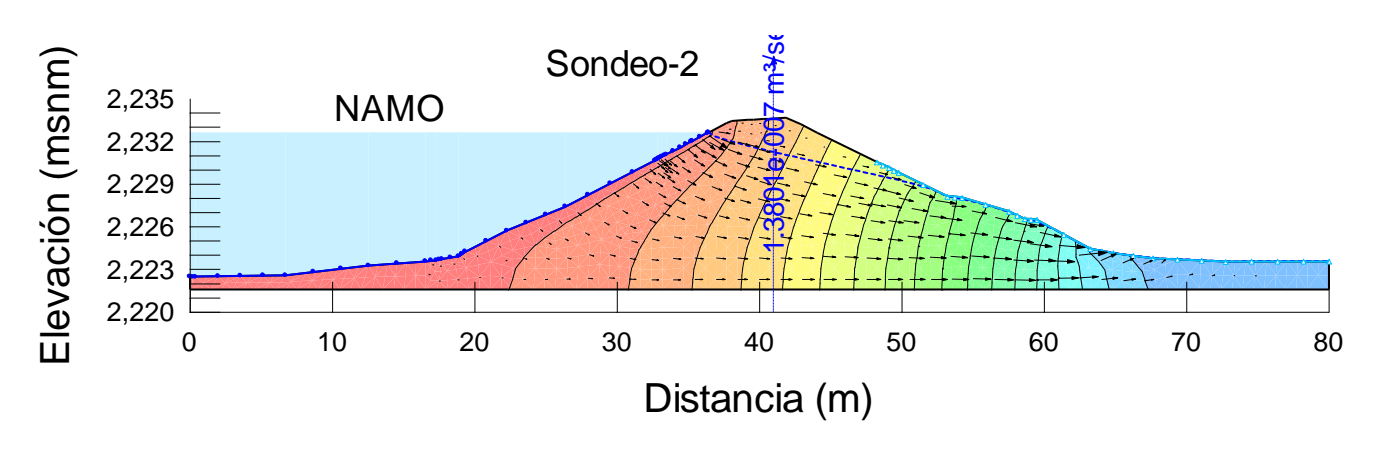

Figura 6.9. Carga total y gasto al NAMO, flujo establecido, sondeo SM-2.

En la [Tabla 6](#page-60-0).1 se presenta el resumen de los gastos que pasan a través de cada sección, y el gasto total que pasa a través de la cortina, al NAME y al NAMO.

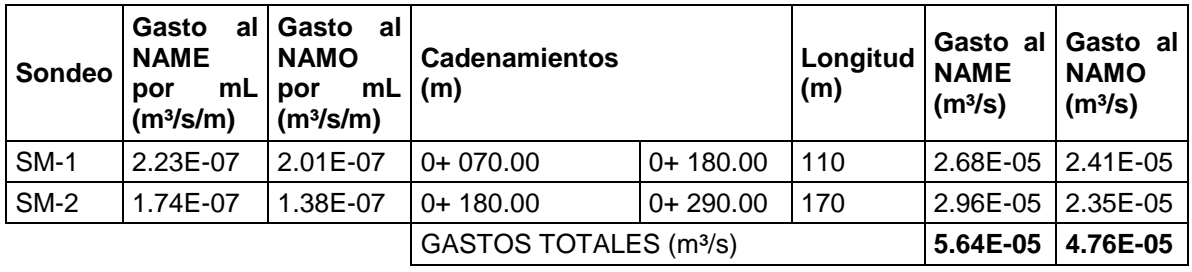

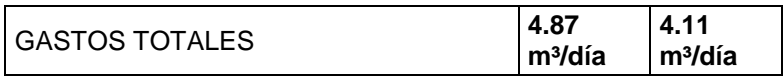

Tabla 6.1. Gasto a través de la cortina, flujo establecido, NAME y NAMO.

# <span id="page-60-0"></span>**6.5 ANALISIS DEL VACIADO RAPIDO**

Esta condición se produce cuando el nivel de agua adyacente a un talud desciende rápidamente en relación con el tiempo requerido para desalojar el agua contenida dentro del talud. Para este análisis utilizaremos también el programa Geo-Seep

Para evaluar esta condición se parte del análisis de flujo establecido. Se considera que la condición más crítica en el vaciado rápido se tiene cuando el vaciado se presenta de manera instantánea, es decir, el agua que corresponde al embalse de la presa (NAMO) disminuye de manera inmediata siguiendo la superficie del talud aguas arriba hasta llegar al NAMINO, mientras que la condición del agua dentro de la cortina se mantiene sin cambios.

Se considera que el nivel inicial del tirante de agua es el NAMO y el final el NAMINO. Las geometrías de las secciones transversales utilizadas en la modelación son las presentadas en los análisis de flujo establecido.

En las figuras 6.10 y 6.11, se presentan los resultados de los análisis de flujo transitorio al NAMO para cada sección.

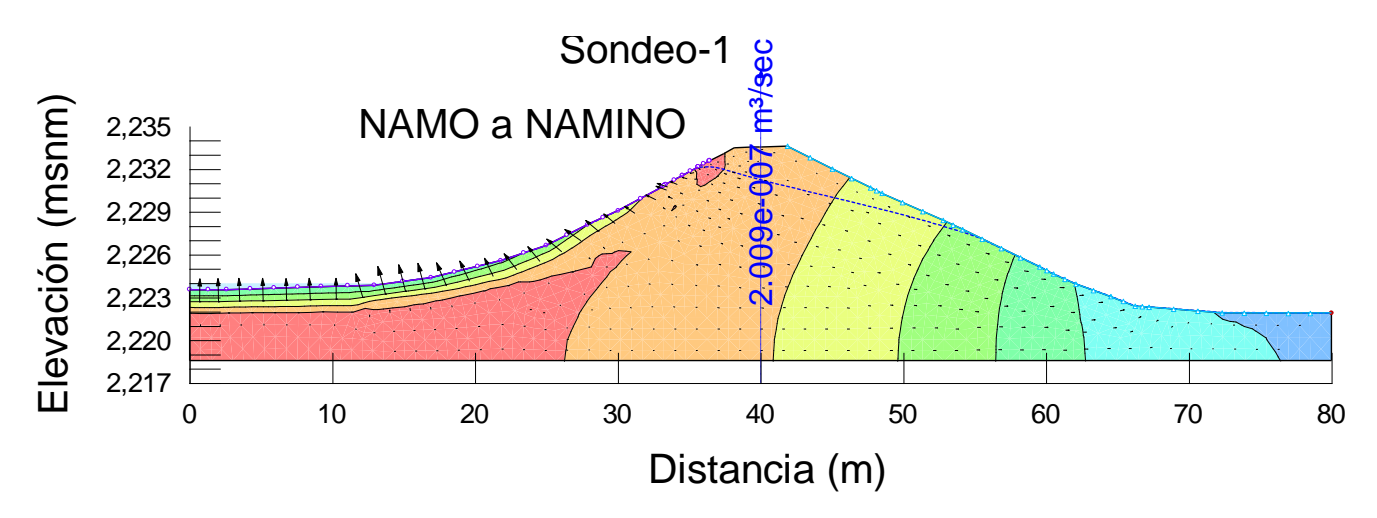

Figura 6.10. Carga total durante el vaciado rápido, NAMO a NAMINO, sondeo SM-1.

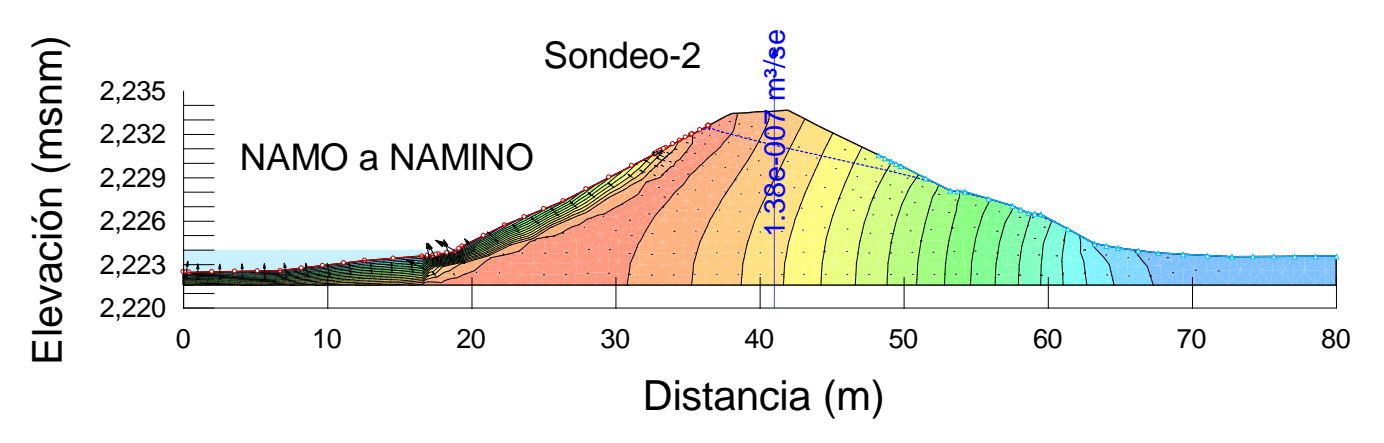

Figura 6.11. Carga total durante el vaciado rápido, NAMO a NAMINO, sondeo SM-2.

#### **6.6 ANALISIS DE ESTABILIDAD DE TALUDES**

Utilizando el programa Geo-Sloope, se tiene que el factor de seguridad (FS) mínimo de los análisis de estabilidad de taludes se presenta en esta condición para el talud aguas abajo. En contraste, el máximo FS se presenta en esta condición pero en el talud aguas arriba.

En las figuras 6.12 a la 6.15 se presentan las superficies de falla y el factor de seguridad en el talud aguas arriba y aguas abajo de la cortina, sondeo SM-1, aplicando el método de Morgenstern-Price que resulta del análisis de estabilidad de taludes para la condición de flujo establecido con el agua al NAME y NAMO.

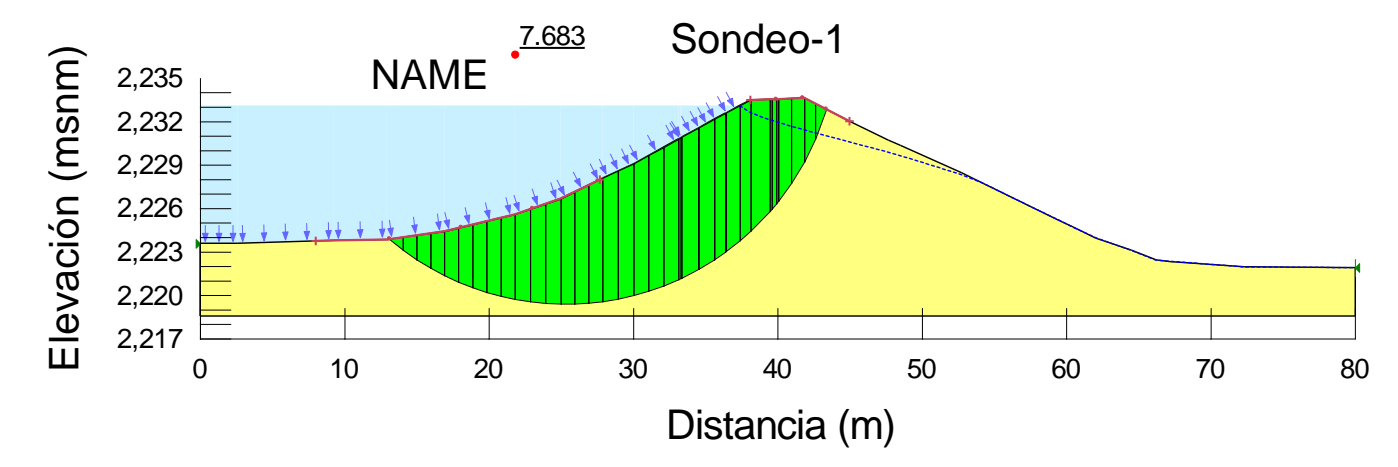

Figura 6.12. Factor de seguridad y superficie de falla crítica en talud aguas arriba, flujo establecido (NAME), sondeo SM-1.

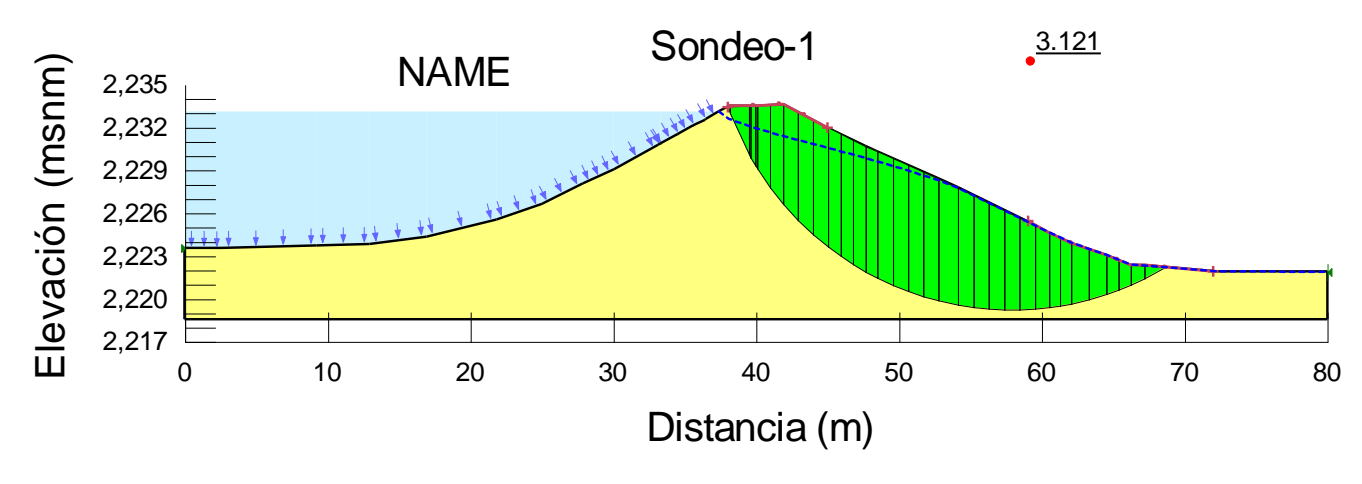

Figura 6.13. Factor de seguridad y superficie de falla crítica en talud aguas abajo, flujo establecido (NAME), sondeo SM-1.

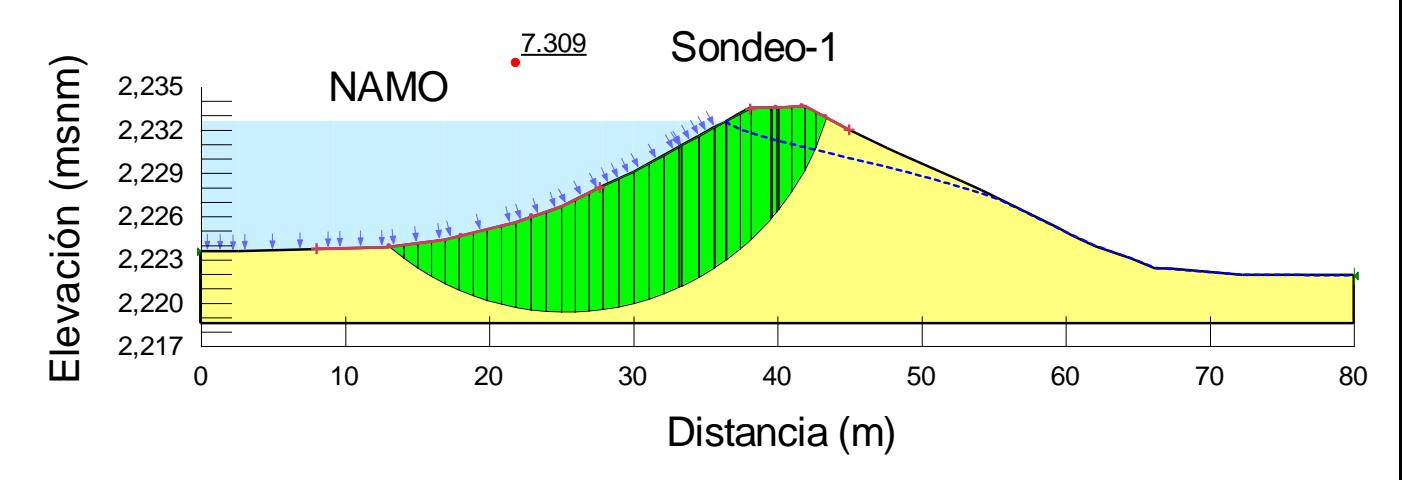

Figura 6.14. Factor de seguridad y superficie de falla crítica en talud aguas arriba, flujo establecido (NAMO), sondeo SM-1.

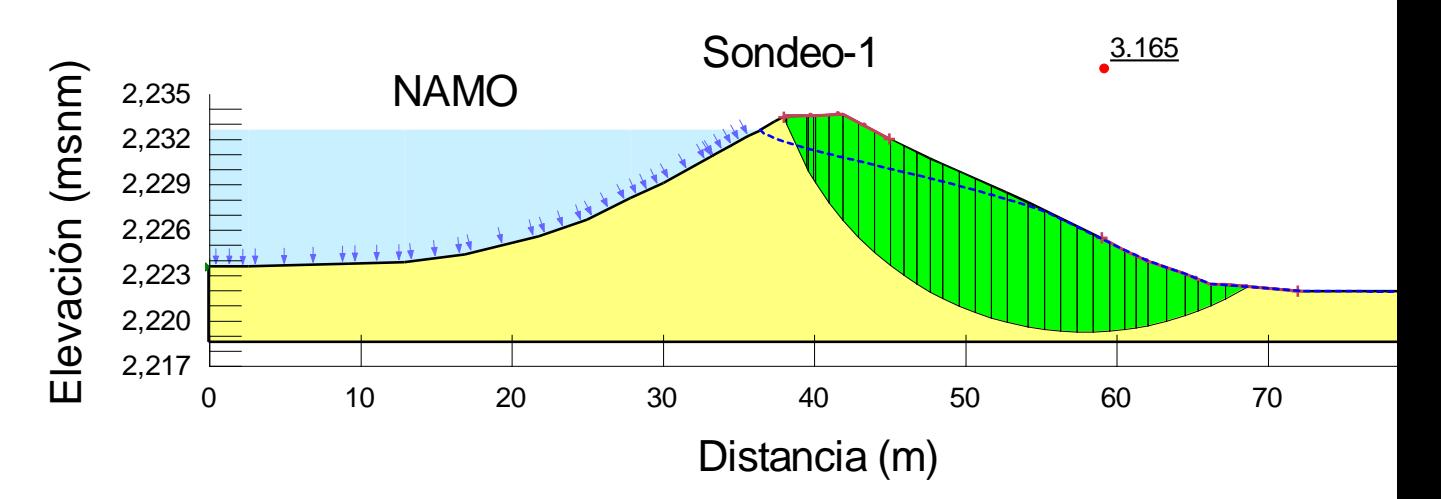

Figura 6.15. Factor de seguridad y superficie de falla crítica en talud aguas abajo, flujo establecido (NAMO), sondeo SM-1.

En la tabla 6.2 se presentan los factores de seguridad determinados con el análisis de estabilidad de taludes en condiciones de flujo establecido al NAME y NAMO, sondeo SM-1, para los métodos de Morgenstern-Price y Bishop.

| Tipo<br>de<br>flujo         | <b>Talud</b>    | Método<br>FS l<br>Morgenstern-<br><b>Price</b><br>(Equilibrio de<br><b>Fuerzas</b><br>y<br><b>Momentos)</b> | FS Método<br><b>Bishop</b><br>(Equilibrio<br>de<br><b>Momentos)</b> | <b>Condición</b><br>del vaso |
|-----------------------------|-----------------|----------------------------------------------------------------------------------------------------|---------------------------------------------------------------------|------------------------------|
| Flujo<br>establecido        | Aguas<br>Arriba | 7.683                                                                                                    | 7.691                                                               | Agua<br>al<br><b>NAME</b>    |
| <b>Flujo</b><br>establecido | Aguas<br>Abajo  | 3.121                                                                                                    | 3.124                                                               | al<br>Agua<br><b>NAME</b>    |
| Flujo<br>establecido        | Aguas<br>Arriba | 7.309                                                                                                    | 7.317                                                               | Agua<br>al<br><b>NAMO</b>    |
| Flujo<br>establecido        | Aguas<br>Abajo  | 3.165                                                                                                    | 3.168                                                               | al<br>Agua<br><b>NAMO</b>    |

Tabla 6.2. Factores de seguridad determinados con el análisis de estabilidad de taludes en condiciones de flujo establecido, sondeo SM-1.

En las figuras 6.16 a la 6.19 se presentan las superficies de falla y el factor de seguridad en los taludes aguas arriba y aguas abajo de la cortina, sondeo SM-2, aplicando también el método de Morgenstern-Price que resulta del análisis de estabilidad de taludes para la condición de flujo establecido con el agua al NAME y NAMO.

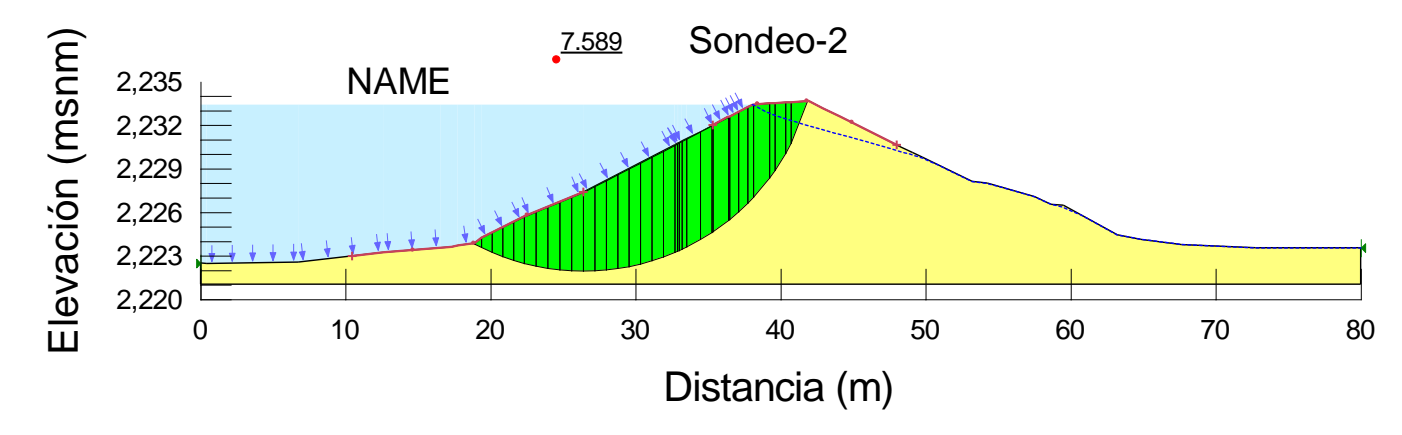

Figura 6.15. Factor de seguridad y superficie de falla crítica en talud aguas arriba, flujo establecido (NAME), sondeo SM-2.

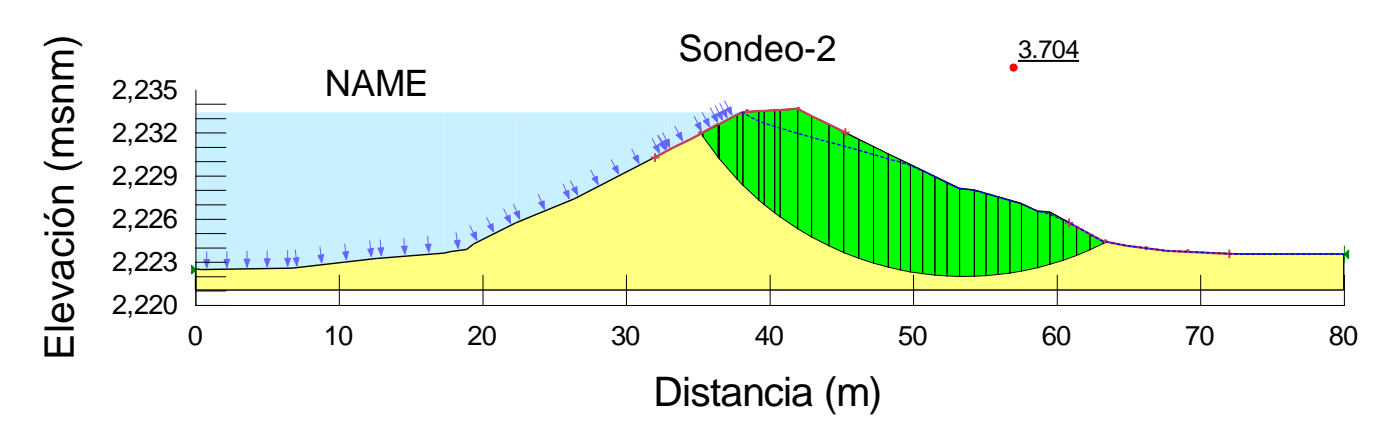

Figura 6.16. Factor de seguridad y superficie de falla crítica en talud aguas abajo, flujo establecido (NAME), sondeo SM-2.

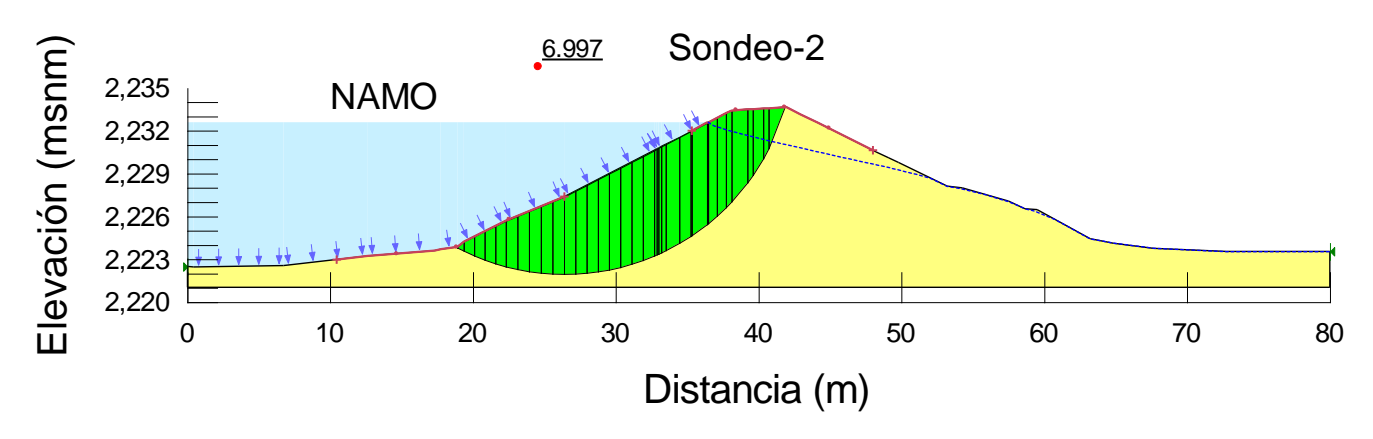

Figura 6.17. Factor de seguridad y superficie de falla crítica en talud aguas arriba, flujo establecido (NAMO), sondeo SM-2.

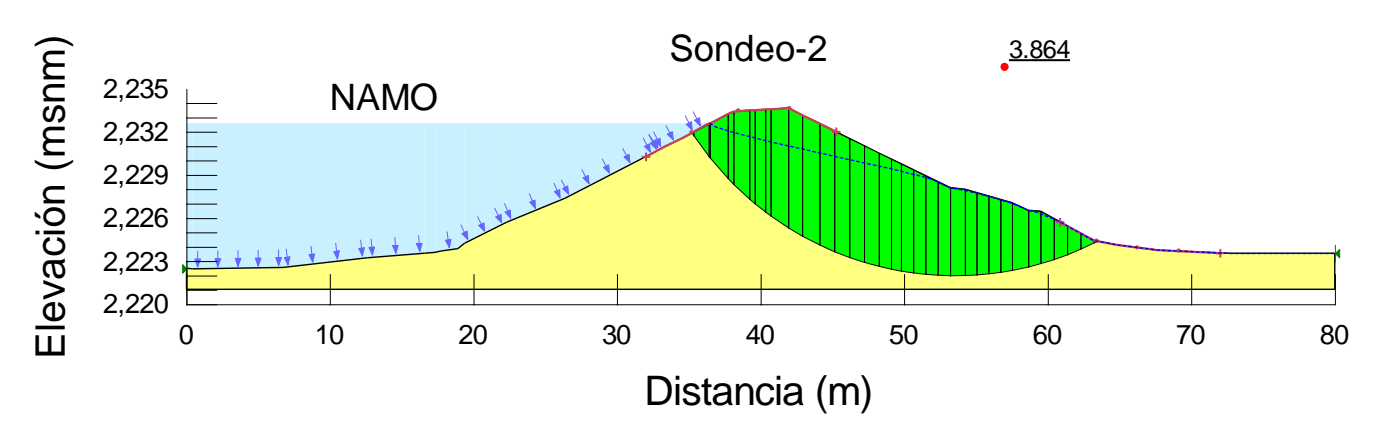

Figura 6.18. Factor de seguridad y superficie de falla crítica en talud aguas abajo, flujo establecido (NAMO), sondeo SM-2.

En la tabla 6.3 se presentan los factores de seguridad determinados con el análisis de estabilidad de taludes en condiciones de flujo establecido al NAME y NAMO, sondeo SM-2, para los métodos de Morgenstern-Price y Bishop.

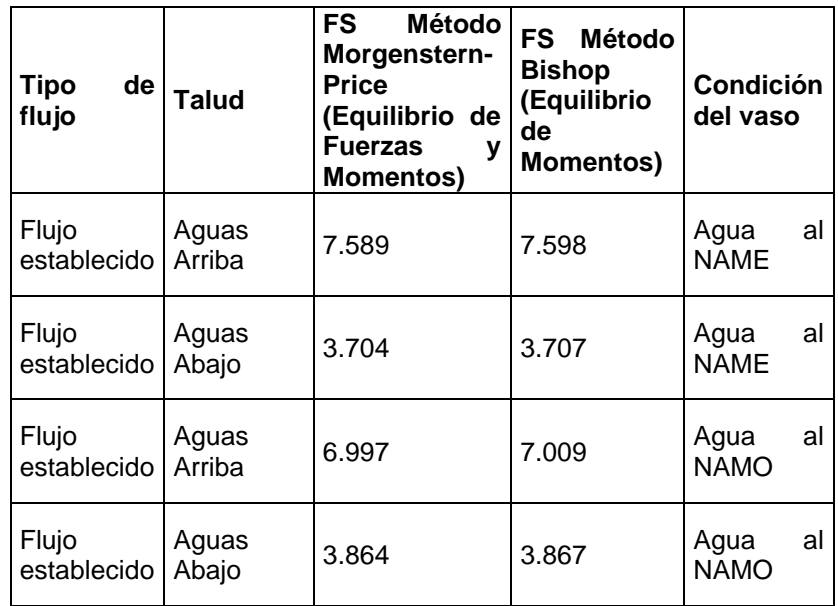

Tabla 6.3. Factores de seguridad determinados con el análisis de estabilidad de taludes en condiciones de flujo establecido, sondeo SM-2.

En las tablas 6.2 y 6.3, el método de Bishop es el que muestra el Factor de Seguridad más alto, además el método de Bishop a pesar de ser un método simplificado muestra valores del FS similares al método preciso, que es el de Morgenstern y Price. Ambos métodos estiman factores de seguridad más altos que los presentados en la tabla 6.4 (Ref.10).

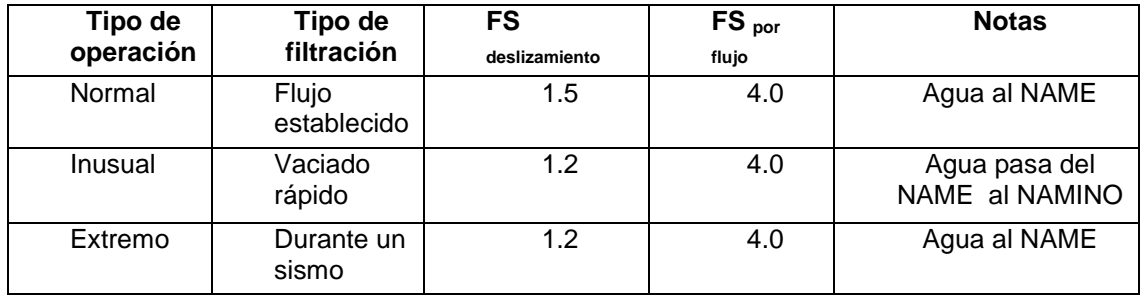

Tabla 6.4. Factores de seguridad mínimos recomendados

De los análisis realizados, se determina que para las secciones sondeo SM-1 y SM-2, los FS del talud aguas arriba son superiores a los que se determinan para el talud aguas arriba. Cabe aclarar que la geometría de las secciones transversales no son simétricas, determinándose que los factores de seguridad obtenidos del análisis de estabilidad de la cortina, para ambos respaldos, en condiciones de operación normal (agua al NAME y al NAMO) satisfacen con holgura los valores mínimos exigidos, por lo que la cortina es segura antes esas condiciones.

# **6.7 ANALISIS DE ESTABILIDAD DE TALUDES PARA VACIADO RAPIDO**

El factor de seguridad mínimo determinado con los análisis de estabilidad de talud para esta condición, se presenta en el talud aguas arriba para las secciones dados por los sondeos Sm-1 y SM-2. Para este análisis se utilizara también el programa Geo-Slope

Para realizar estos análisis, se parte de la línea superior de corriente que resulta del análisis de flujo establecido, es decir, el agua que corresponde al embalse de la presa (NAMO) disminuye de manera inmediata siguiendo la superficie del talud aguas arriba hasta llegar al NAMINO (nivel de aguas mínimo ordinario), mientras que la condición del agua dentro de la cortina se mantiene sin cambios. De igual manera que para el caso de flujo establecido, cabe aclarar que las áreas donde se desarrollan los gradientes hidráulicos se encuentran confinadas y por lo tanto no causan problemas en los materiales. Los resultados de los análisis se presentan a continuación.

En las figuras 6.19 y 6.20 se presentan las superficies de falla y el FS en el talud aguas arriba y aguas abajo de la cortina, en el sondeo SM-1, aplicando el método de Morgenstern-Price (equilibrio límite), que resulta del análisis de estabilidad de taludes para la condición de vaciado rápido inmediato con el agua al NAMO.

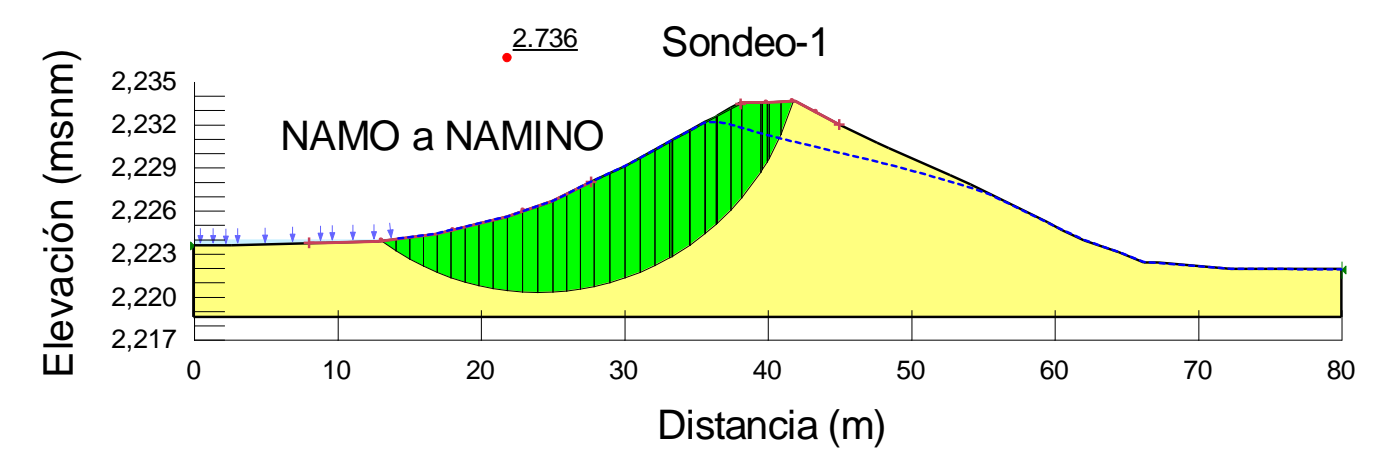

Figura 6.19. Factor de seguridad y superficie de falla crítica en el talud aguas arriba, vaciado rápido, NAMO a NAMINO, sondeo SM-1.

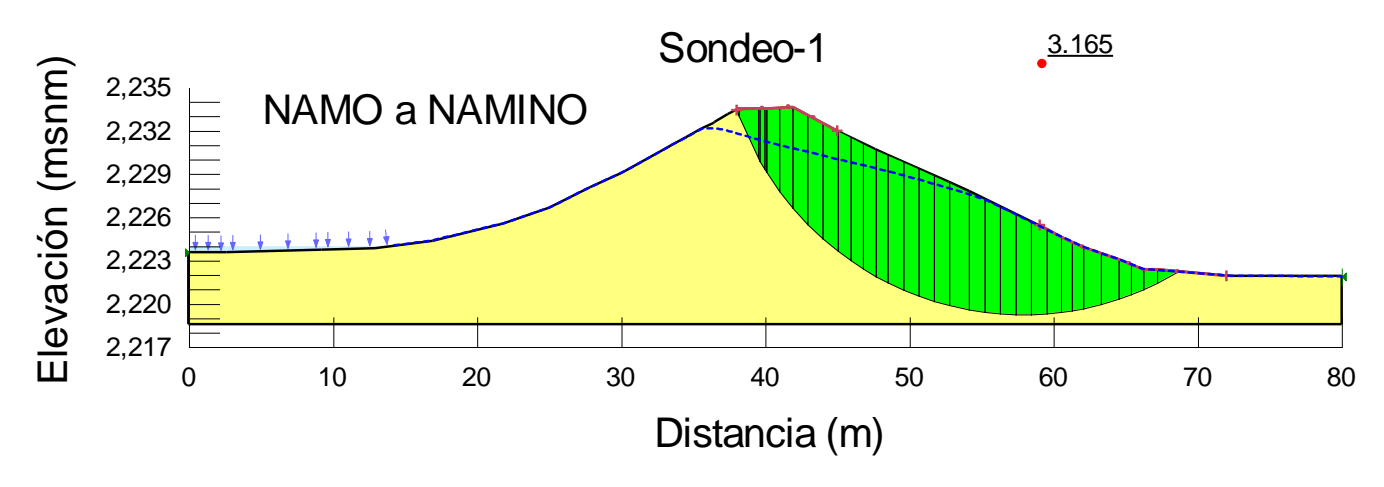

Figura 6.20. Factor de seguridad y superficie de falla crítica en el talud aguas abajo, vaciado rápido, NAMO a NAMINO, sondeo SM-1.

En la tabla 6.5 se presenta los factores de seguridad determinados con el análisis de estabilidad de taludes en condiciones de vaciado rápido al NAMO, sondeo SM-1, para los métodos de Morgenstern-Price y Bishop.

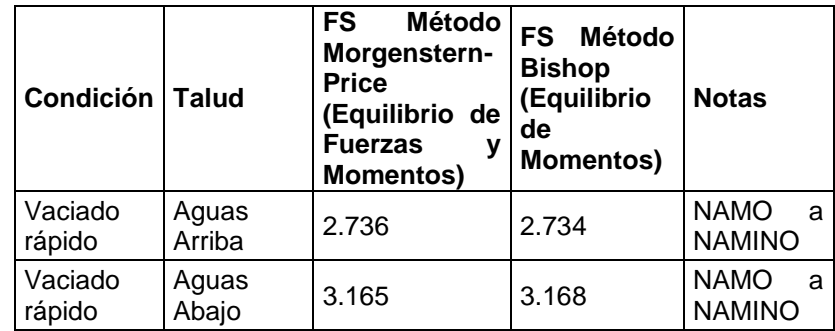

Tabla 6.5. Factores de seguridad determinados con el análisis de estabilidad de taludes en condiciones de vaciado rápido, sondeo SM-1.

En las figuras 6.21 y 6.22 se presentan las superficies de falla y el FS en el talud aguas arriba y aguas abajo de la cortina, sondeo SM-2, aplicando el método de Morgenstern-Price (equilibrio límite), que resulta del análisis de estabilidad de taludes para la condición de vaciado rápido inmediato con el agua del NAMO al NAMINO.

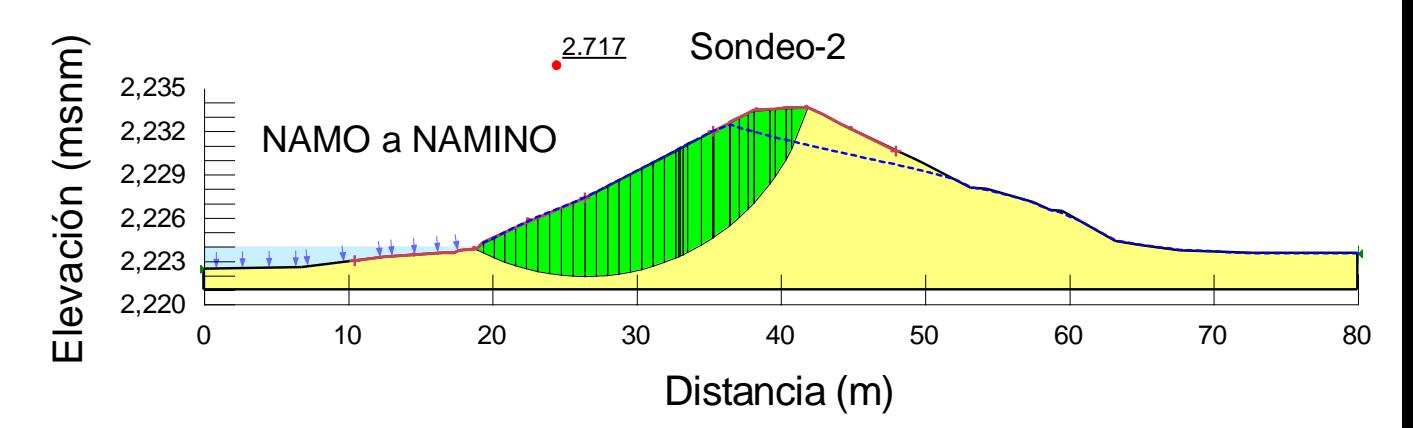

Figura 6.21. Factor de seguridad y superficie de falla crítica en el talud aguas arriba, vaciado rápido, NAMO a NAMINO, Sondeo-2.

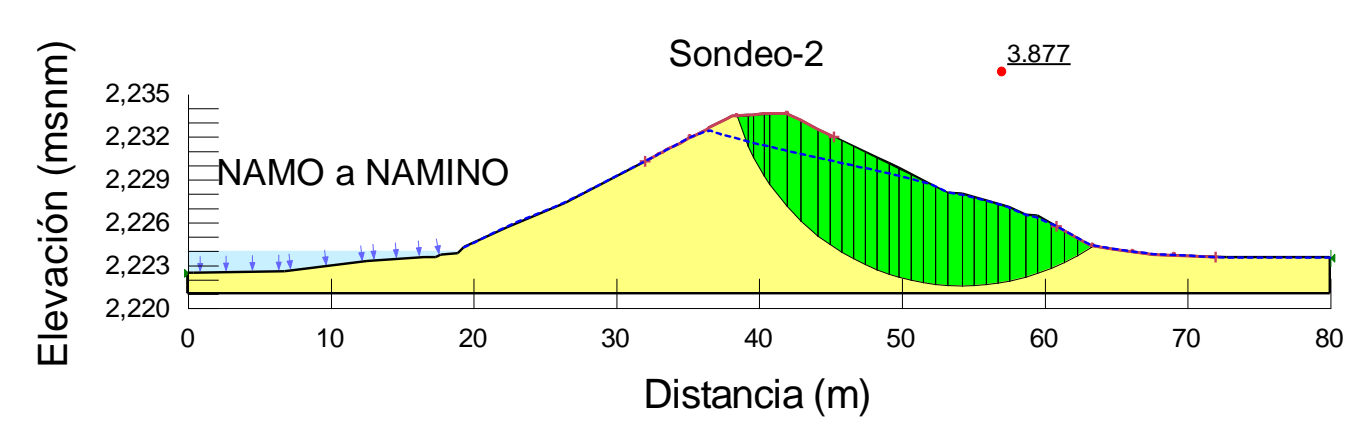

Figura 6.22. Factor de seguridad y superficie de falla crítica en el talud aguas abajo, vaciado rápido, NAMO a NAMINO, Sondeo-2.

En la tabla 6.6 se presentan los factores de seguridad determinados con el análisis de estabilidad de taludes en condiciones de vaciado rápido del NAMO al NAMINO, sondeo SM-2, para los métodos de Morgenstern-Price y Bishop.

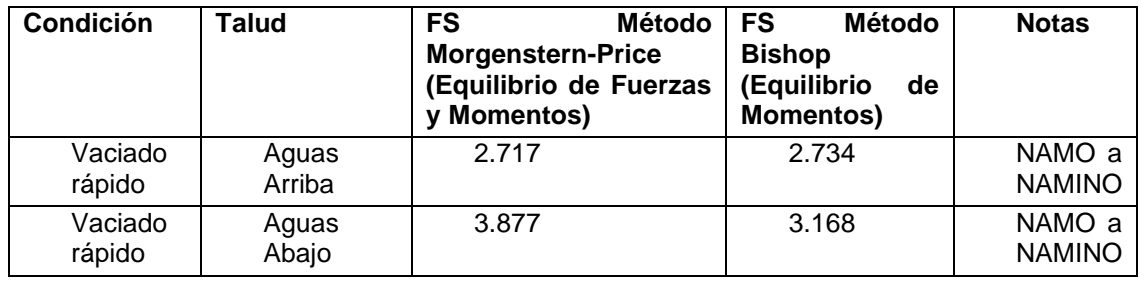

Tabla 6.6. Factores de seguridad determinados con el análisis de estabilidad de taludes en condiciones de vaciado rápido, Sondeo-2.

En las tablas 6.5 y 6.6, el método de Bishop es el que muestra el Factor de Seguridad más bajo, además el método de Bishop a pesar de ser un método simplificado muestra valores del FS similares al método preciso, que es el de Morgenstern y Price. Ambos métodos estiman factores de seguridad más altos que los presentados en la 6.4.

Los factores de seguridad obtenidos del análisis de estabilidad de la cortina, para ambos respaldos, en condiciones de operación inusual por vaciado rápido satisfacen con holgura los valores mínimos exigidos, por lo que la cortina es segura antes esas condiciones

# **6.8 ANALISIS DE ESTABILIDAD DE TALUDES POR EFECTO DE UN SISMO**

Para el análisis incluyendo la acción sísmica, se utiliza un método pseudoestático, el cual por medio del programa Geo-Slope, hace un análisis bidimensional empleando la formulación del método de equilibrio límite.

Este análisis sigue siendo uno de los procedimientos más comunes para evaluar la estabilidad sísmica de un talud. Este método emplea indica que los efectos del sismo están representados por una fuerza estática equivalente horizontal o vertical, cuya magnitud es el producto de un coeficiente sísmico, c, y el peso de la masa potencial de deslizamiento. Las fuerzas de inercia generadas actúan en el centroide de la posible masa a deslizarse. La fuerza vertical tiene una menor influencia en el Factor de Seguridad estimado, sin embargo, se incluye como 2/3 del coeficiente horizontal en los análisis de estabilidad.

Para analizar en condiciones sísmicas la cortina se determinaron los parámetros sísmicos requeridos para la revisión de la seguridad estructural, esto es el coeficiente sísmico de la zona por medio de la evaluación del peligro sísmico del sitio de la presa.

Se obtuvo la aceleración máxima del terreno rocoso, a partir del espectro de diseño en roca correspondiente al sitio, con un coeficiente sísmico horizontal de ah=0.03g y vertical de av=0.02g. Sin embargo, conviene recordar que el empuje dinámico se da en la cortina de la presa, por lo cual se debe calcular su coeficiente sísmico; para obtener este valor, se considera a la cortina como un terraplén, para el cual hay métodos para la obtención de la aceleración sísmica, y el valor obtenido es de  $a=0.04g$ . Donde g es la aceleración gravitacional en m/s<sup>2</sup>.

En las figuras 6.23 a la 6.24 se presentan las superficies de falla y el FS en el talud aguas arriba y aguas abajo de la cortina, sondeo SM-1, aplicando el método de Morgenstern-Price (equilibrio límite), que resulta del análisis de estabilidad de taludes para la condición que incluye la acción sísmica con el agua al NAMO.

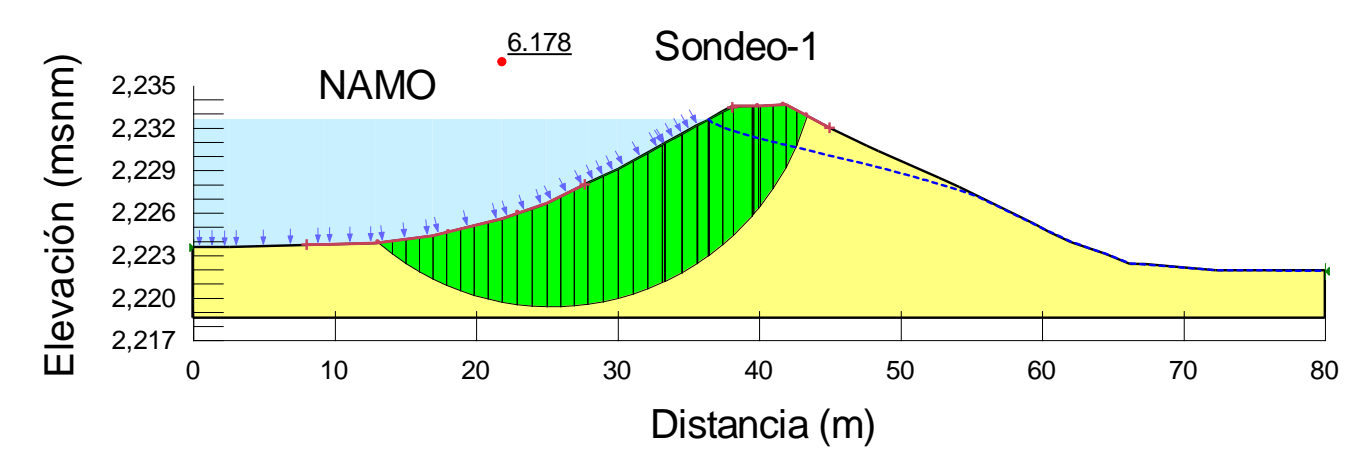

Figura 6.23. Factor de Seguridad y superficie de falla crítica en talud aguas arriba al NAMO, método pseudoestático (Morgenstern y Price), sondeo SM-1.

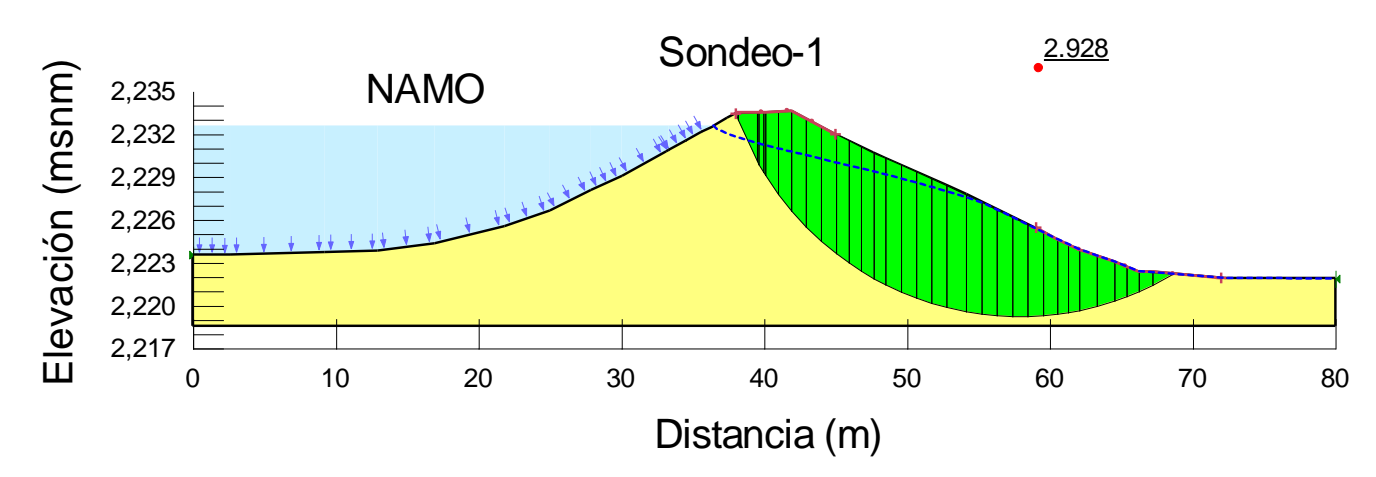

Figura 6.24. Factor de Seguridad y superficie de falla crítica en talud aguas abajo al NAMO, método pseudoestático (Morgenstern y Price), sondeo SM-1.

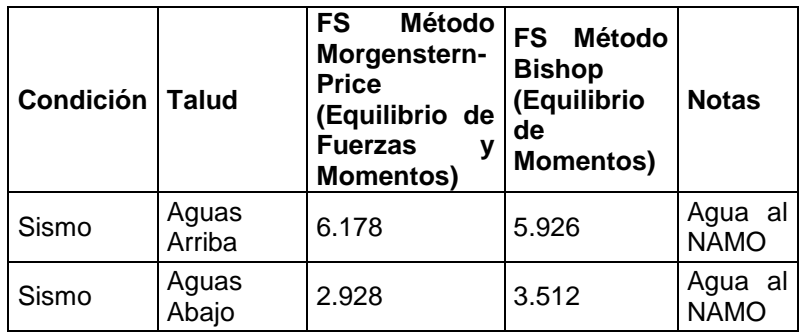

Tabla 6.7. Factores de seguridad determinados con el análisis de estabilidad de taludes en condiciones sísmicas al NAMO, sondeo SM-1.

En la tabla 6.7 se presentan los factores de seguridad determinados con el análisis de estabilidad de taludes para la condición que incluye la acción sísmica al NAMO, Sondeo-1, para los métodos de Morgenstern-Price y Bishop.
En las figuras 6.25 a la 6.26 se presentan las superficies de falla y el FS en el talud aguas arriba y aguas abajo de la cortina, Sondeo-2, aplicando el método de Morgenstern-Price (equilibrio límite), que resulta del análisis de estabilidad de taludes para la condición que incluye la acción sísmica con el agua al NAMO.

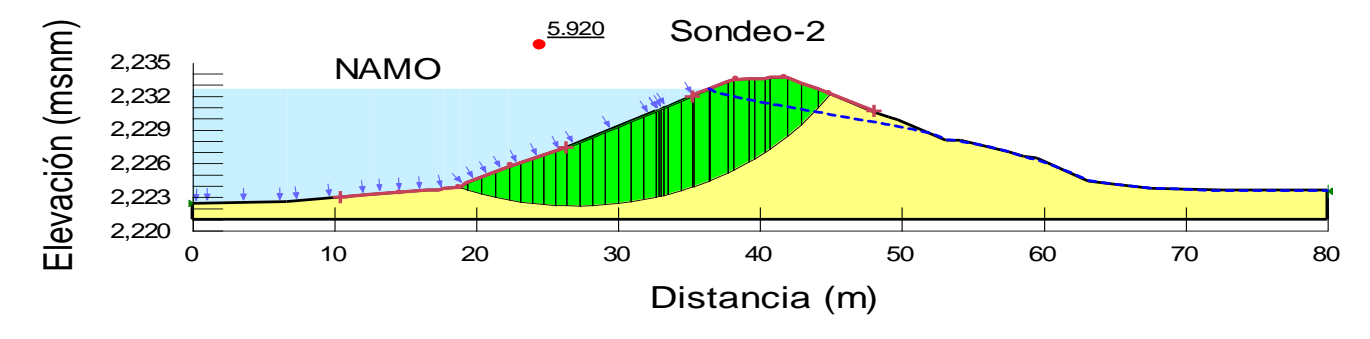

Figura 6.25. Factor de Seguridad y superficie de falla crítica en talud aguas arriba al NAMO, método pseudoestático (Morgenstern y Price), sondeo SM-2.

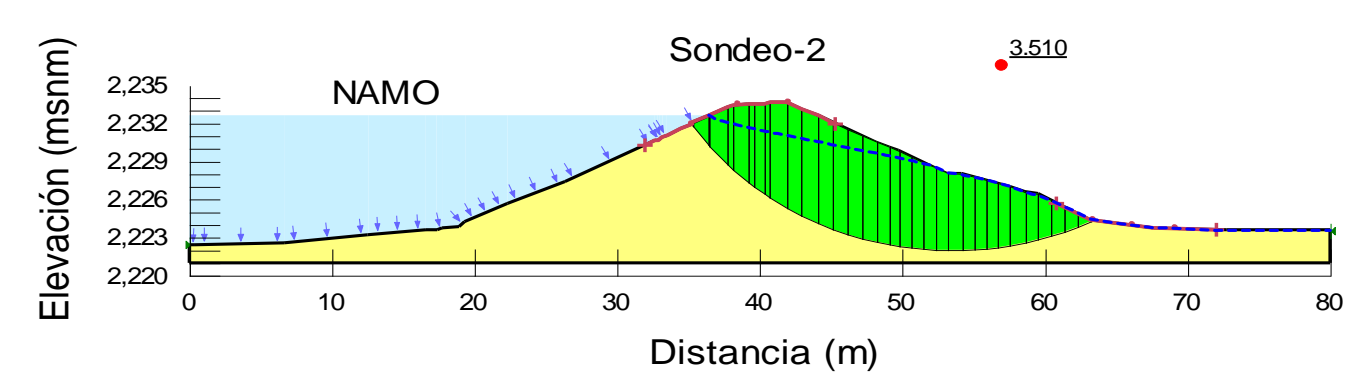

Figura 6.26. Factor de Seguridad y superficie de falla crítica en talud aguas abajo al NAMO, método pseudoestático (Morgenstern y Price), sondeo SM-2.

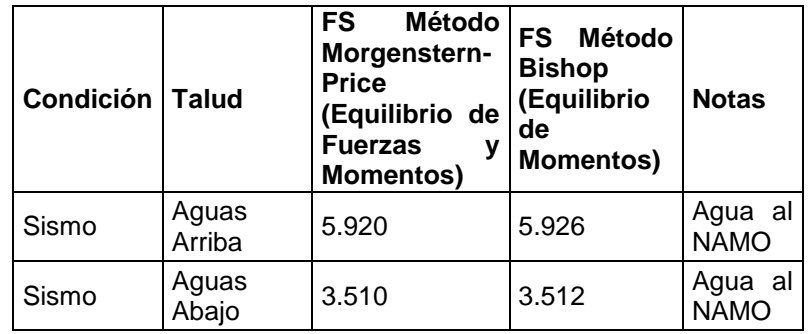

Tabla 6.8. Factores de seguridad determinados con el análisis de estabilidad de taludes en condiciones sísmicas al NAMO, sondeo SM-2.

La tabla 6.8 presenta los factores de seguridad determinados con el análisis de estabilidad de taludes para la condición que incluye la acción sísmica al NAMO, Sondeo-2, para los métodos de Morgenstern-Price y Bishop.

En las tablas 6.7 y 6.8, el método de Bishop es el que muestra el Factor de Seguridad más alto, además el método de Bishop a pesar de ser un método simplificado muestra valores del FS similares al método preciso, que es el de Morgenstern y Price.

El factor de seguridad para el caso dinámico es considerablemente reducido al incluir el coeficiente sísmico de la zona. El FS estimado al final del análisis es superior al recomendado en la tabla 6.4.

# **6.9 RESUMEN DE LOS ANALISIS DE SEGURIDAD DE UNA CORTINA DE TIERRA**

En la tabla 6.9 se presenta un resumen de los principales resultados de los análisis de estabilidad para estudiar el comportamiento y la seguridad de la cortina, que corresponden a la sección máxima o crítica de la presa.

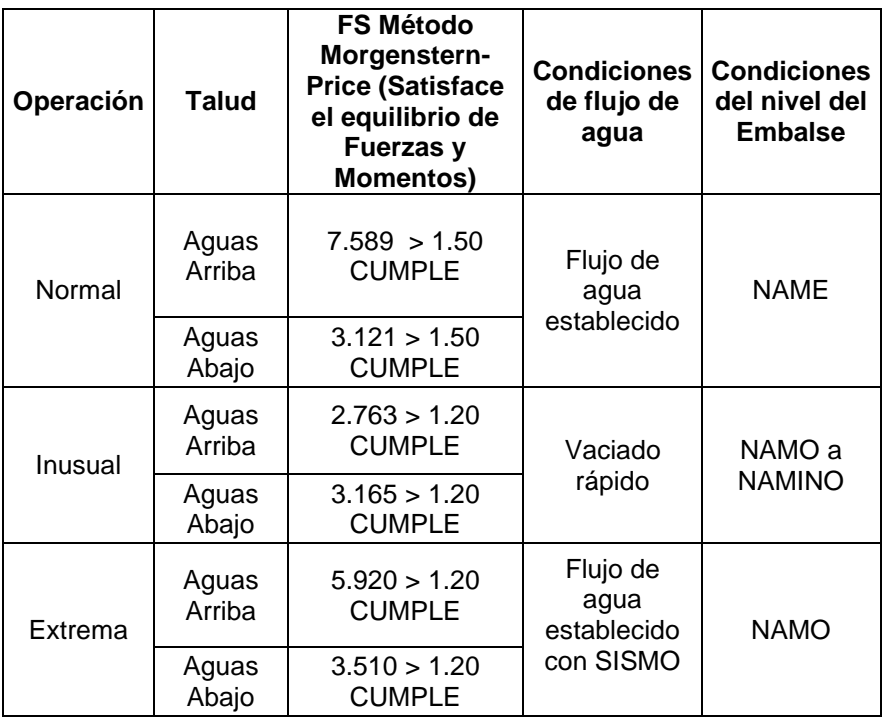

Tabla 6.9. Factores de seguridad obtenidos del análisis de estabilidad de taludes en condiciones de operación normal, inusual y extrema

Los factores de seguridad obtenidos del análisis de estabilidad de la cortina, para ambos respaldos, en condiciones de operación normal, en condiciones de operación inusual por vaciado rápido y sismo, satisfacen con holgura los valores mínimos exigidos, por lo que la cortina es segura antes esas condiciones.

# **7. CONCLUSIONES.**

### **7.1 RESULTADOS OBTENIDOS CON LOS METODOS CONVENCIONALES Y CON UN PROGRAMA DE ELEMENTOS FINITOS PARA UNA PRESA DE MAMPOSTERIA.**

Los valores obtenidos en cada método son los siguientes:

- Los métodos convencionales analizan la estabilidad de la estructura por medio de cálculos de fuerzas y momentos que actúan sobre las diferentes áreas transversales en que se subdivide la estructura. Esta división de áreas se hace en base a los cadenamientos que se marcan a lo largo de la cortina. Debido a que calcular sección por sección resultaría muy engorroso, se utilizan secciones representativas como son las de máxima altura de la presa y una altura intermedia, a fin de obtener sus respectivos factores de seguridad y promediarlos.
- Con los métodos convencionales se obtuvieron los factores de seguridad para poder determinar si una estructura es estable. Estos factores de seguridad se obtienen en base a las fuerzas y momentos que actúan sobre la cortina de la presa, estos valores se obtienen analizando dos secciones de la cortina, una que está ubicada en la máxima altura de la estructura y otra ubicada en una altura intermedia, los factores de seguridad que aplican para la cortina se obtienen por medio de los promedios entre los valores obtenidos para cada sección (tabla 7.1).

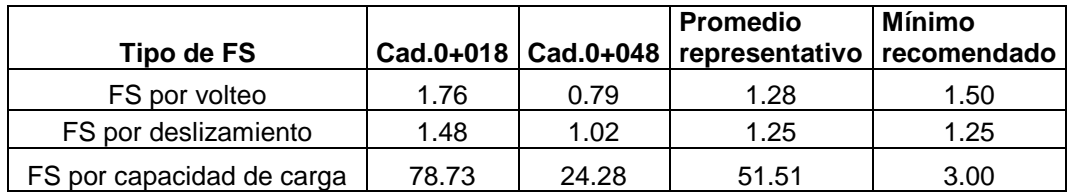

Tabla 7.1. Factores de seguridad representativos obtenidos por métodos convencionales

- En base a los datos mostrados en la tabla 7.1, que se obtuvieron a través del método convencional desarrollado en el capítulo 4, se indica que la presa cumple con dos de los tres factores de seguridad recomendados, siendo el único detalle el factor de seguridad por volteo aunque su valor no es tan bajo que implique un riesgo de falla estructural de la cortina.
- Sin embargo como se vio en el capítulo 4, no siempre los análisis por medio de métodos convencionales son satisfactorios, por lo cual, cuando se presentan valores que no son aceptables y resulta que la estructura sigue

de pie, sin presentar volteos o deslizamientos apreciables, se recomienda hacer el análisis de los factores de seguridad utilizando un programa de elemento finito (capitulo 5); debido a que, como se mencionó en estos capítulos, el programa permite analizar la presa como un cuerpo solido en donde interactúan todos sus elementos. En base a lo ya mencionado en este punto, se analizó el factor de seguridad contra volteo de la cortina utilizando los valores de los momentos que actúan en la estructura, obtenidos por medio de SAP, dichos momentos los utilizamos en la ecuación que calcula el factor de seguridad por volteo (ec. 16) y nos dio un valor que si está dentro del parámetro de lo aceptable, por lo cual este nuevo valor se considera como el correcto (figura 7.2):

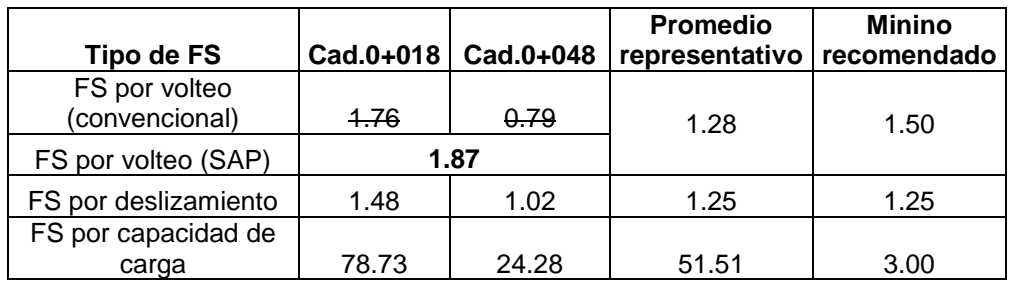

Tabla 7.2. Comparación del factor de seguridad por volteo obtenido por los métodos convencionales y el obtenido por medio de SAP

- Como se vio en el capítulo 5, los valores de esfuerzos máximos y deformaciones son calculados en SAP elemento por elemento, una vez que se corre el programa se debe buscar en que elemento se presentan los valores máximos y considerarlos como representativos de la cortina, al igual que en los métodos convencionales se puede analizar sección por sección, la ventaja es que SAP al analizar elemento por elemento, da resultados de todo el conjunto representado gráficamente como esfuerzos o deformaciones del modelo, así es más fácil identificar como se distribuyen los esfuerzos y deformaciones en el volumen de la cortina, cosa que con los métodos convencionales es muy complejo de representarlo manualmente.
- Por medio del programa de elementos finitos (SAP), se modela la estructura en elementos de dimensiones lo más homogéneas posible. Los análisis que efectúa el SAP permiten obtener las deformaciones, distorsiones, esfuerzos a compresión y esfuerzos a tensión que actúan sobre la cortina, si dichos valores se intentaran hacer por medios convencionales se tendría que analizar elemento por elemento, lo cual llevaría una considerable inversión en horas-hombre, con el riesgo de presentarse algún error humano en al realizar los cálculos. Los valores que se obtienen en SAP son los siguientes (tabla 7.3):

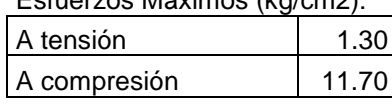

#### Esfuerzos Máximos (kg/cm2):

Con módulo de elasticidad al 100%

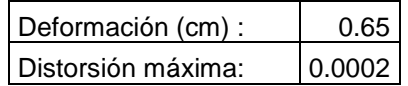

Con módulo de elasticidad al 60%

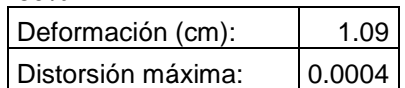

Tabla 7.3. Deformaciones, distorsiones y esfuerzos máximos a compresión y a tensión

#### **7.2 DIFERENCIAS ENTRE LOS METODOS DE ANALISIS CONVENCIONALES Y LOS PROGRAMAS DE ELEMENTOS FINITOS.**

- El tipo de ecuaciones que aplican, pues los métodos convencionales utilizan ecuaciones para la obtención de las fuerzas y momentos que actúan en la estructura; en cambio SAP utiliza ecuaciones diferenciales cuyo condición de frontera forman el dominio de la estructura (elemento finito), la mayoría de las ecuaciones se resuelven por medio de métodos numéricos que implican múltiples iteraciones de los algoritmos.
- En SAP, las fuerzas se introducen por medio de ecuaciones lineales o no lineales (según su comportamiento) que se cargan al *software*, asimismo se cargan al *software* las propiedades mecánicas del elemento estructural.
- En el paquete Geo-Studio, se introducen las propiedades mecánicas e hidráulicas de los materiales que conforman las estructuras a analizar, se le indican las condiciones de frontera que aplican tanto para el flujo de agua como para la curva de deslizamiento, en base a estos valores, el software ejecuta los algoritmos correspondientes a fin de obtener los factores de seguridad (estabilidad de taludes) y el comportamiento del agua en el fenómeno de la tubificación.
- La interpretación física de resultados, es más cómodo por medio de un *software* ya que el programa permite hacer gráficos en 2 y 3 dimensiones de las cantidades calculadas. Pero se debe tener en cuenta que el ingreso de datos y las condiciones de frontera es responsabilidad del operador, ya que si se ingresan de manera incorrecta o errónea, los resultados que entregue el *software* serán inválidos.
- En los métodos convencionales, primeramente se obtienen los diagramas de distribución de fuerzas actuantes, luego se procede al cálculo de brazos de palanca para el cálculo de los momentos, para el cálculo del peso muerto se utiliza el peso volumétrico de los elementos que forman las estructura y obtener el volumen de la sección a analizar, se debe revisar además la excentricidad de la estructura y la capacidad de carga del suelo o macizo rocoso donde se desplante la presa. Una vez obtenidos estos datos se calculan sus factores de seguridad.
- Los análisis de estabilidad estructural de las presas de tierra, el programa Geo-Slope utilizan varias opciones de métodos convencionales, en la cual el usuario decide cual método aplicar, por lo cual es más rápido el análisis estructural, pero se debe tener cuidado en ingresar correctamente las propiedades geotécnicas e hidráulicas de los distintos materiales que forman el elemento estructural, asimismo es importante señalar correctamente las condiciones de frontera del modelo a analizar

# **7.3 COMENTARIOS SOBRE LOS DATOS OBTENIDOS POR MEDIO DE LOS PROGRAMAS DE ELEMENTOS FINITOS.**

Las hipótesis en las cuales se ejecutan los cálculos tienen sus limitaciones y pasan por alto algunos detalles singulares en su comportamiento mecánico que se dan en estas estructuras debido al tipo de material con que fue construido:

- Las ecuaciones para la obtención de esfuerzos se basan en considerar los elementos que forman la presa como piezas de dimensiones prismáticas regulares (como si fueran elementos prefabricados)
- Las propiedades mecánicas de las rocas que forman la presa se consideran como elementos homogéneos en toda la estructura.
- Se considera que la cortina es un cuerpo impermeable y que no hay filtraciones de agua en el contacto entre piedra y piedra (mamposteo), ni entre los contactos entre la estructura y la roca donde se desplanta.
- Los esfuerzos generados por sismo no se analizan como esfuerzos dinámicos, se calculan como si estas cargas fueran estáticas por el método de Westergaard, dichas cargas se combinan con las cargas actuantes generadas por el empuje del agua, el empuje del azolve y el peso muerto de la estructura.
- SAP da los resultados de sus análisis dependiendo del tipo de datos como se ingresan al programa, por lo tanto se debe tener un buen entendimiento

de las fuerzas que actúan en la estructura antes de comenzar a modelar y a cargar datos; además, las dimensiones de los elementos que se asignan para el modelaje no corresponden exactamente con las medidas de las piezas utilizadas en el proceso constructivo, pues la modelación es una simplificación de la geometría real de la estructura.

#### **7.4 COMENTARIOS SOBRE EL ANALISIS DE PRESAS DE TIERRA POR MEDIO DE UN PROGRAMA DE ELEMENTOS FINITOS Y UN PROGRAMA DE METODOS CONVENCIONALES.**

- Para los análisis ejecutados por medio del paquete Geo-Studio (*software* Geo-Slope y Geo-Seep) se utilizan tanto métodos convencionales como métodos de elementos finitos. Para el análisis de flujo (Geo-Seep), se utiliza un programa de elementos finitos, en cambio para el análisis de estabilidad de taludes se utiliza un programa de cómputo que realiza los cálculos por medio de algoritmos e iteraciones que utilizan los métodos convencionales (Geo-Slope).
- Para el análisis de estabilidad estructural de las presas de tierra, es recomendable el uso de programas de cómputo, debido a la gran cantidad y a la complejidad, de los algoritmos a ejecutar a fin de obtener los factores de seguridad y el comportamiento del flujo de agua.

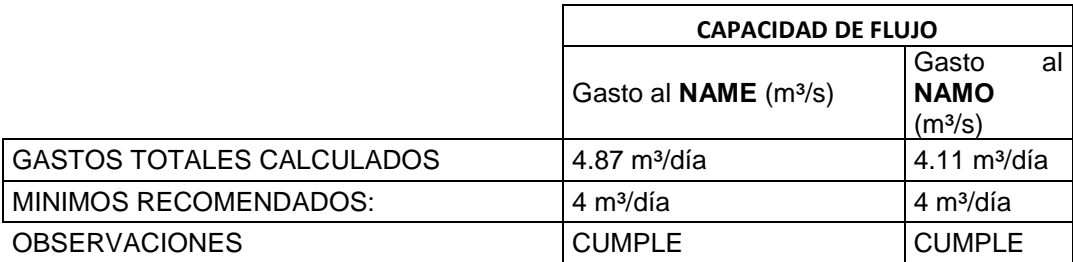

Tabla 7.4. Factores de seguridad por flujo de agua (tubificación en el cuerpo de la presa)

 Los resultados obtenidos para el análisis de una presa de tierra homogénea, vista en el capítulo 6, según lo indicados en las tablas 7.4 y 7.5, están por arriba de los valores de factor de seguridad mínimos recomendados, observando bien dicha tabla, nos daremos cuenta que dichos factores de seguridad son muy diferentes de los requeridos para presas de mampostería (tabla 6.1); por lo cual se entiende que los análisis de estabilidad de cada tipo de estructura son muy diferentes.

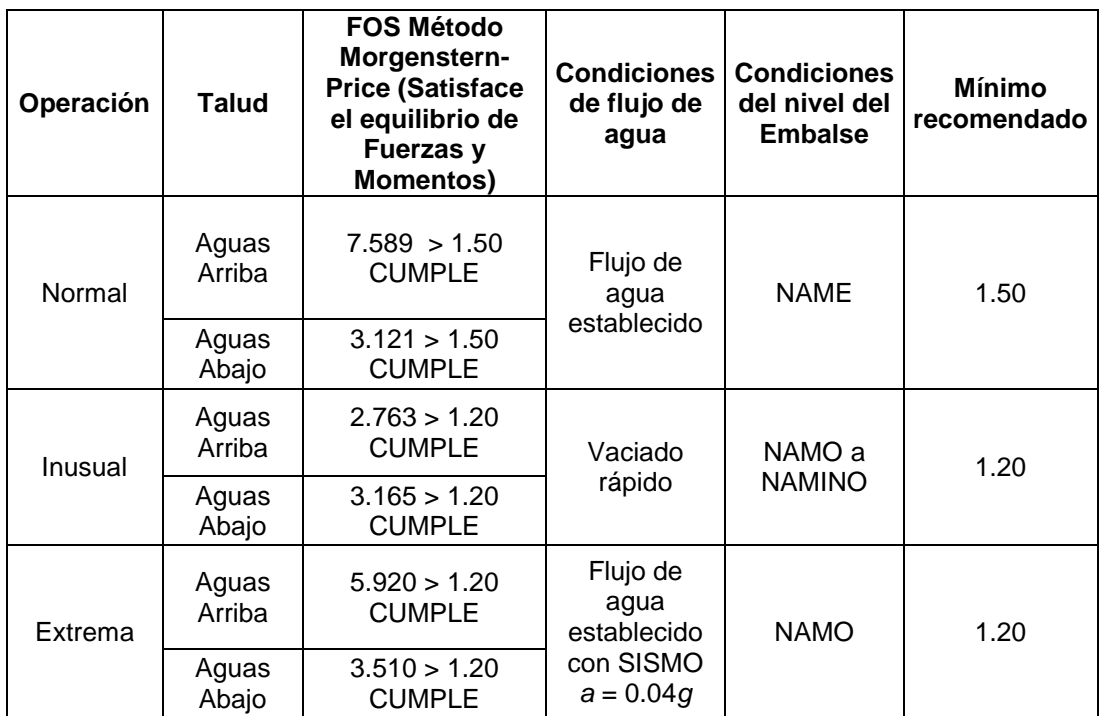

Tabla 7.5. Factores de seguridad por deslizamiento de taludes

# **BIBLIOGRAFIA**

- 1) CONAGUA (1998). Manual de capacitación de seguridad de presas. Modulo "Inspección de presas de concreto y mampostería". México.
- 2) NTCM-2004 (2004). "Normas Técnicas Complementarias para el Diseño y Ejecución de Obras e Instalaciones Hidráulicas". Reglamento de Construcciones para el Distrito Federal. Gaceta Oficial del Gobierno del Distrito Federal. México.
- 3) Creager W. (1917). "Engineering for Masonry Dams", John Wiley and Sons, Inc, London: Champman and Hall, Limited.
- 4) CSI (2009), "SAP2000 Version 14.0.0, Integrated Finite Element Analysis and Design of Structures", Computers and Structures Inc., Berkeley, California.
- 5) Reyes, J. C., (1999), "El estado límite de servicio en el diseño sísmico de edificios", Tesis de doctor en ingeniería, Posgrado en Ingeniería, UNAM, México.
- 6) NTCM-2004 (2004). "Normas Técnicas Complementarias para Diseño y Construcción de Estructuras de Mampostería". Reglamento de Construcciones para el Distrito Federal. Gaceta Oficial del Gobierno del Distrito Federal. México.
- 7) Mansfield, M. (1892), "Retaining Walls and Masonry Dams", John Wiley and Sons, New York.
- 8) Hicks, M. et al. Numerical Methods in Geotechnical Engineering. CRC Press. 2014, New York
- 9) Jaime P. A., y A. R. Fernández (2013). Capitulo B.2.6. "Estructuras de retención". Manual de Diseño de Obras Civiles. CFE. México. En revisión.
- 10) CONAGUA (1998). Manual de capacitación de seguridad de presas. Modulo "Inspección de presas de tierra". México.
- 11) United States Department of the interior (1987). Design of Small Dams. A Water Resources Technical Publication. Washington D.C.